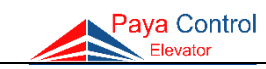

## <span id="page-0-0"></span>**فهرست**

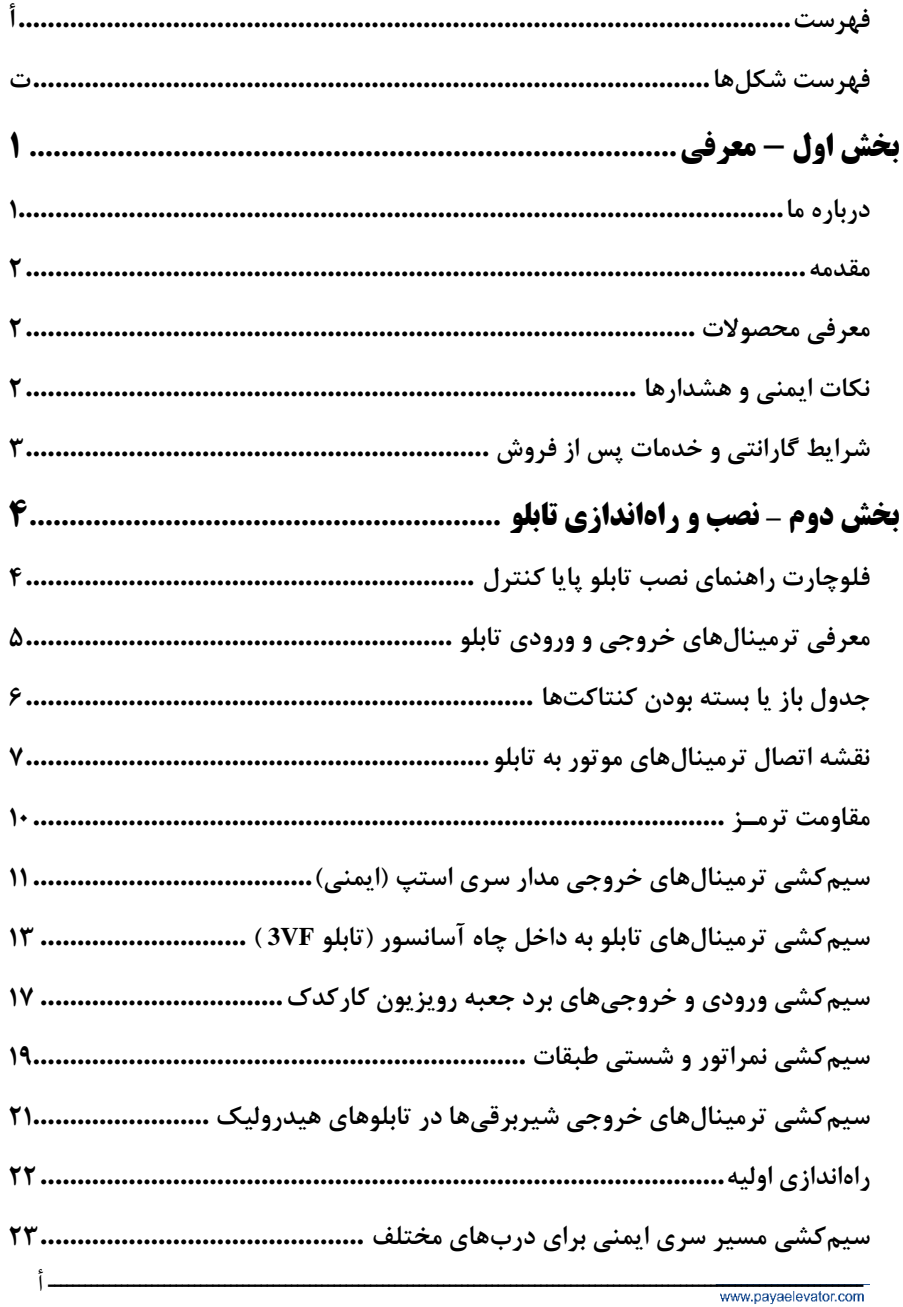

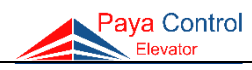

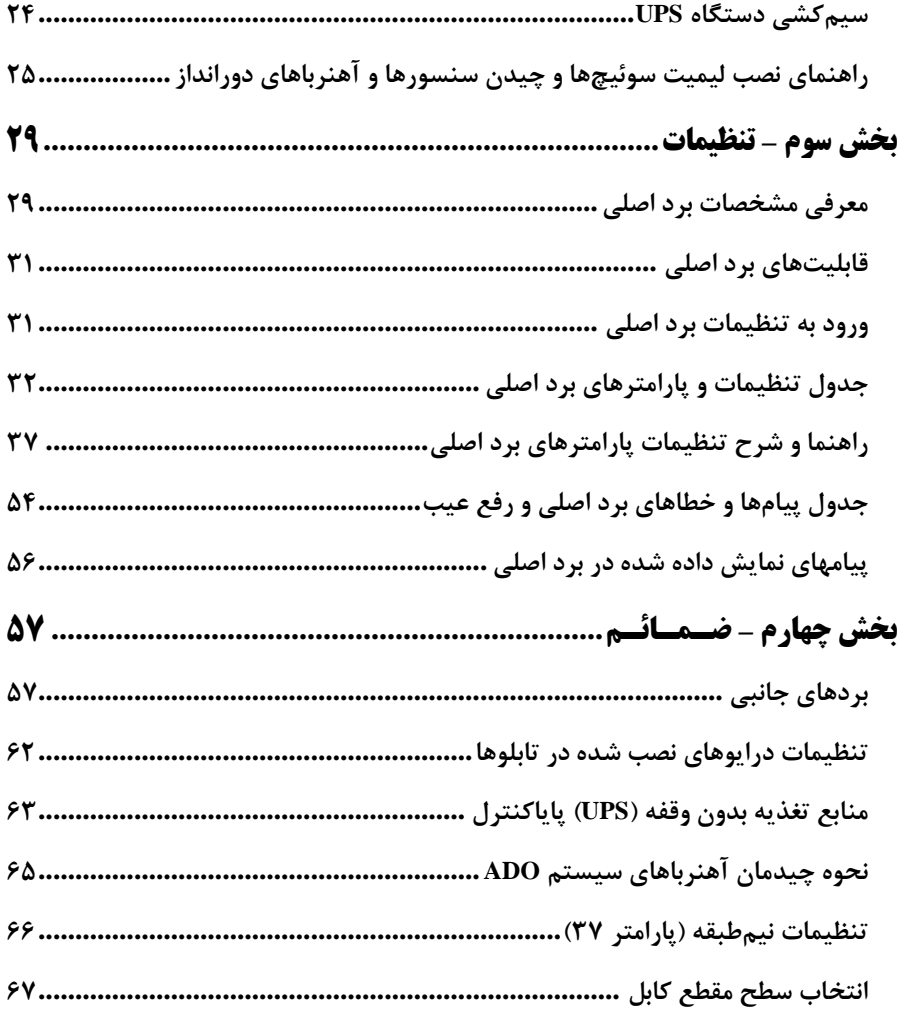

## PPD007-V13

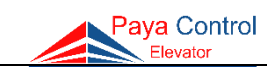

## <span id="page-2-0"></span>**فهرست شکلها**

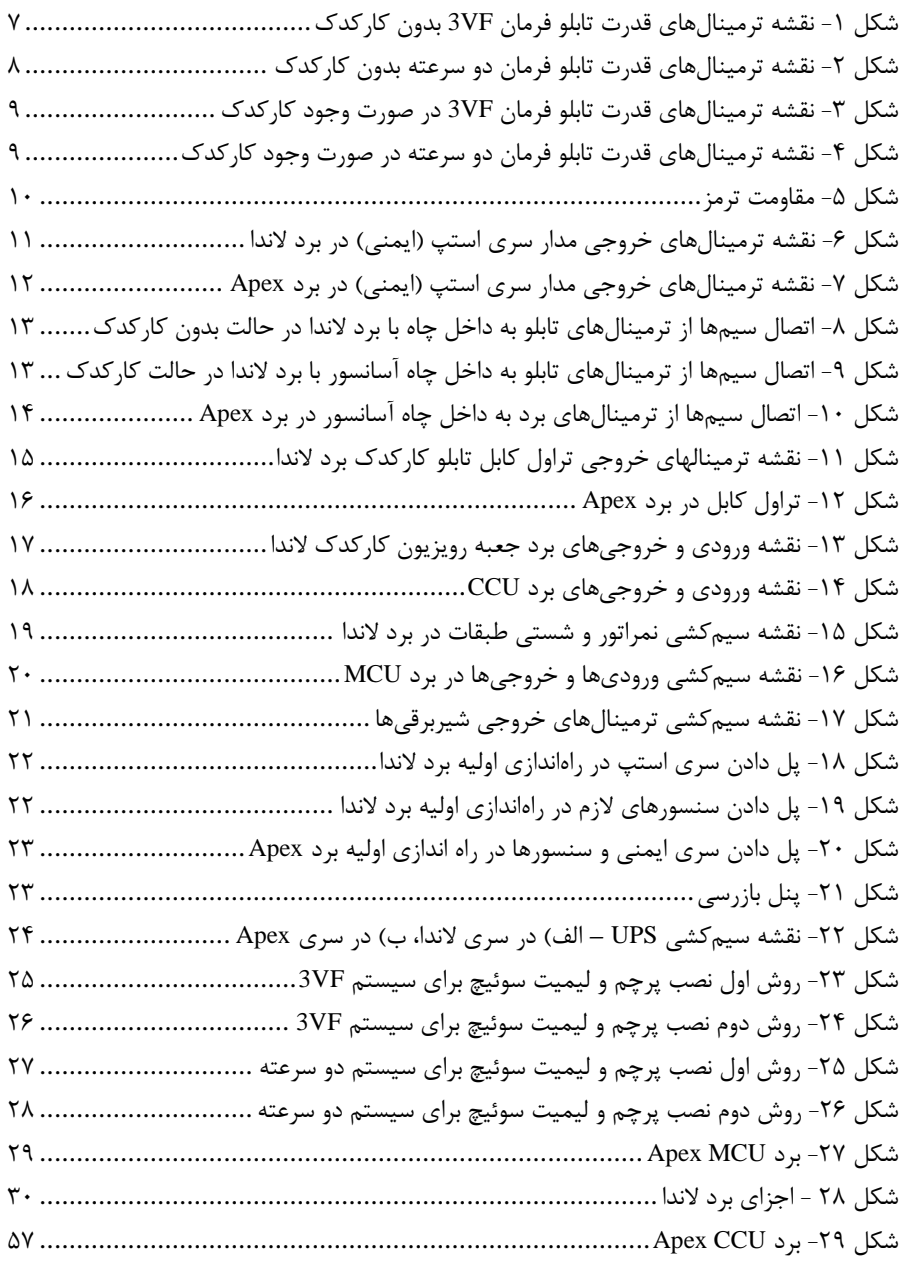

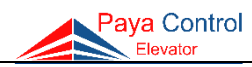

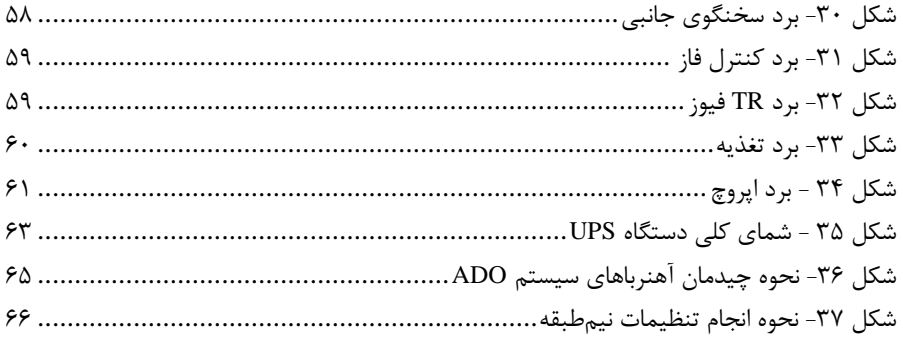

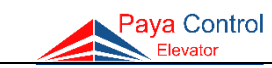

<span id="page-4-0"></span>**بخش اول - معرفی**

#### <span id="page-4-1"></span>**درباره ما**

شرکت پایا کنترل فعالیت خود را در سال 1386 با تولید تابلوهای کنترل ریزپردازنده آسانسور در ایران با استفاده از همکاری مهندسین و متخصصین مجرب در زمینه ساخت تابلوهای کنترل آسانسور آغاز کرد. امروزه این شرکت با نزدیک به 15 سال سابقه در تولید محصوالت مختلف، سهم قابل توجهی از بازارهای داخلی را با نگاه صادرات محور به خود اختصاص داده است. پایا کنترل با تأکید بر تحقیق و توسعه به عنوان محور اصلی دستیابی به اهداف خود در زمینه انطباق با استانداردهای جهانی، همواره سعی در ارتقای کیفیت تابلوهای کنترل آسانسور خود داشته است.

#### **تحقیق و توسعه**

فعالیتهای مستمر تحقیق و توسعه، پایا کنترل را در مسیر جدیدی قرار داده است تا جایی که این فعالیتها راه را برای تولید محصوالت جدید با ویژگیها و قابلیتهای منحصر به فرد از جمله افزایش ایمنی و بهبود کیفیت هموار میکند.

#### **تولید**

استفاده از روشهای نوین تولید به منظور کاهش هزینه و زمان تحویل با حفظ سطح کیفی تعریف شده برای محصوالت در صنایع مختلف بسیار رایج است. این امر همواره مورد توجه ویژه شرکت پایا کنترل بوده است. در واحد تولید این شرکت با استفاده از خط مونتاژ تمام اتوماتیک SMD تمامی مراحل تولید به صورت اتوماتیک انجام میشود و البته ضریب خطا به میزان قابل توجهی کاهش مییابد و این امر موجب کیفیت برتر محصول شده است. تولید مکانیزه تابلوها با روشهای استاندارد ضمن افزایش ظرفیت تولید، باعث افزایش کیفیت محصوالت شده است.

### **فروش**

واحد بازاریابی و فروش پایا کنترل با برنامهریزی کوتاه مدت و بلندمدت و با دیدی مدبرانه ضمن جلب رضایت مشتریان توانسته خود را به عنوان یک واحد مسئول معرفی کند. این بخش با توجه به نیازهای فعلی و آتی مشتریان و با برنامه ریزی دقیق توانسته است در جهت دستیابی به اهداف گام بردارد و حس رضایت و خاطره خوبی از خرید برای مشتریان ایجاد کند.

#### **خدمات پس از فروش**

مشتریان گرامی پایا کنترل به منظور بهرهمندی از گارانتی محصول، دریافت خدمات نصب، خرید قطعات یدکی اصلی و دریافت خدمات تخصصی و عیبیابی از پشتیبانی شبکه گسترده خدمات این شرکت برخوردار میباشند.

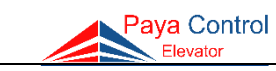

#### <span id="page-5-0"></span>**مقدمه**

همکار گرامی با سالم این دفترچه، برای نصب و راهاندازی تابلوهای پایا کنترل گردآوری شده است. لطفاً با دقت و حوصله، مطالب این دفترچه و نقشهها را مطالعه فرمایید و سعی کنید موارد اشاره شده را به دقت انجام داده تا کیفیت نصب مطلوبی داشته باشید. تأکید میشود موارد ایمنی ذکر شده در دفترچه را مد نظر قرار داده تا از ایجاد خطرات احتمالی و آسیب جانی و مالی جلوگیری گردد.

**با تشکر**

## <span id="page-5-1"></span>**معرفی محصوالت**

1( تابلو فرمان دو سرعته (Speed 2( 2( تابلو فرمان کنترل سرعت (VF3( 3( تابلو فرمان کنترل سرعت (VF3 (مجهز به سیستم نجات اضطراری UPS 4( تابلو فرمان کنترل سرعت (VF3 (مخصوص آسانسورهای گیرلس 5( تابلو فرمان MRL 6( تابلو فرمان هیدرولیک (Hydraulic( 7( جعبه رویزیون مجهز به سیستم کارکدک 8( دستگاه UPS با توانهای متنوع مخصوص استفاده در انواع تابلوهای هیدرولیک و VF3

## <span id="page-5-2"></span>**نکات ایمنی و هشدارها**

 قبل از شروع نصب، راهاندازی، تعمیر و نگهداری و بازبینی تابلو، دفترچه راهنما را به دقت مطالعه کنید. هرگونه تغییر در مدارات تابلوی فرمان موجب صدمه و آسیب جدی به این تابلو میشود. مسئولیت بهرهبرداری نادرست افراد غیر فنی به عهده شرکت پایا کنترل نمیباشد.

 این دفترچه شامل پیامها و هشدارهای ایمنی میباشد که اگر به طور کامل مورد توجه قرار نگیرند، میتوانند منجر به مرگ، صدمات جانی و یا خرابی دستگاه شوند.

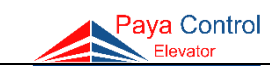

<span id="page-6-0"></span>**شرایط گارانتی و خدمات پس از فروش**

-1 خدمات گارانتی و پشتیبانی فقط برای تابلوهایی ارائه خواهد شد که قابل شناسایی در واحد خدمات پس از فروش باشد. طی مدت ضمانت، کلیه هزینههای مربوط به خدمات و قطعات مورد استفاده برای موارد تحت پوشش گارانتی، بر عهده این شرکت خواهد بود.

-2 زمان گارانتی تابلو 18 ماه از تاریخ تحویل خواهد بود. گارانتی دستگاه UPS از تاریخ تولید یک سال و باتریهای آن 4 ماه میباشد. شایان ذکر است تنها دستگاههای UPS تولیدی شرکت پایاکنترل قابل استفاده در تابلوها بوده و UPS های دیگر عملکرد قابل قبولی نخواهند داشت.

-3 تابلوهای تولیدی شرکت پایا کنترل پس از تحویل به مشتری و تحقق بند یک، از خدمات گارانتی و پشتیبانی کامل برخوردار شده و درخواست احتمالی مشتری برای قطع سرویس و خدمات به تابلو )به علل متفاوت نظیر اختلاف با کارفرما) پذیرفته نخواهد شد.

-4 خدمات گارانتی و پشتیبانی فقط به تابلوهایی ارائه خواهد شد که توسط افراد/ شرکتهای آسانسوری نصب گردیده است.

-5 مواردی که شامل گارانتی نمیشود: صدمات فیزیکی به تابلو پس از تحویل به مشتری نگهداری تابلو در شرایط غیر استاندارد از قبیل آب خوردگی و ... استفاده از فیوزهای نامناسب یا پل کردن فیوزها با رشته سیم عدم تطابق سیمکشیهای انجام شده توسط نصاب با نقشه همراه تابلو دستکاری و تغییر در مدارات داخلی و مشخصات تابلو توسط افراد غیر متخصص نوسانات شدید برق شهر )درصورت پیشبینی چنین مواردی بخصوص در تابلوهای مجهز به درایو کنترل سرعت باید از تثبیتکننده ولتاژ یا استابالیزر سه فاز، در ورودی برق تابلو استفاده شود.(

 هرگونه خسارات ناشی از بیتوجهی به مطالب مندرج در دفترچه راهنمای نصب و راهاندازی شامل گارانتی نمیشود.

در ادامه اطالعات مورد نیاز جهت نصب و راهاندازی تابلو فرمانهای شرکت پایا کنترل و همچنین تنظیمات و خطاها ارائه شده است.

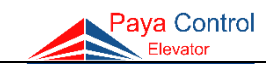

# <span id="page-7-0"></span>**بخش دوم – نصب و راهاندازی تابلو**

<span id="page-7-1"></span>**فلوچارت راهنمای نصب تابلو پایا کنترل**

-1 آماده سازی موتورخانه و سیمکشی سه فاز و اتصال به ورودیهای R، S و T و اتصال سیم FLC در تابلو )**دقت شود FLC حتما با فاز <sup>S</sup> فیوز سه فاز تابلو یکی باشد**(

-2 وصل کردن ترمینالهای خروجی موتور، مقاومت ترمز درایو، مگنت ترمز، فن موتور و PTC به ترمینالهای مربوطه تابلو

-3 پل کردن سنسورها به مشترک 22G، پل کردن مدار سری استپ به مشترک 110 و راه اندازی تابلو در مود رویزیون Revision

> -4 سیمکشی مدار سری استپ از ،68 66 و 69 )اتصال سیمهای کنتاکت وصل درب و کابین(

-5 نصب میکروسوئیچهای 1CA و CAN و سنسورهای دوراندازی )SLF )و توقف )LEF )و آهنرباهای مربوطه

-6 سیمکشی و وصل سیمهای مربوط به درایو سر درب )C، CM و O ) و همچنین شستیهای کابین و طبقه و نمراتور

-7 انجام تنظیمات نرمافزاری تابلو با هماهنگی پشتیبانی شرکت

-8 سیمکشی مدار سری استپ از 110 تا 71 شامل: اتصال شالترهای باال و پایین، گاورنر پایین و باال، کلید استپ موتورخانه، استپ پایین یا چاهک، جعبه رویزیون و پاراشوت (

-9 خارج کردن سیم پل سنسورها و مدار سری استپ پس از اطمینان کامل از عملکرد صحیح و در نهایت راهاندازی تابلو در مد نرمال Normal

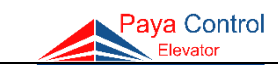

## <span id="page-8-0"></span>**معرفی ترمینالهای خروجی و ورودی تابلو**

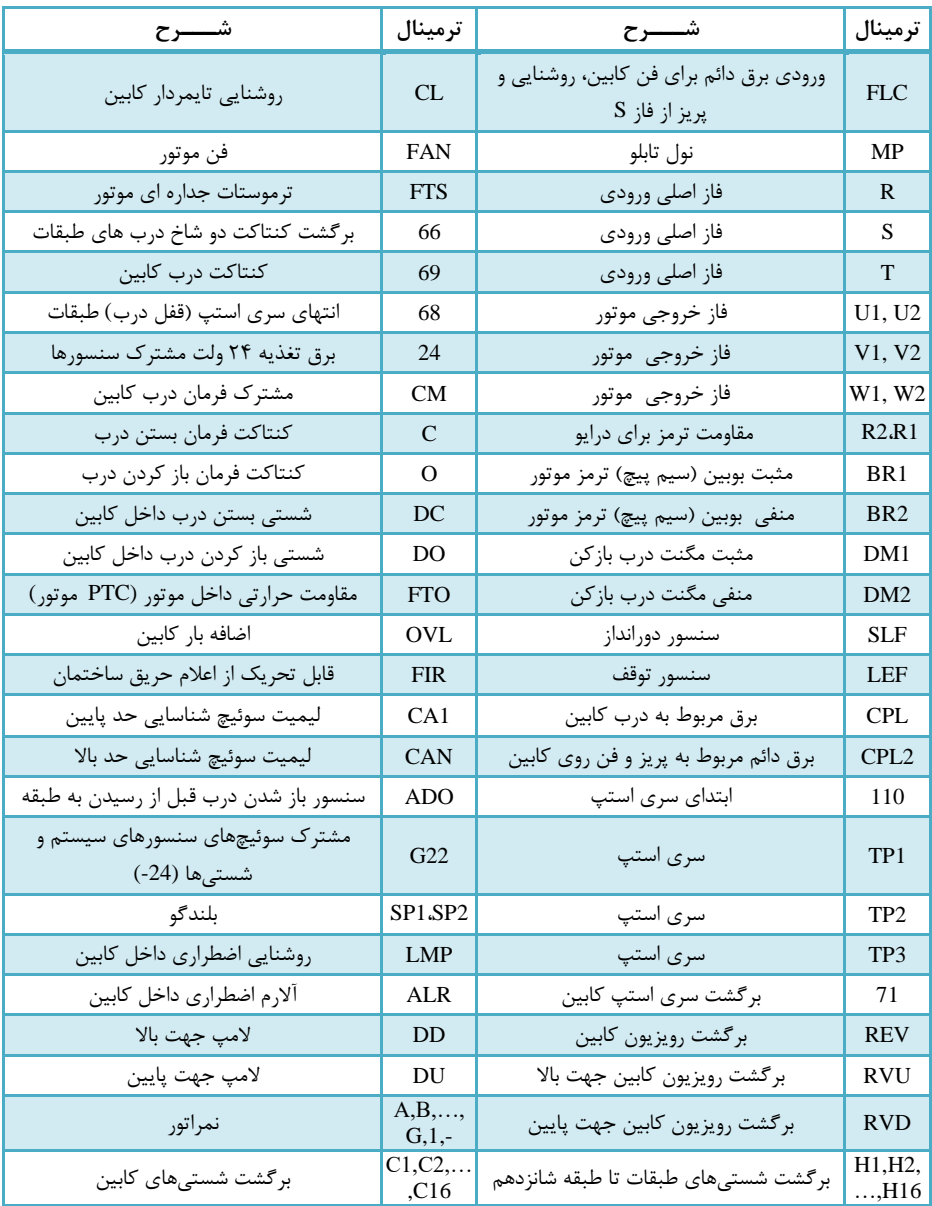

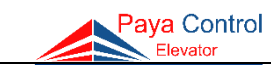

<span id="page-9-0"></span>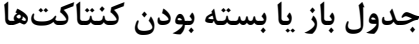

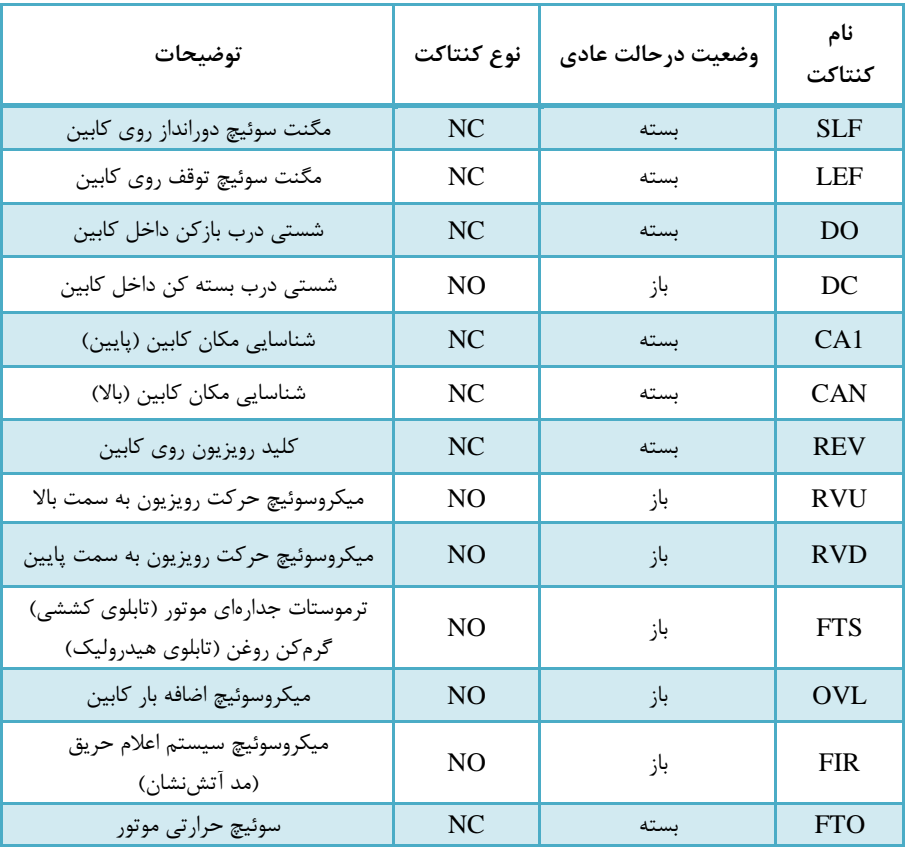

**نکته بسیار مهم )کابل برق سه فاز(:** دقت شود در هنگام نصب کابلهای سه فاز به همراه نول حتماً سه فاز زیر فیوز و نول به ترمینال MP وصل گردد و قبل از وصل کلید با فازمتر چک شود. )درصورتیکه جای نول با یکی از فازها جابهجا شود باعث سوختن تجهیزات داخل تابلو خواهد شد.(

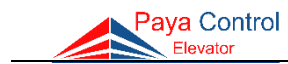

<span id="page-10-0"></span>**نقشه اتصال ترمینالهای موتور به تابلو**

<span id="page-10-1"></span>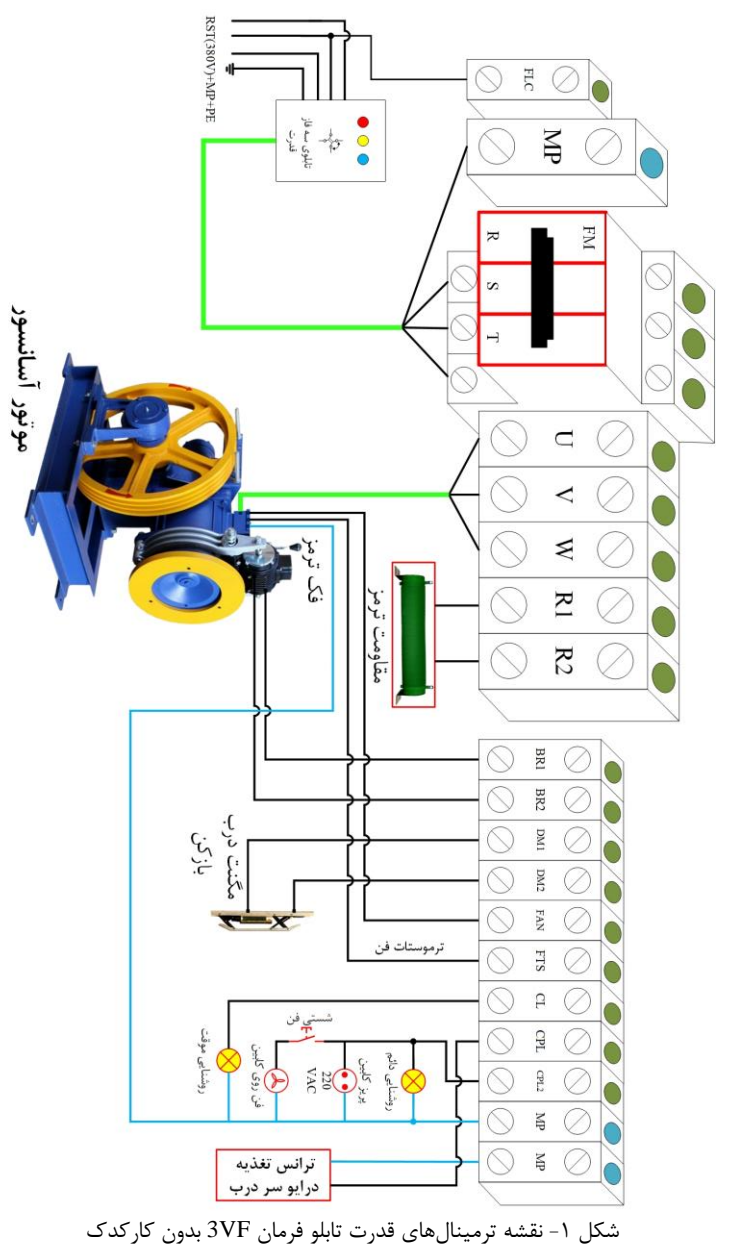

<span id="page-11-0"></span>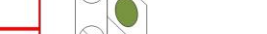

راهنمای نصب تابلو فرمان پایا کنترل

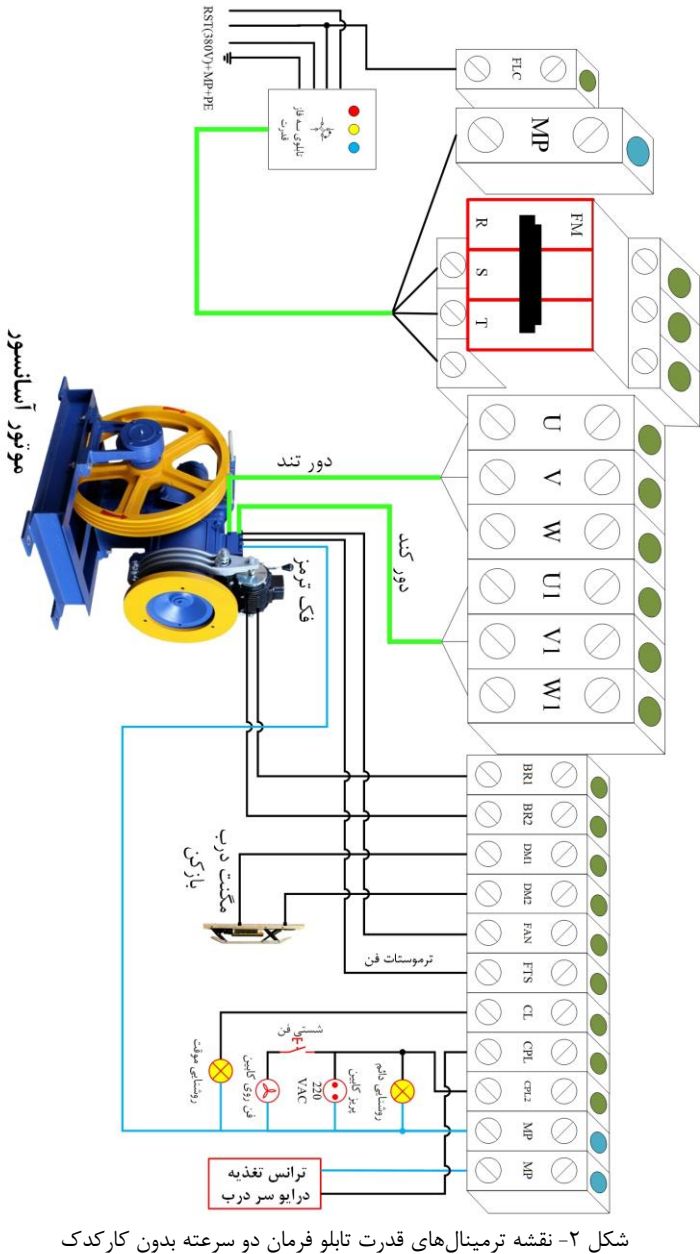

Paya Control

<span id="page-12-0"></span>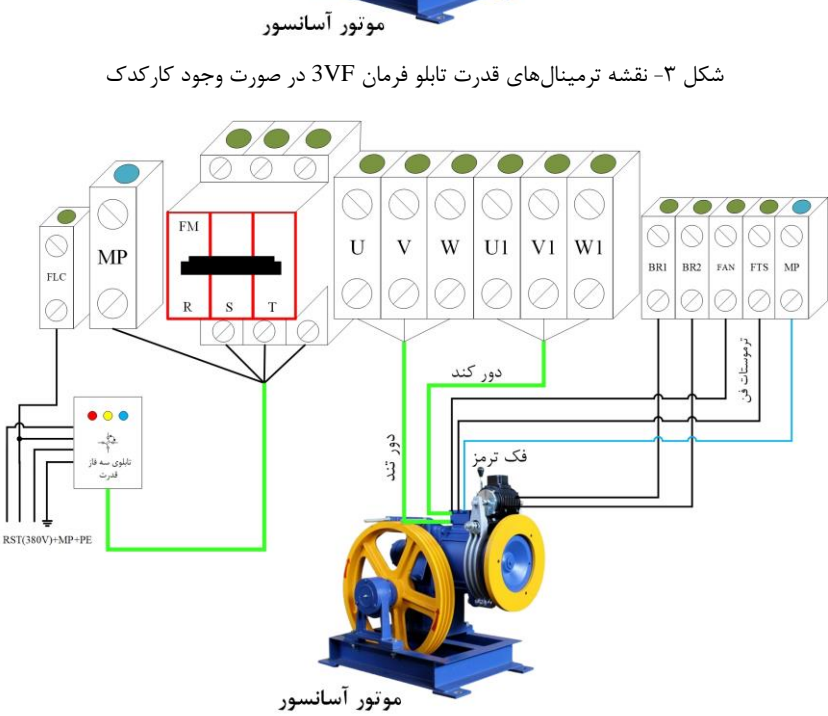

<span id="page-12-1"></span>شکل ۴- نقشه ترمینالهای قدرت تابلو فرمان دو سرعته در صورت وجود کارکدک

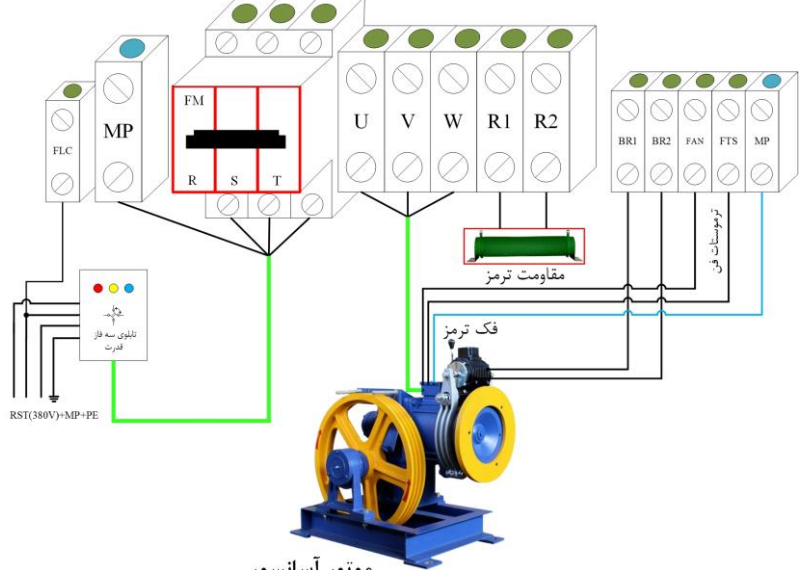

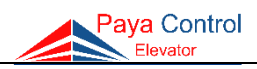

#### <span id="page-13-0"></span>Paya Control Elevator

# **مقاومت ترمـز** مقاومت ترمز برای اتالف انرژی برگشتی از سمت موتور در زمان ترمز و تبدیل آن به حرارت مورد استفاده قرار گرفته و به درایو متصل میگردد. **نکات ایمنی برای نصب مقاومت ترمـز** 1( مقاومت ترمز را بر روی دیوار نصب کرده و از نصب آن بر روی تابلو خصوصاً پایین تابلو جداً خودداری گردد. 2( به جهت دفع حرارت بهتر مقاومت ترمز را به صورت افقی نصب کنید. 3( برای سیمکشی مقاومت ترمز از کابل مناسب استفاده شود. )حداقل سیم 2/5( 4( اطراف مقاومت ترمز وسیله یا مواد اشتعالزا نباشد. 5( دقت شود ترمینالهای مقاومت ترمز **1R** و **2R** میباشد و با سیمهای مگنت ترمز موتور اشتباه گرفته نشود.

<span id="page-13-1"></span>شکل ۵– مقاومت ترمز

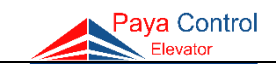

<span id="page-14-0"></span>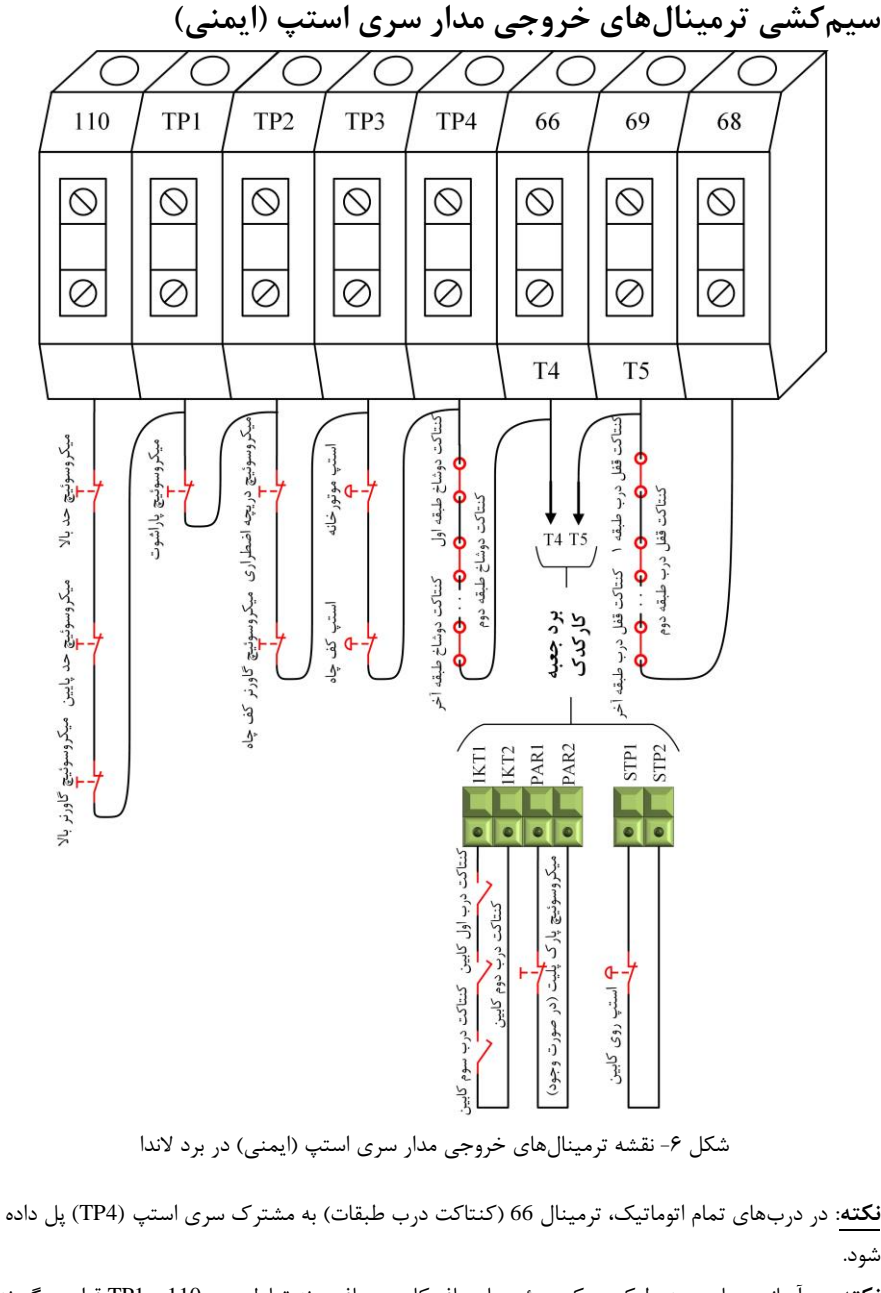

<span id="page-14-1"></span>**نکته**: در آسانسورهای هیدرولیک، میکروسوئیچهای بافر کابین و بافر وزنه تعادل بین 110 و 1TP قرار میگیرند.

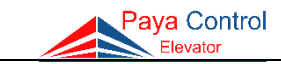

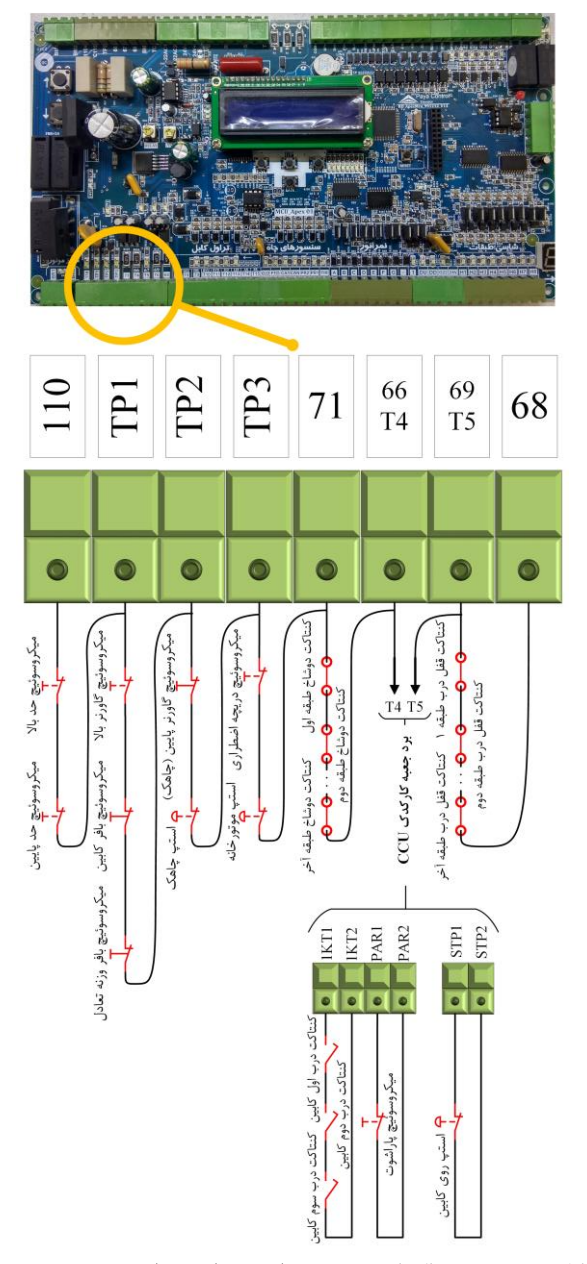

<span id="page-15-0"></span>شکل ۷- نقشه ترمینالهای خروجی مدار سری استپ (ایمنی) در برد Apex **نکته**: میکروسوئیچهای بافر کابین و بافر وزنه تعادل تنها در آسانسورهای هیدرولیک نصب میشوند.

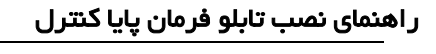

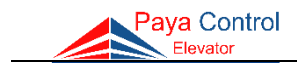

<span id="page-16-2"></span><span id="page-16-1"></span>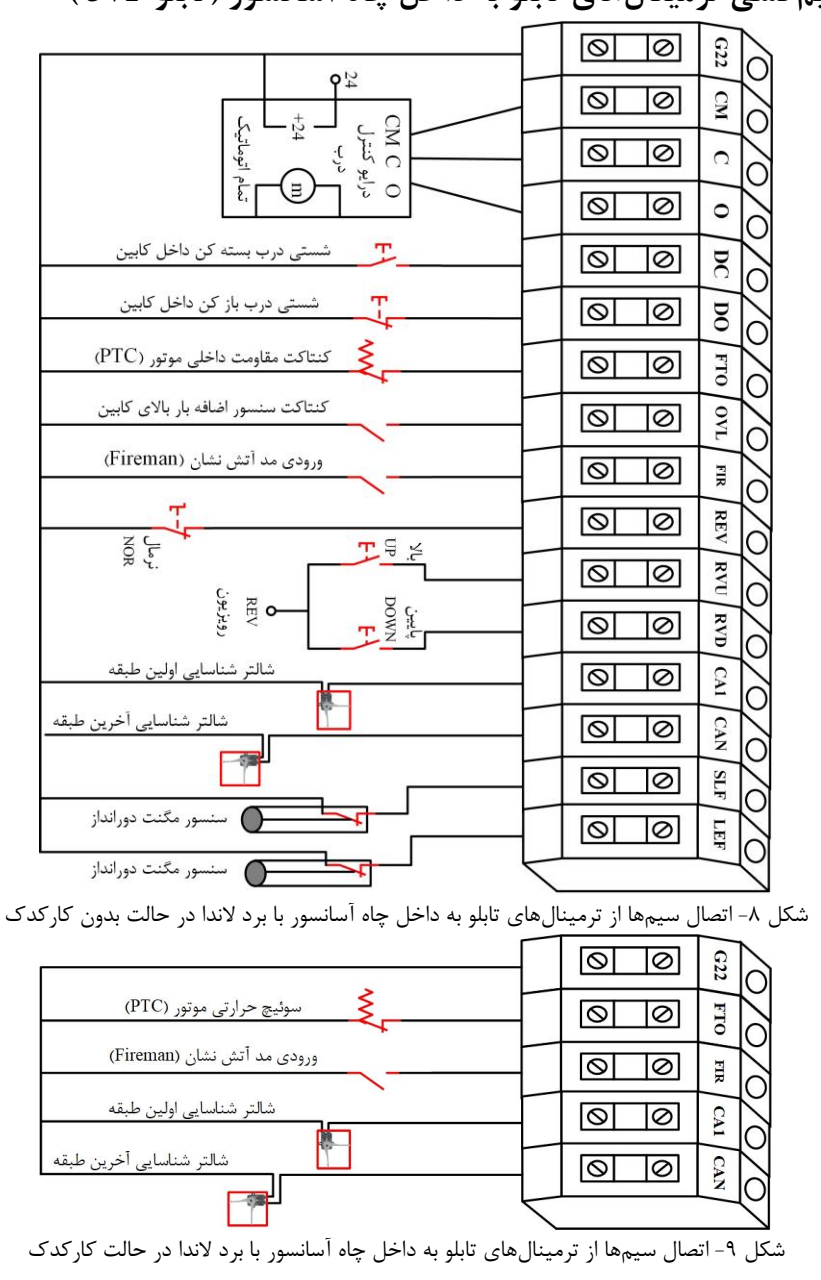

<span id="page-16-0"></span>**سیمکشی ترمینالهای تابلو به داخل چاه آسانسور )تابلو VF3)**

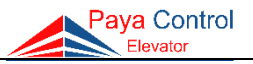

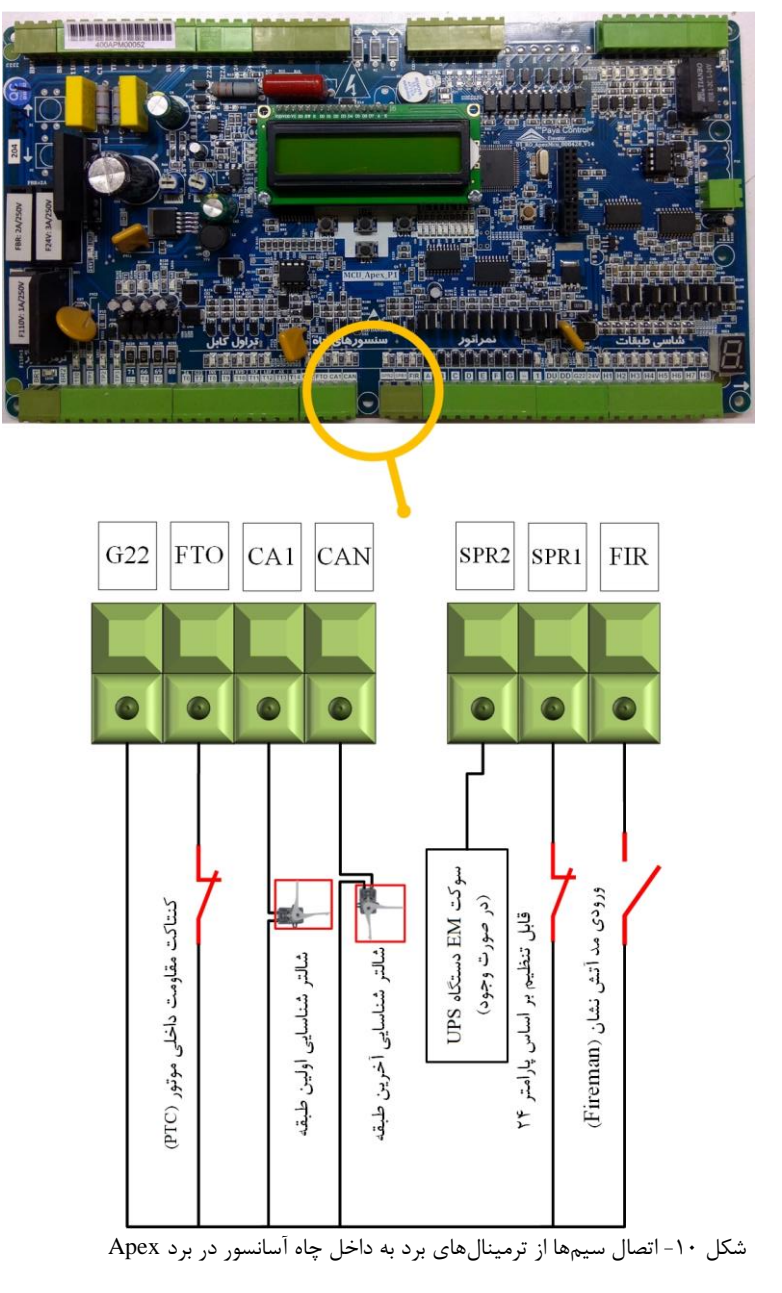

<span id="page-17-0"></span>**نکته:** با توجه به تنظیمات پارامتر 24 میتوان نوع ورودی 1SPR را تعیین و با توجه به نیاز، از آن استفاده کرد.

<span id="page-18-0"></span>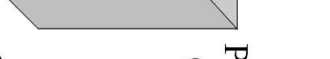

راهنمای نصب تابلو فرمان پایا کنترل

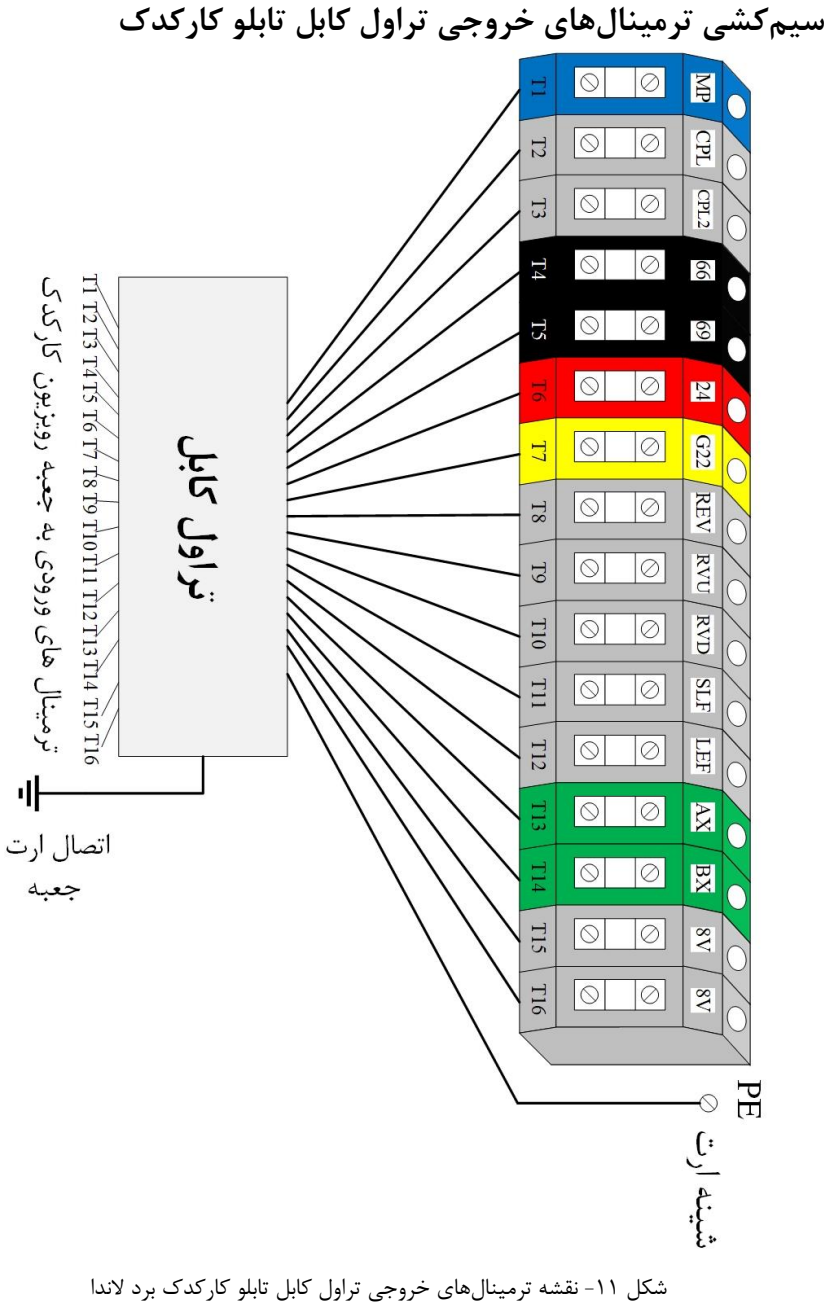

Paya Control

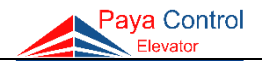

<span id="page-19-0"></span>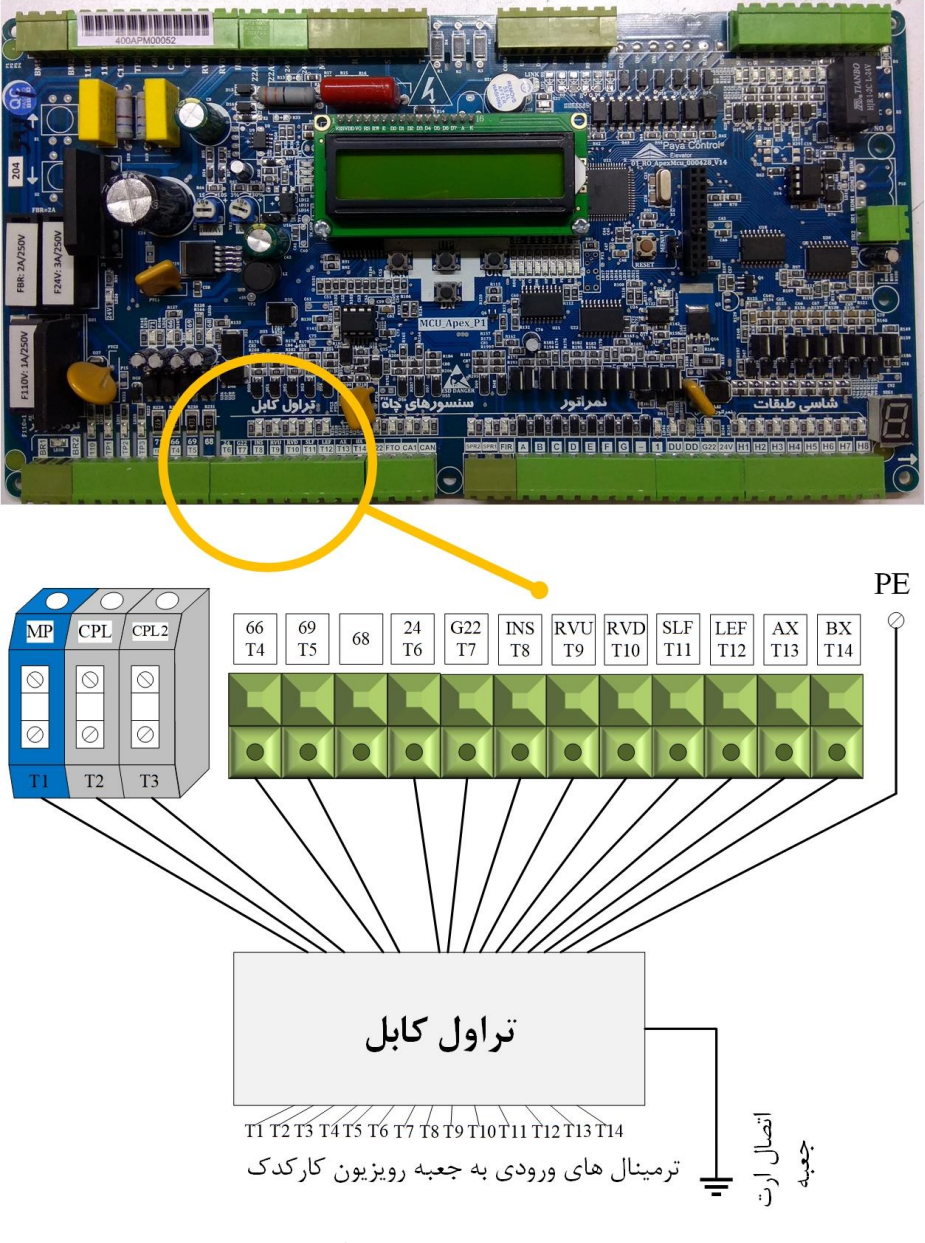

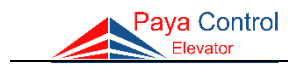

<span id="page-20-0"></span>**سیمکشی ورودی و خروجیهای برد جعبه رویزیون کارکدک**

<span id="page-20-1"></span>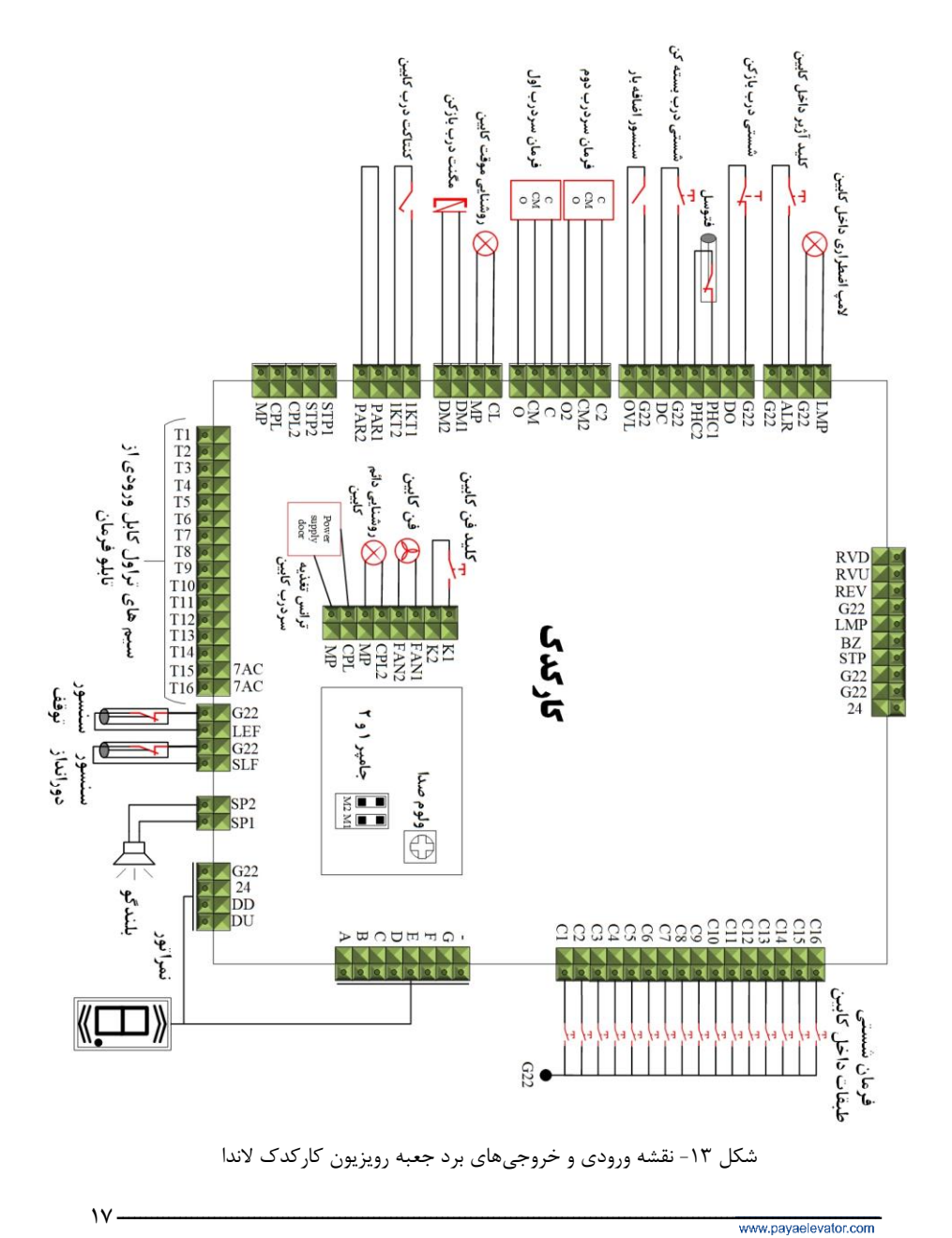

<span id="page-21-0"></span>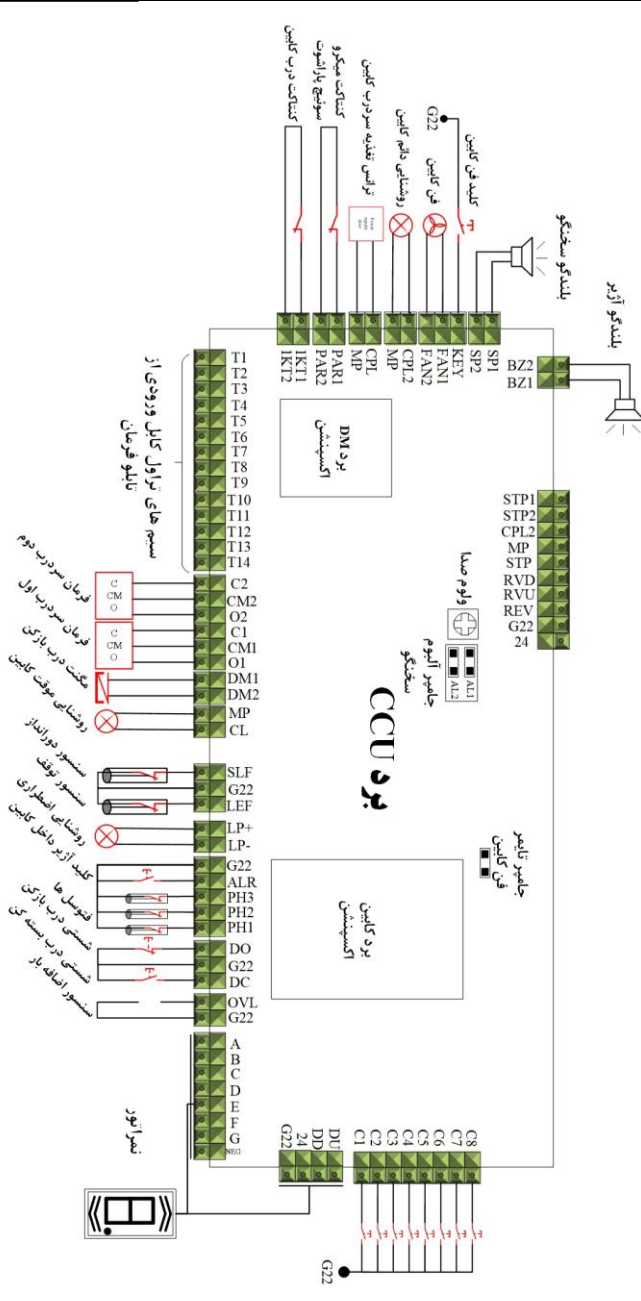

Paya Control

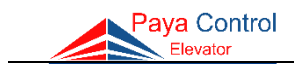

<span id="page-22-0"></span>**سیمکشی نمراتور و شستی طبقات**

<span id="page-22-1"></span>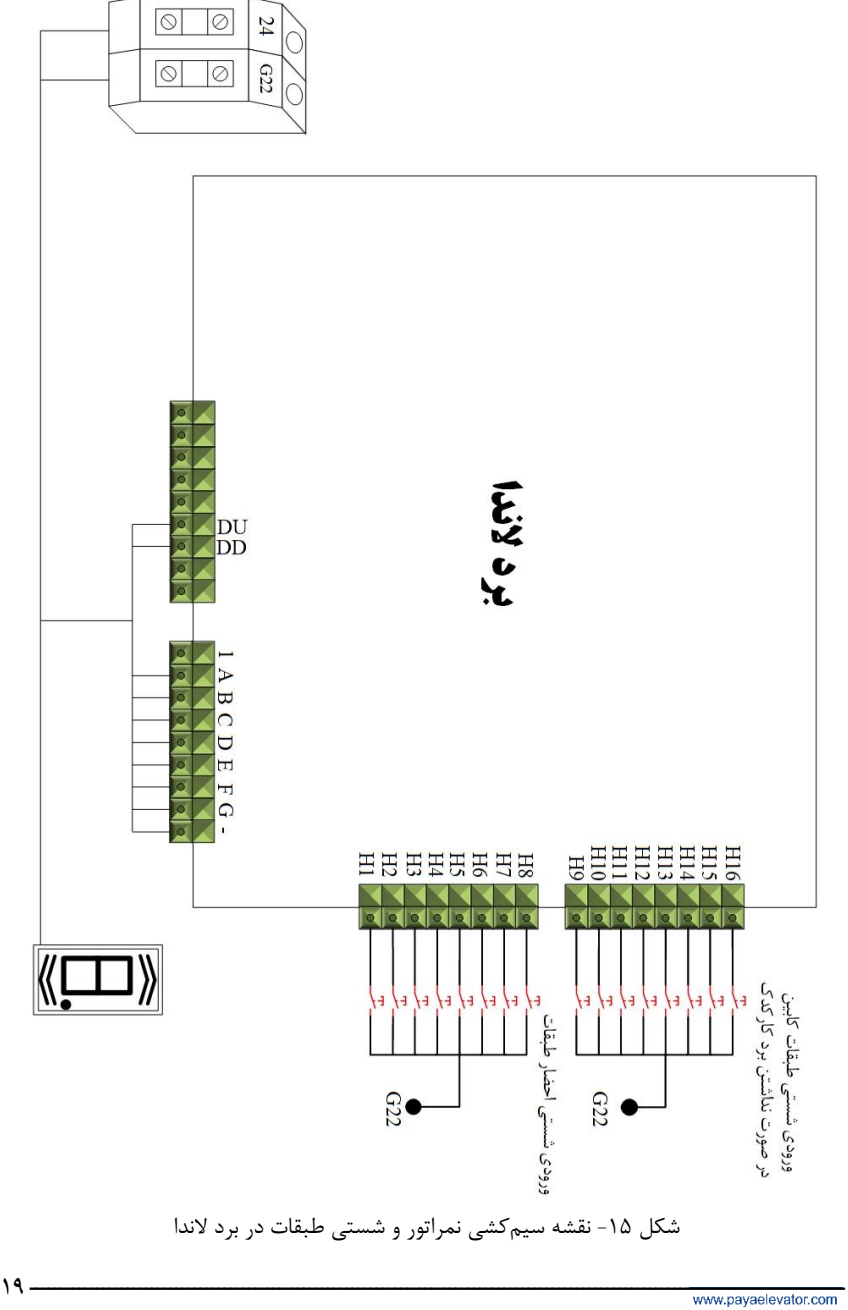

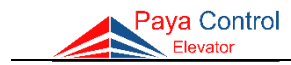

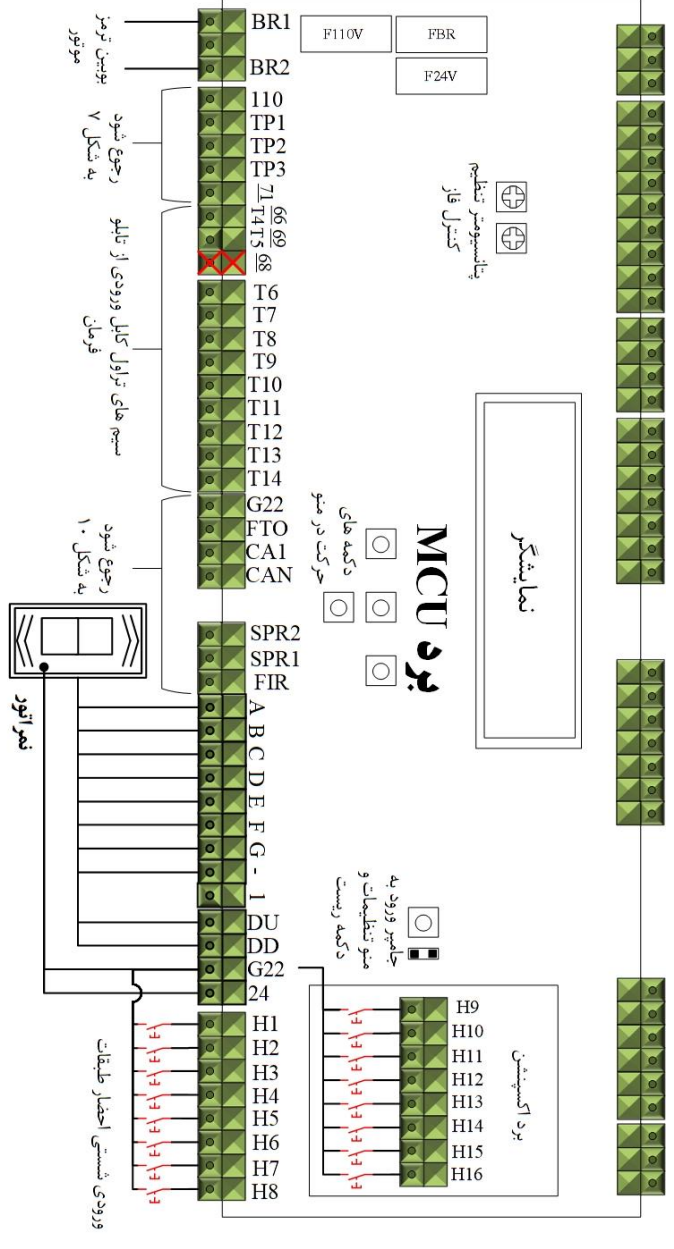

<span id="page-23-0"></span>شکل -16 نقشه سیمکشی ورودیها و خروجیها در برد MCU

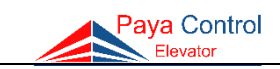

<span id="page-24-0"></span>**سیمکشی ترمینالهای خروجی شیربرقیها در تابلوهای هیدرولیک**

 تابلوهای هیدرولیک پایا کنترل قابل سفارش با انواع پاوریونیتهای هیدرولیک میباشد. در زیر 4 نقشه سیمکشی شیربرقی پاورهای معتبر هیدرولیک داده شده است.

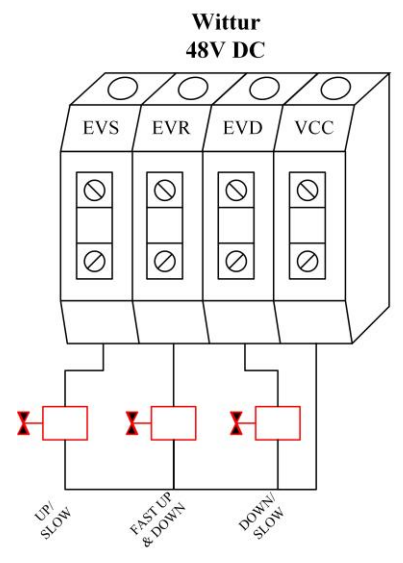

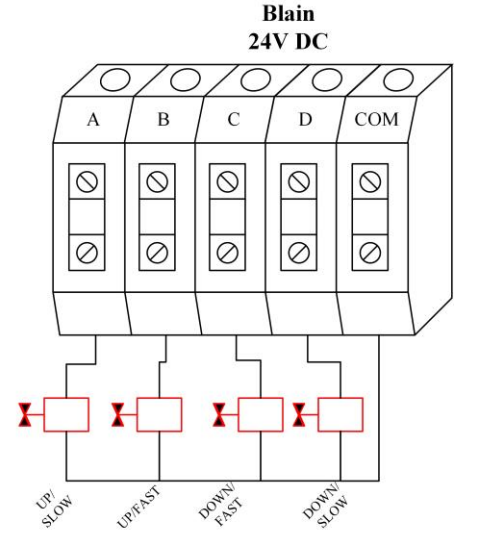

**MORIS** 

 $C.E$ 

 $\circ$ 

 $\overline{\otimes}$ 

**GMV 110V DC** 

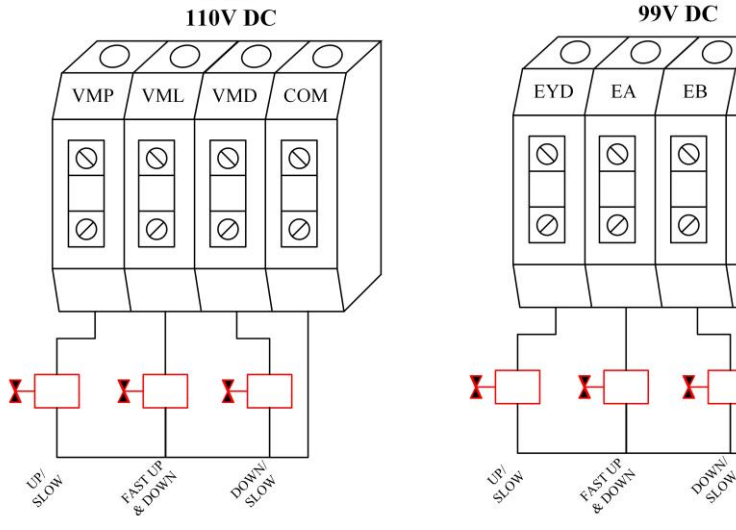

<span id="page-24-1"></span>شکل -17 نقشه سیمکشی ترمینالهای خروجی شیربرقیها

<span id="page-25-0"></span>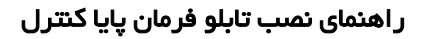

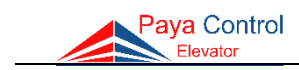

<span id="page-25-2"></span><span id="page-25-1"></span>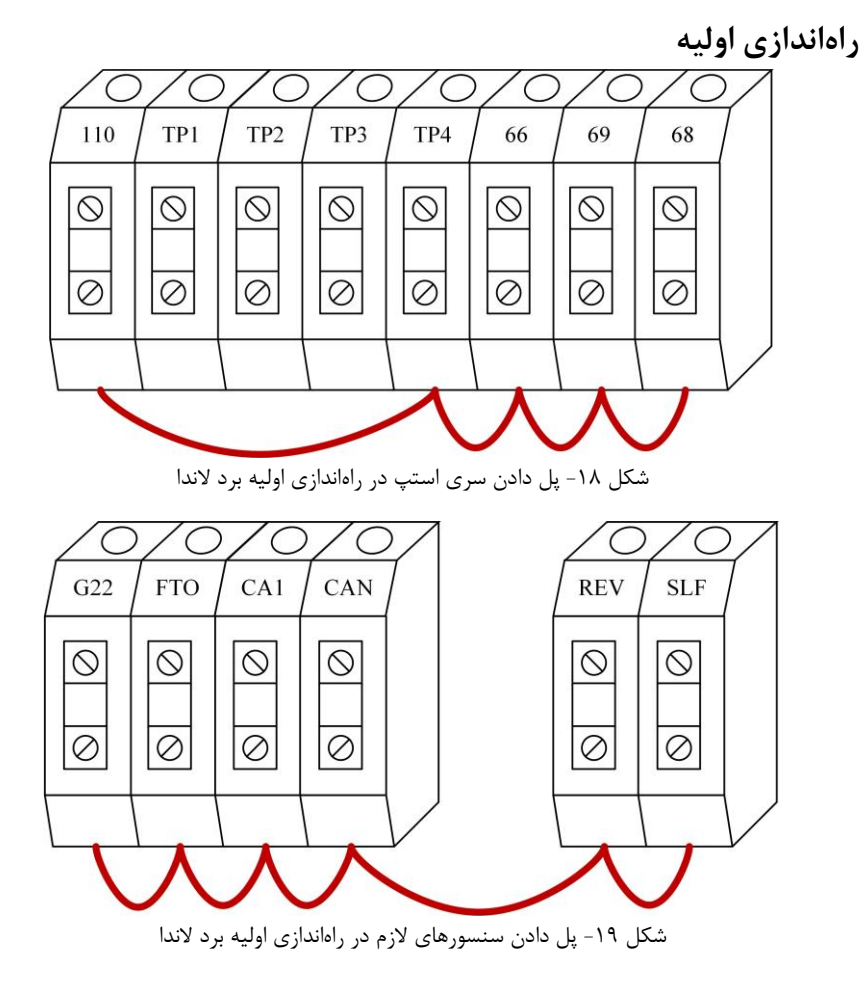

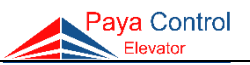

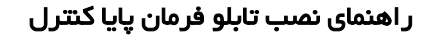

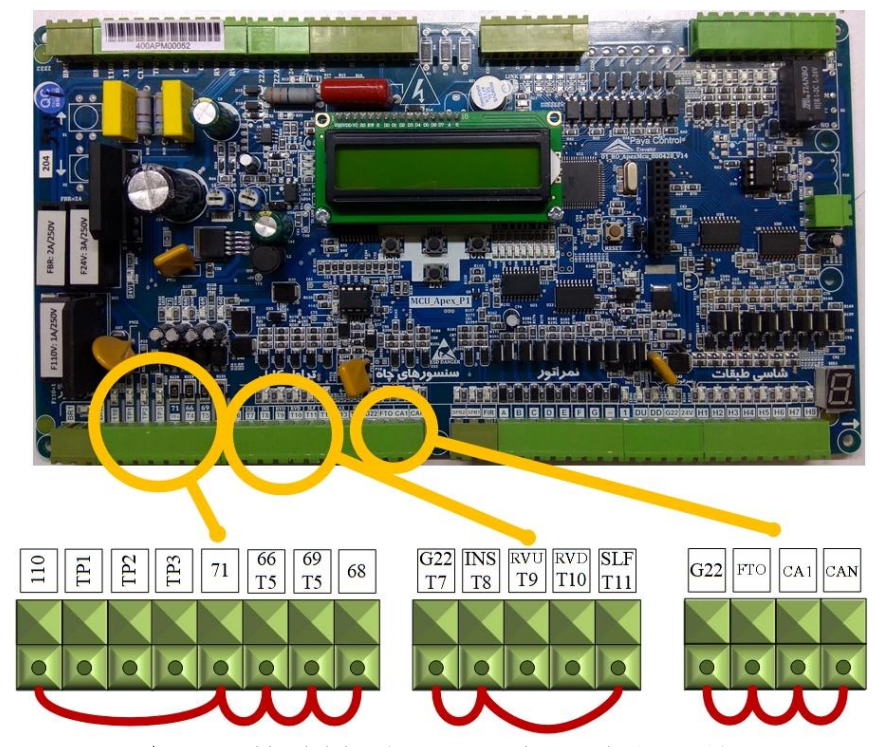

شکل -20 پل دادن سری ایمنی و سنسورها در راه اندازی اولیه برد Apex

## **طریقه کار با پنل بازرسی** برای حرکت کابین به صورت دستی ابتدا طبق شکل کلید سلکتوری را در حالت بازرسی قرار داده، سپس با فشردن شستی کلیدهای جهت باال یا پایین،

<span id="page-26-2"></span>**سیمکشی مسیر سری ایمنی برای دربهای مختلف** در آسانسورهای فاقد سیستم کارکدک، برای دربهای تمام اتوماتیک 66 پل میشود و در کابین بدون درب، 69 پل میگردد.

<span id="page-26-1"></span>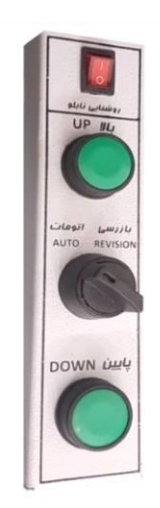

<span id="page-26-0"></span>کابین به حرکت در میآید.

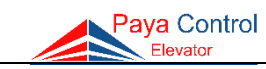

<span id="page-27-0"></span>**سیمکشی دستگاه UPS**

- 1( حتماً دقت شود مطابق نقشه زیر، ترمینال in UPS به Input دستگاه UPS و ترمینال Out UPS به Output دستگاه UPS متصل گردد. در صورت نبود دستگاه UPS ترمینالهای همرنگ UPS in به UPS out یل شود.
	- 2( دقت شود سوکت کابل Input دستگاه مادگی و سوکت کابل Output دستگاه نری میباشد.
- 3( در سری الندا، ترمینالهای 3 و 4 تابلو را به سوکت EM جلوی دستگاه UPS وصل نمایید. در سری Apex، مطابق شکل زیر سوکت EM بایستی به 22G و 2SPR برد متصل گردد.

**تذکر** :**1** حتماً FLC قبل از فیوز سه فاز اصلی تابلو از فاز S گرفته شود. **تذکر** :**2** پس از نصب سوکتهای دستگاه UPS، چنانچه ترمینالهای آبی رنگ in UPS و out UPS نسبت به هم اختالف ولتاژ 220 ولت داشتند، فقط سیمهای فاز و نول out UPS جابجا شوند.

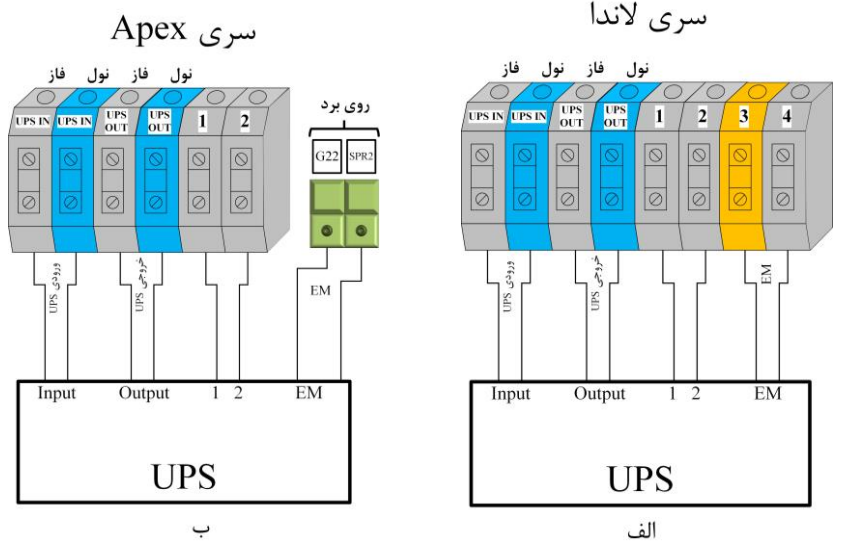

<span id="page-27-1"></span>شکل ۲۲- نقشه سیمکشی UPS – الف) در سری لاندا، ب) در سری Apex

**تذکر :3** در سری الندا در صورتی که سیمهای باالی ترمینال 1 و 2 تابلو هر دو مشکی بود )ترمینالهای 1 و 2 هردو طوسی رنگ بود(، باید سیمهای مشکی خروجی از دستگاه UPS که با لیبل 1 و 2 مشخص شده است به ترمینالهای متناظر 1 و 2 در تابلو فرمان وصل گردد. در غیر این صورت چنانچه ترمینال 2 تابلو آبی رنگ بود به هیچ عنوان سیم مشکی شماره 2 خروجی دستگاه UPS به ترمینال 2 وصل نشود و سر سیم آن چسب زده شود (جلوگیری از اتصالی) و فقط سیم شماره 1 دستگاه UPS به ترمینال شماره 1 تابلو وصل گردد.

<span id="page-28-0"></span>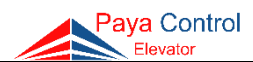

**راهنمای نصب لیمیت سوئیچها و چیدن سنسورها و آهنرباهای دورانداز الف- سیستم VF3( روش اول(** در اغلب سیستمهای VF3 با سرعت s/m ،1 فاصله پرچم دورانداز تا لول، 170 سانتیمتر تنظیم میشود. برای سرعتهای بیشتر به جدول زیر مراجعه شود.

<span id="page-28-1"></span>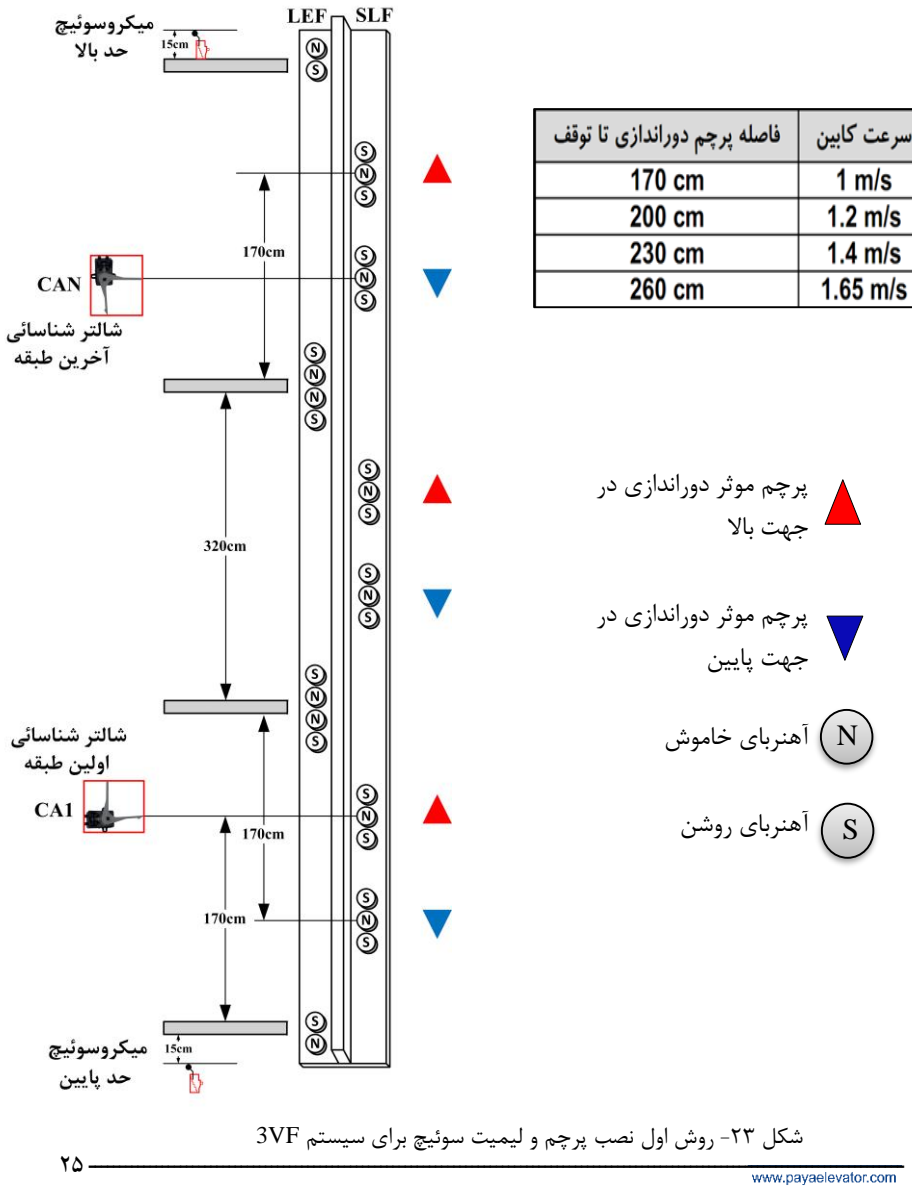

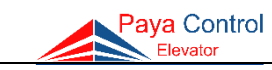

**ب- سیستم VF3( روش دوم(** در سیستمهای VF،3 لیمیت سوئیچهای CAN و 1CA به اندازه فاصله پرچم دوراندازی تا تراز طبقه تنظیم میشوند. )معموالً 170 سانتیمتر برای سرعت s/m 1)

<span id="page-29-0"></span>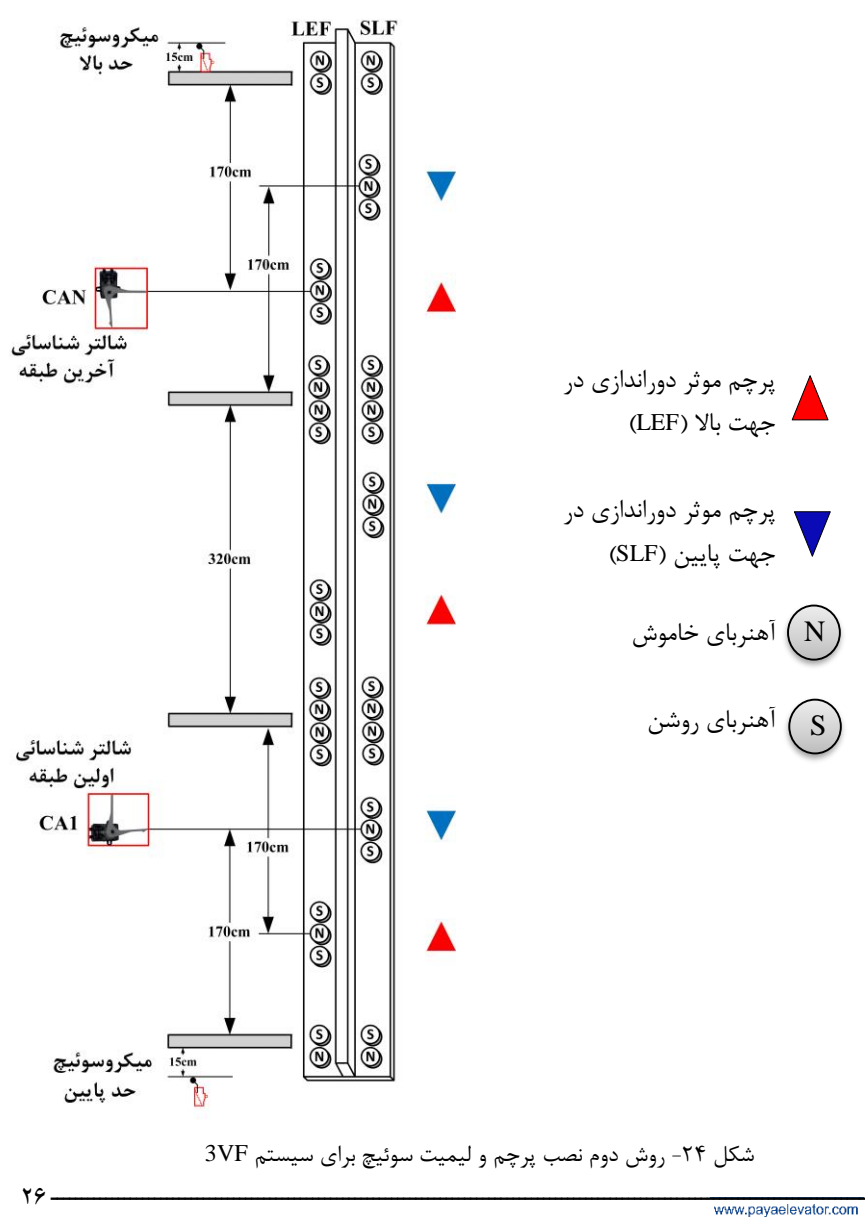

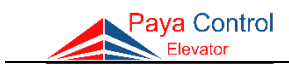

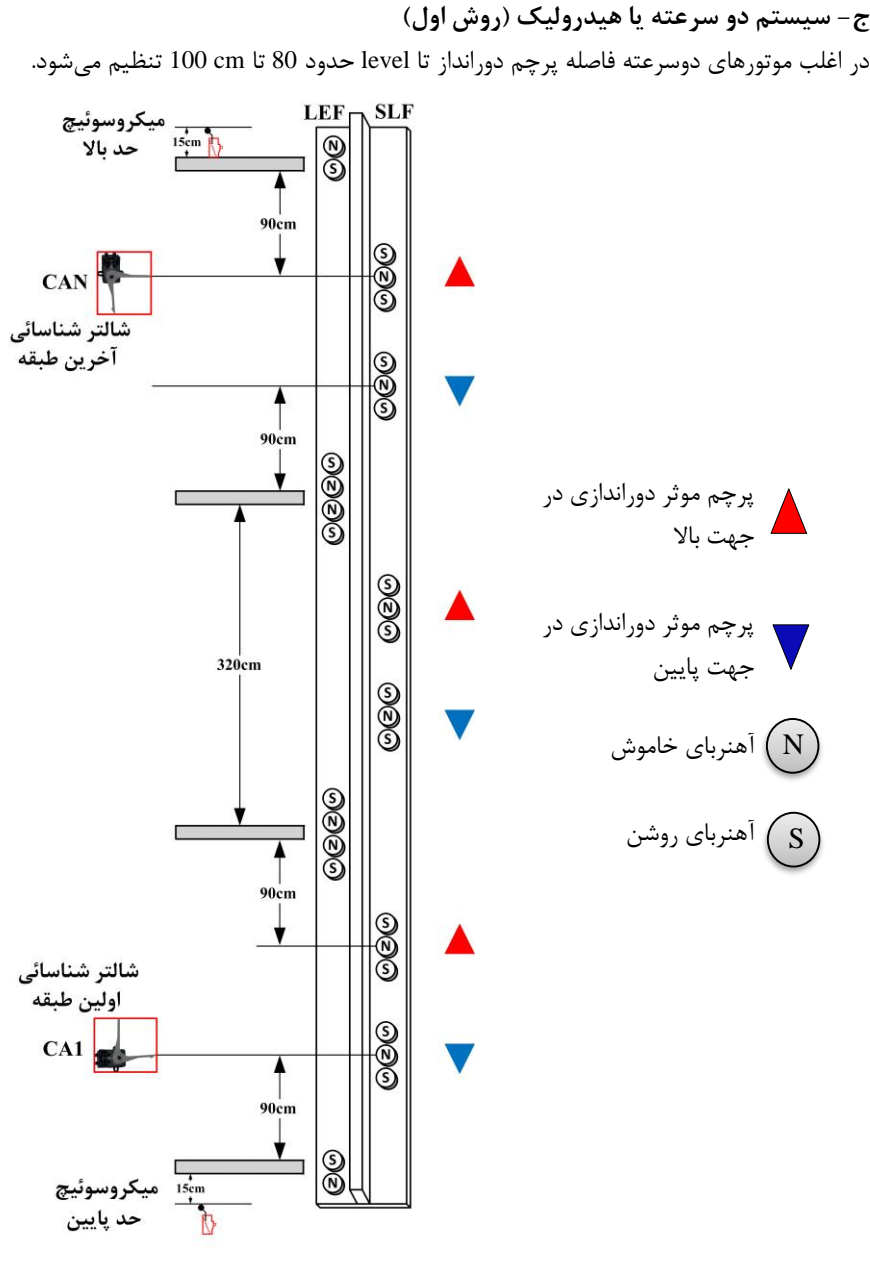

<span id="page-30-0"></span>شکل ۲۵- روش اول نصب پرچم و لیمیت سوئیچ برای سیستم دو سرعته

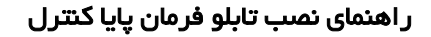

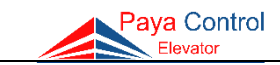

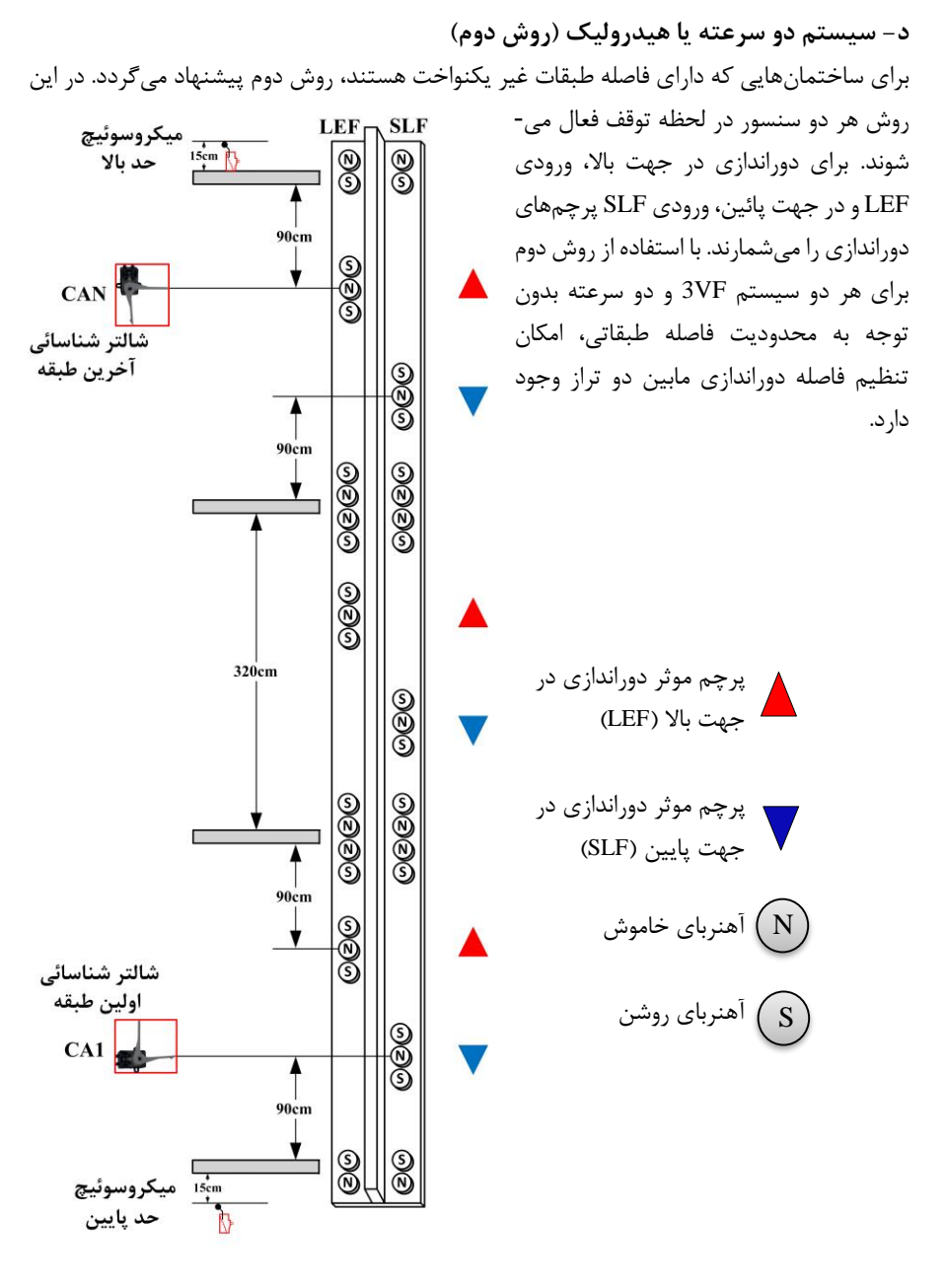

<span id="page-31-0"></span>شکل -26 روش دوم نصب پرچم و لیمیت سوئیچ برای سیستم دو سرعته

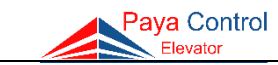

## <span id="page-32-0"></span>**بخش سوم – تنظیمات**

<span id="page-32-1"></span>**معرفی مشخصات برد اصلی**

**Apex MCU برد**

 در این برد تولیدی شرکت پایا کنترل، نیاز به نصب بردهای جانبی از بین رفته است و بردهایی نظیر کنترل فاز، برد پاور و TR فیوز بر روی خود MCU APEX مونتاژ شده است. به دلیل بازطراحی مجدد این سیستم، خطاهای احتمالی کاهش و حفاظت برد افزایش یافته است. تمام خروجیهای 22G در این برد دارای فیوز الکترونیکی )fuse resettable )میباشند و پس از رفع اتصالی در این ترمینالها، مدار بدون نیاز به تعویض فیوز به حالت عادی باز میگردد. همچنین به دلیل تغییر سایز این برد، ابعاد تابلو فرمان کاهش یافته است.

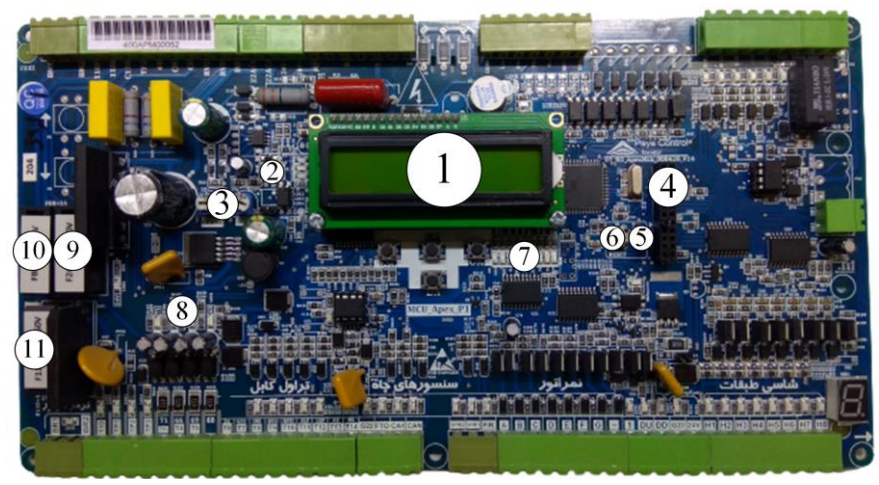

شکل -27 برد MCU Apex

<span id="page-32-2"></span>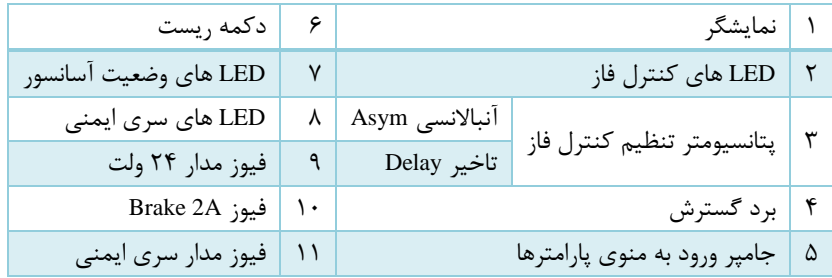

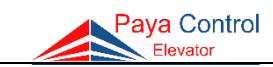

**برد 04λ**

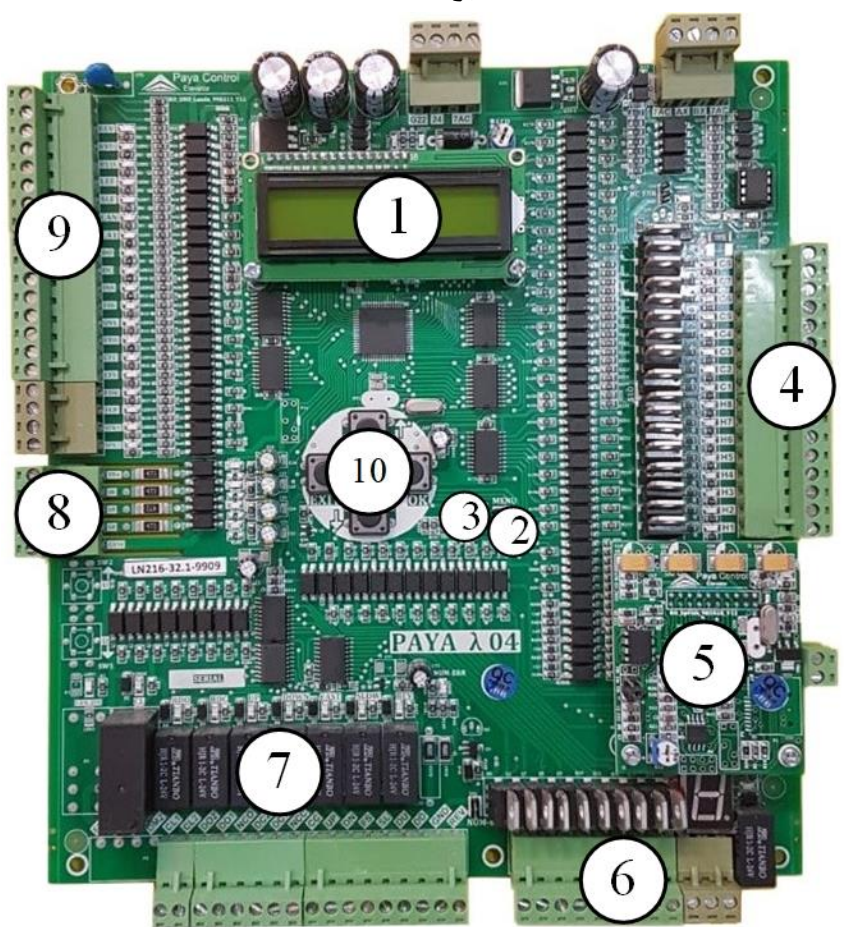

شکل 28 - اجزای برد الندا

<span id="page-33-0"></span>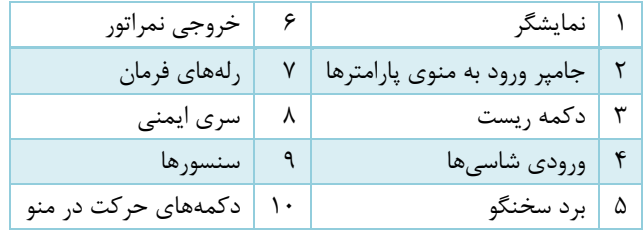

# <span id="page-34-0"></span>Paya Control

**قابلیتهای برد اصلی**  عملکرد گروهی Simplex و Duplex با کارکدک )با امکان دوبلکس نامتقارن( قابلیت راهاندازی به صورت Selective Collective تا ۹ توقف \*\*\* قابلیت شناسایی موقعیت کابین به کمک انکودر و حذف سنسور SLF در مد Approach قابلیت کدینگ شاسی و Canceling قابلیت Advance Door Opening در دو حالت با سنسور Opening و بدون سنسور (باز ) کردن درب قبل از رسیدن آسانسور به سر طبقه( قابلیت مدیریت سه درب در هر طبقه با سه فوتوسل مجزا حفاظت اتصال کوتاه در خروجیهای برد اصلی و کارکدک قابلیت تست اتوماتیک آسانسور در دو حالت عادی و تست با درب بسته )به وسیله برد اصلی( امکان سفارش برد آوا به زبانهای فارسی، عربی، انگلیسی، روسی و ترکی قابلیت اتصال المپ طبقات در برد MCU از طریق برد EXP قابلیت تعریف نیمطبقه و طبقه بلند و همچنین تعریف دو شاسی مجزا برای هر طبقه با امکان انتخاب کد اختصاصی برای هرکدام مجهز به پارامترهای اختصاصی برای آسانسورهای هیدرولیک مانند Leveling-Re به منظور همسطحسازی مجدد، Up Warm برای جلوگیری از سرد شدن روغن موتور و ...

> <span id="page-34-1"></span>**ورود به تنظیمات برد اصلی** برای ورود به تنظیمات برد اصلی میتوان از دو روش زیر استفاده کرد:

> **روش اول**: قرار دادن جامپر روی دو پایه Menu و زدن دکمه Reset.

> **روش دوم**: نگه داشتن همزمان کلیدهای OK و ESC )EXIT در برد الندا( برد و زدن دکمه Reset. توجه داشته باشید در این حالت تا زمان بارگذاری پارامترها باید دکمههای  $\rm{OK}$  و ESC( ). (EXIT) باید درید. در روتین اصلی با هر بار فشردن دکمه ESC( EXIT ) پارامترها به صورت 10 تایی افزایش پیدا میکند.

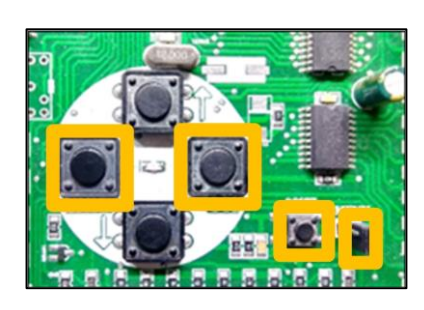

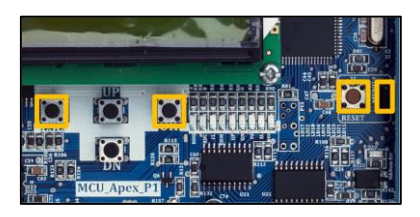

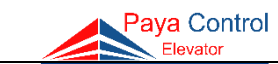

## <span id="page-35-0"></span>**جدول تنظیمات و پارامترهای برد اصلی**

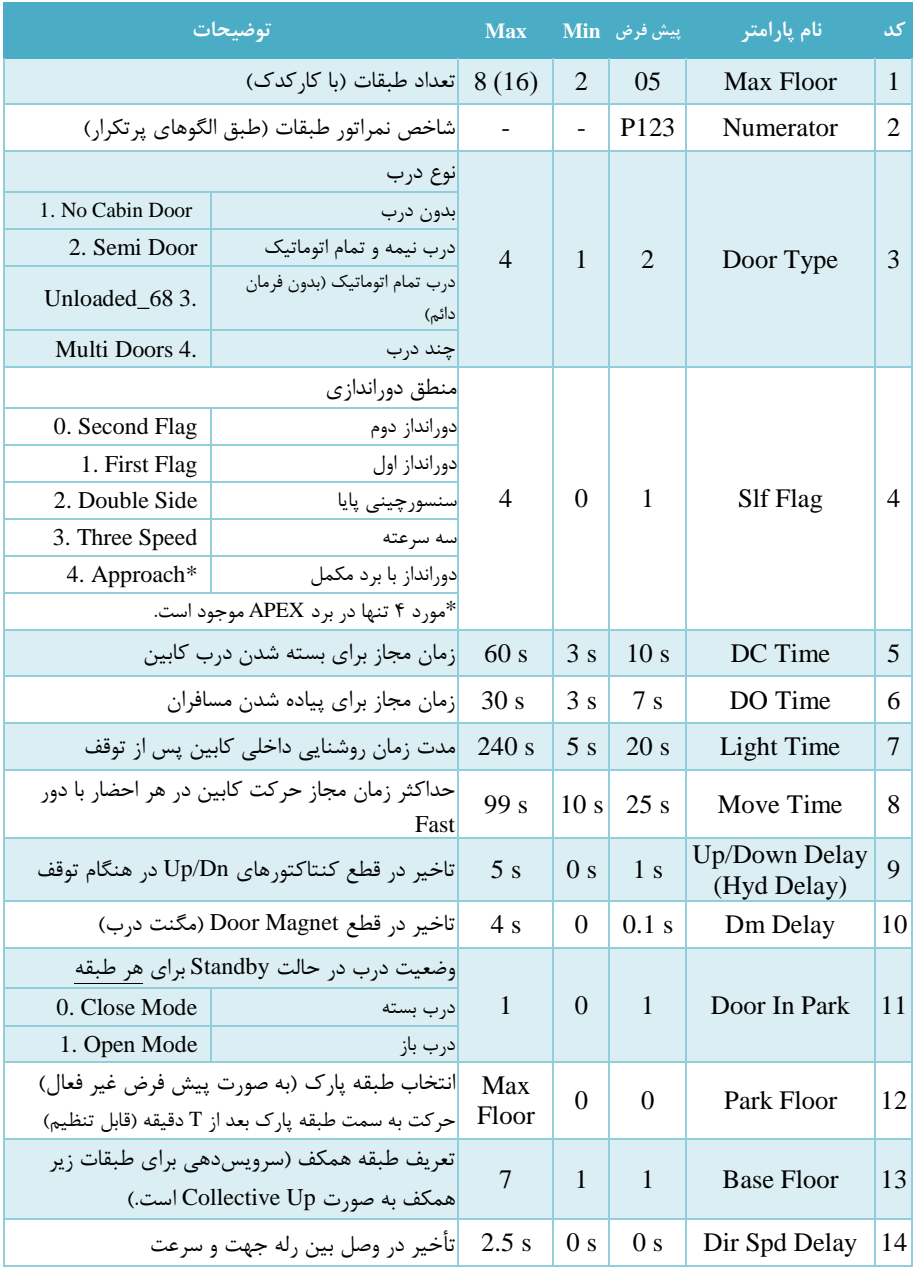

ــــــــــــــــــــــــــــــــــــــــــــــــــــــــــــــــــــــــــــــــــــــــــــــــــــــــــــــــــــــــــــــــــــــ 32
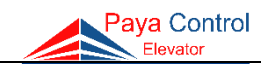

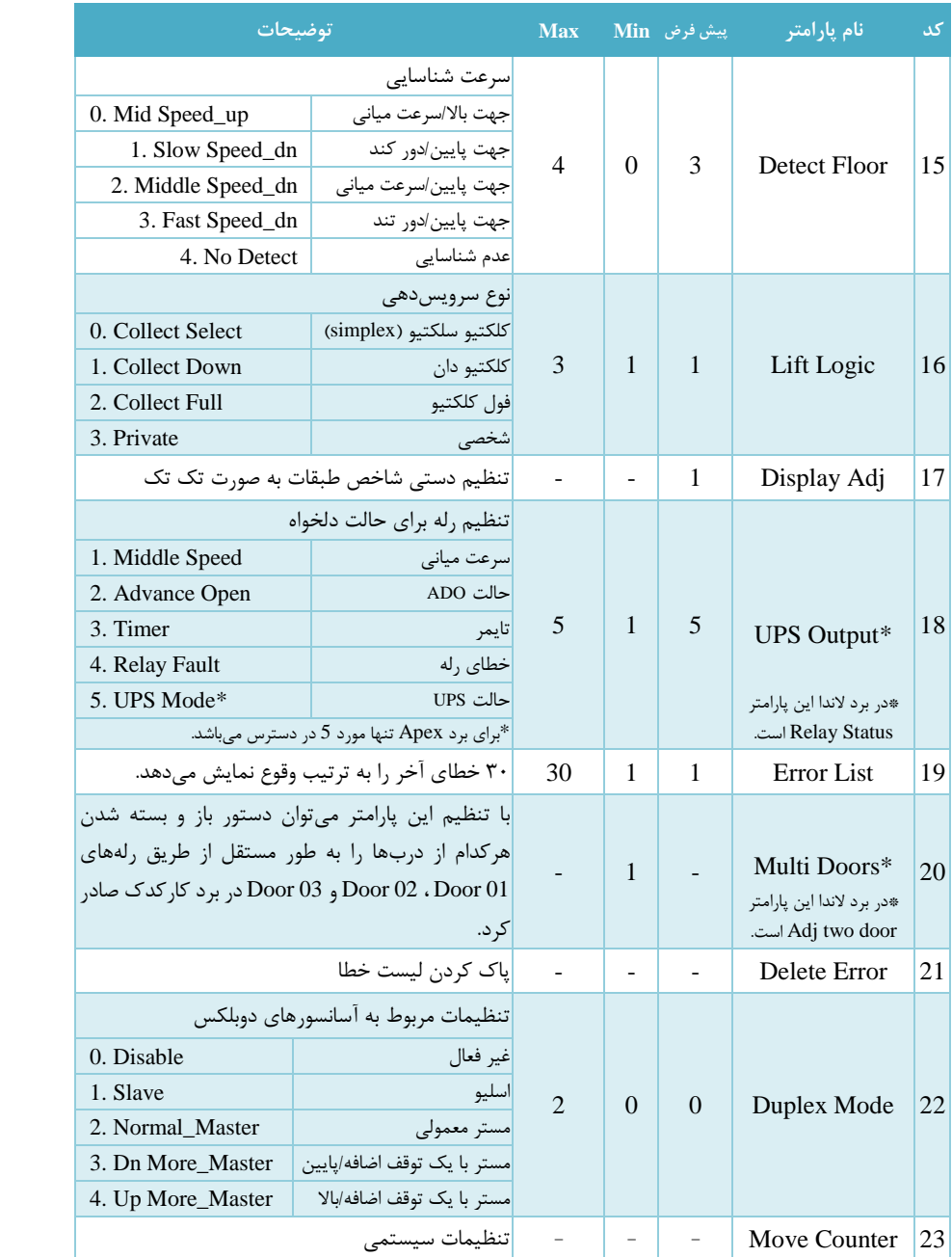

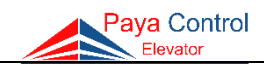

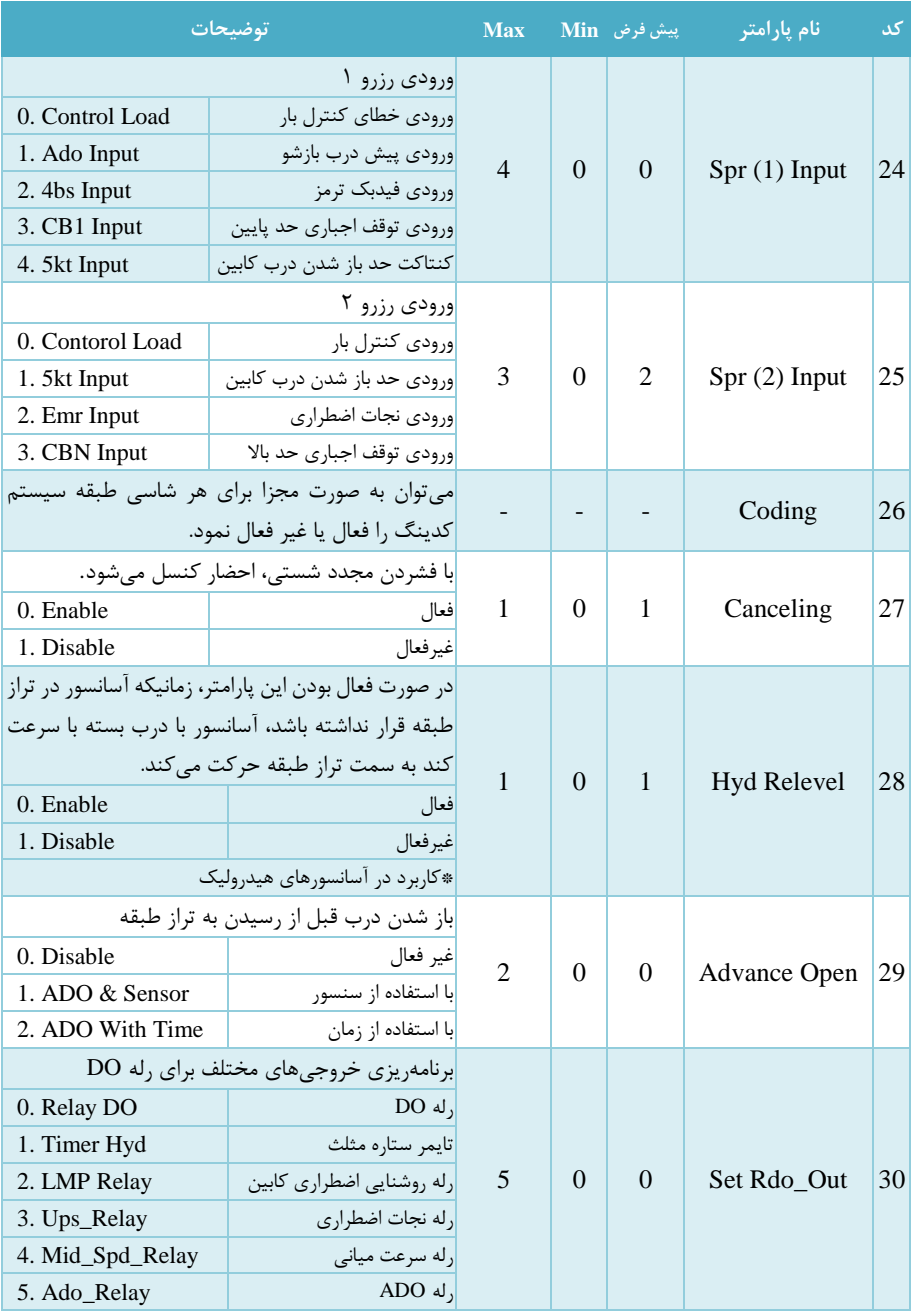

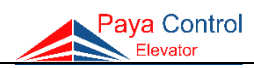

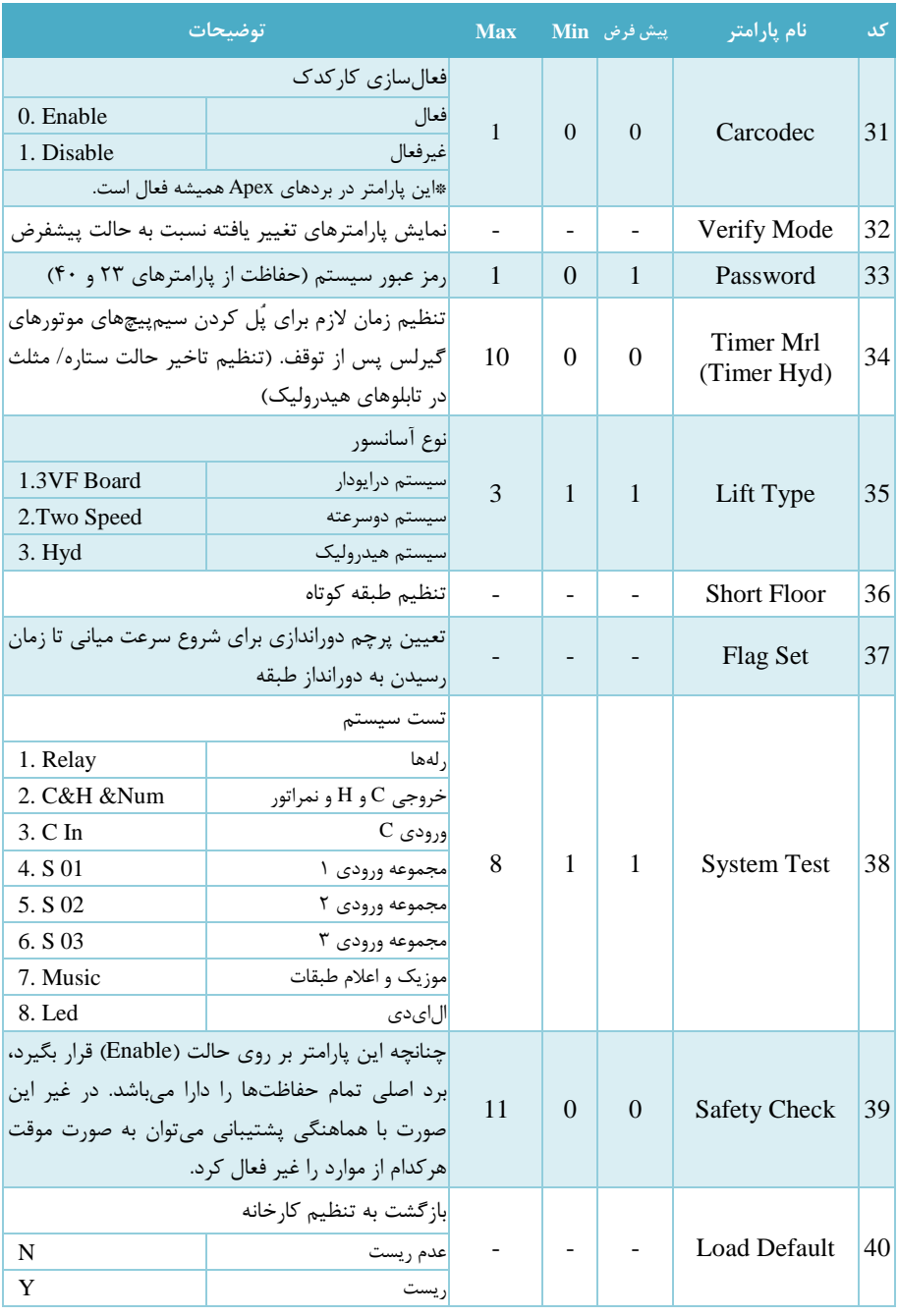

ــــــــــــــــــــــــــــــــــــــــــــــــــــــــــــــــــــــــــــــــــــــــــــــــــــــــــــــــــــــــــــــــــــــ 35

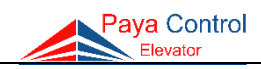

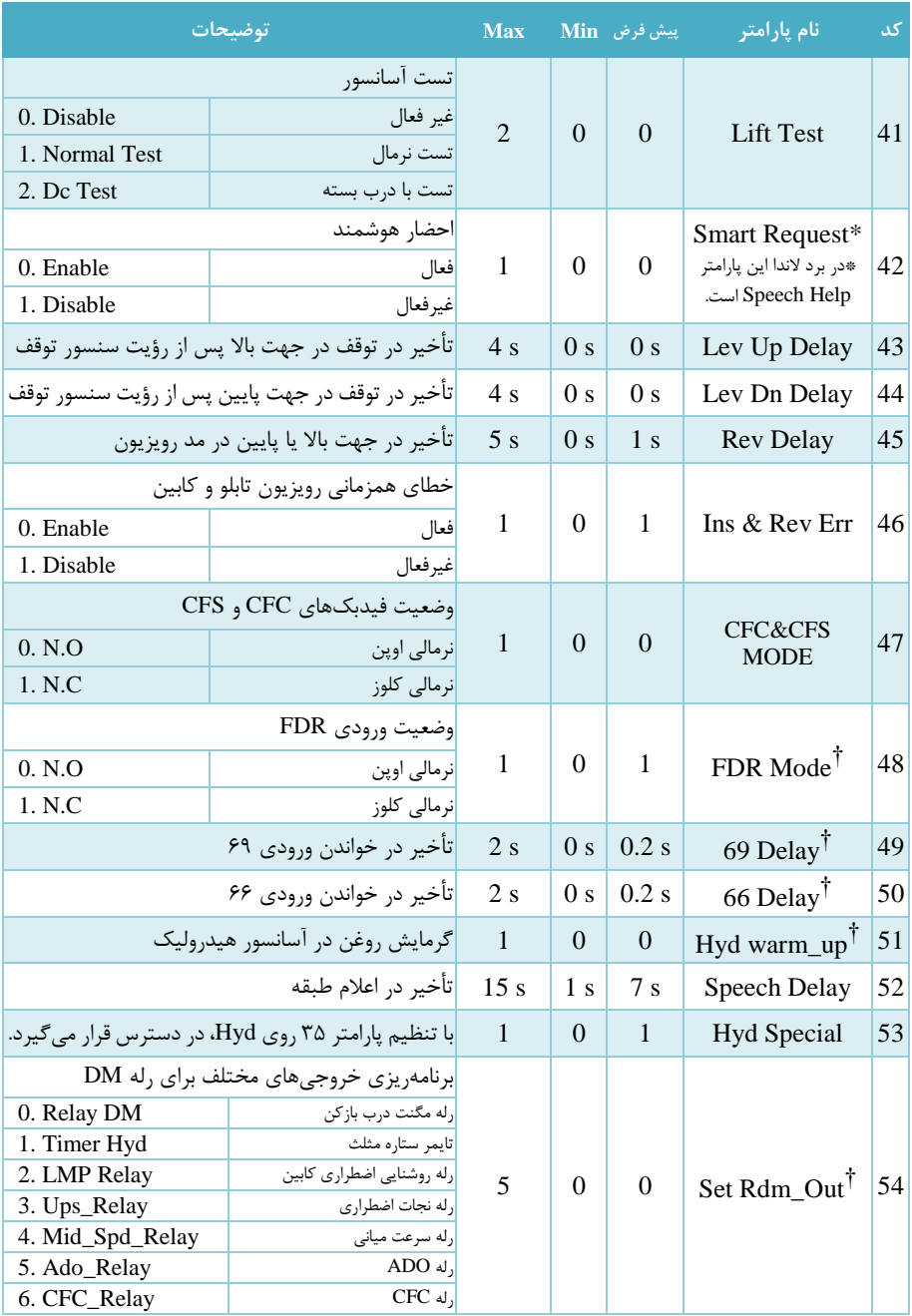

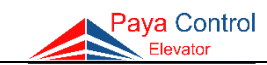

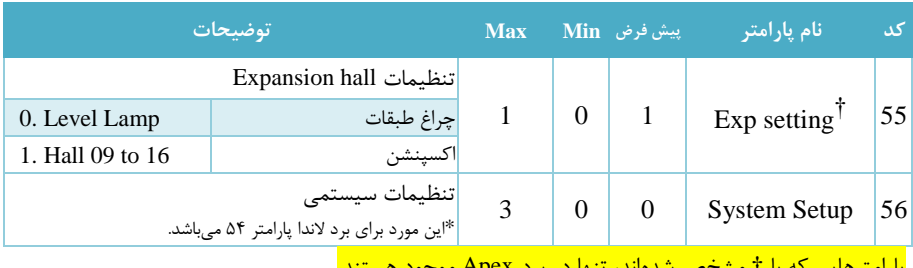

<mark>شدهاند، تنها در برد Apex موجود هستند.</mark>

## **راهنما و شرح تنظیمات پارامترهای برد اصلی**

در ادامه موارد پیشین ذکر شده در جدول تنظیمات و پارامترهای اصلی، به طور تفصیلی توضیح داده شده است. شایان توجه است که با تنظیم پارامتر ،35 بسیاری از پارامترها به صورت اتوماتیک تغییر میکنند، لذا قبل از ایجاد هرگونه تغییر در تنظیمات برد اصلی، از همخوانی پارامتر 35 با نوع آسانسور اطمینان حاصل فرمائید.

-1 تنظیم تعداد توقف Floor Max Floor

تعداد ایستگاههای آسانسور در این پارامتر ذخیره میشود که حداقل 2 و حداکثر تا 8 ایستگاه قابل تنظیم است. در صورت فعال کردن کارکدک )پارامتر Carcodec Enable31- )حداکثر ایستگاه قابل تنظیم 16 توقف میباشد.

برای تنظیم این پارامتر کافیست شستی ok را فشار داده، وارد پارامتر شوید و با استفاده از جهت باال و پایین تعداد توقف را تنظیم کنید. در انتها با زدن شستی ok تنظیمات را ذخیره نموده و از پارامتر خارج شوید.

**نکته**: با تنظیم این پارامتر، عدد time travel در پارامتر 8 به صورت اتوماتیک تغییر میکند.

-2 تنظیم نمراتور Numerator 2-

 در این پارامتر شاخص طبقات به صورت پیش فرض تعریف شده و میتوان با مشاهده هر کدام آن را انتخاب کرد.

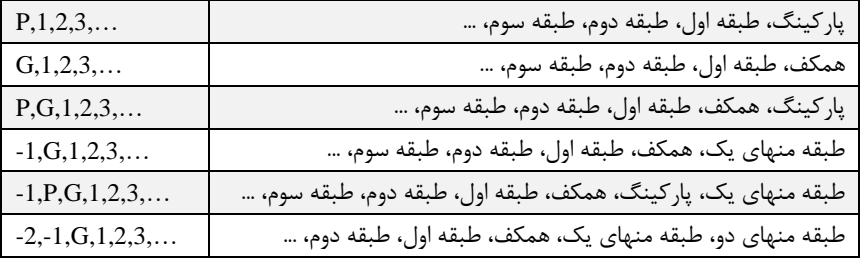

ــــــــــــــــــــــــــــــــــــــــــــــــــــــــــــــــــــــــــــــــــــــــــــــــــــــــــــــــــــــــــــــــــــــ 37

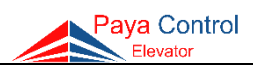

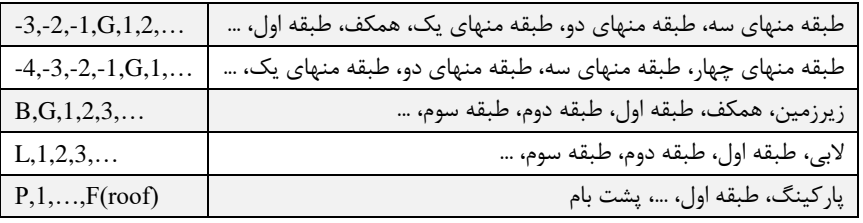

-3 تنظیم نوع درب Type Door 3-

از این پارامتر برای تنظیم نوع درب کابین استفاده میشود، به این صورت که پس از فشردن شستی Ok و ورود به منو Type Door، میتوان یکی از موارد زیر را انتخاب نمود و نوع درب را تغییر داد:

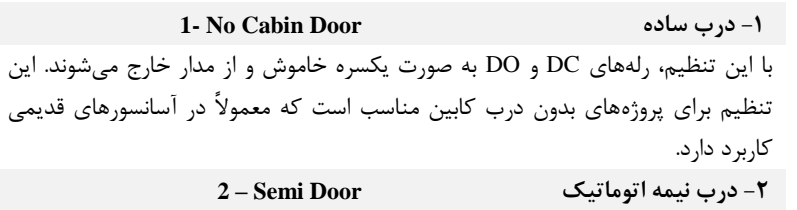

با این تنظیم رله DC برای بسته شدن درب وصل میشود و تا پایان حرکت کابین نیز بسته میماند. پس از توقف کامل کابین، این رله قطع و رله DO به مدت TIME DO وصل میشود. این تنظیم برای دربهایی که فرمان دو سیم دارند و همچنین دربهای تمام اتوماتیک که نیاز به فرمان DC دائم حین حرکت دارند، کاربرد دارد. )معموالً اکثر دربها باید به همین شکل کنترل شوند.(

**-3 درب تمام اتوماتیک 68\_Unload 3-**

در این تنظیم، ابتدا رله DC برای بسته شدن درب کابین وصل میشود. به محض بسته شدن درب کابین (وصل 69)، درب از زیر بار خارج و رله DC نیز قطع میشود. برای باز شدن درب کابین نیز رله DO وصل میشود که زمان وصل بودن این رله توسط پارامتر 6 قابل تنظیم مے باشد.

**-4 چند درب Doors Multi 4-** در این حالت امکان تنظیم 3 درب با 3 فتوسل مجزا در برد کارکدک فراهم میشود. مشخص کردن درب هر طبقه در پارامتر 20 امکان پذیر میباشد.

-4 تعیین منطق دوراندازی Flag SLF 4- معموالً برای آسانسورهای دوسرعته و هیدرولیک تا سرعت s/m،1 نیاز به دوراندازی cm100 قبل از طبقه است. همچنین با در نظر گرفتن فاصله استاندارد cm320 بین دو طبقه، برای رسیدن به حداقل

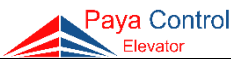

زمان پیادهروی، آسانسور باید روی دورانداز دوم تنظیم شود. در آسانسورهای VF3 با سرعت s/m1 دوراندازی باید cm170 قبل طبقه اعمال شود. برای این منظور برای فواصل cm320 بین طبقات، باید دوراندازی با پرچم اول انجام شود. با فشردن شستی OK وارد پارامتر شده و با توجه به توضیحات ذیل پارامتر را تنظیم نمایید: **-0 دورانداز دوم Flag Second 0-** آسانسور در همه طبقات با دورانداز دوم دوراندازی میکند. **-1 دورانداز اول Flag First 1-** آسانسور در همه طبقات با دورانداز اول دوراندازی میکند. **-2 دوراندازی روش دوم )دو طرفه( Side Double 2-** آسانسور در جهت باال توسط سنسور LEF و در جهت پایین با سنسور SLF دوراندازی می کند و با فعال شدن همزمان SLF و LEF، لول طبقه را تشخیص میدهد. )مطابق شکل 25( **نکته**: در این حالت الزم است زمانیکه آسانسور از تراز طبقه خارج میشود، دو سنسور SLF و LEF وصل )LED مربوطه روشن( شود. **-3 سه سرعته Speed Three 3-** در صورتیکه روش دوراندازی بر روی این پارامتر تنظیم شود، فاصله آهنرباهای دوراندازی تا لول طبقه وهمچنین فاصله شالترها تا لول طبقه میتواند تا 1 متر کاهش یابد. اساس عملکرد این روش بر پاسخدهی با 3 سرعت دور تند، میانی و کند میباشد که سرعت میانی باعث میشود آسانسور پیادهروی کمتری داشته باشد. این روش باعث افزایش سرعت پاسخدهی آسانسور شده و نیز میتواند در ساختمانهایی که طبقات کوتاه دارند، استفاده شود. **تذکر:** در این روش حتماً باید نکات ایمنی برای عدم برخورد کابین به سقف یا کف چاله رعایت شود زیرا فاصله شالترها تا حد نهایی کمتر از 180سانتی متر میباشد. این روش برای آسانسورهای تا سرعت 1/6 متر بر ثانیه مناسب است. **-4 اپروچ Approach 4-** در این حالت MCU با استفاده از برد مکمل Approach دوراندازی را انجام داده و نیاز به سنسور SLF ندارد. **نکته:** تنظیمات learn چاه آسانسور و سایر تنظیمات مربوط به مد Approach در برد مکمل (MrlAprch (تنظیم میگردد. این حالت تنها برای برد Apex در دسترس میباشد. -5 زمان بسته شدن درب Time DC 5- این پارامتر تعیین کننده مدت زمان مجاز برای بسته شدن درب کابین میباشد. برای این تنظیم کافی است بر روی آن OK کنید، عدد چشمک زن را بر روی عدد مورد نظر قرار دهید و با فشار مجدد شستی OK، مقدار تنظیمی را ذخیره و از این پارامتر خارج شوید.

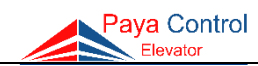

-6 زمان باز شدن درب Time DO 6- این پارامتر مدت زمان الزم برای باز شدن درب و پیاده شدن مسافران را مشخص میکند. روش تنظیم آن مشابه پارامتر پنج میباشد. **نکته:** این زمان، زمان توقف بین دو استارت متوالی آسانسور میباشد. -7 زمان خاموش شدن روشنایی موقت کابین Time Light 7- با تنظیم این پارامتر پس از طی مدت زمان تنظیمی، رله CL روی برد اصلی قطع میگردد. )روشنایی موقت خاموش می شود.) **نکته:** مبنای شروع این زمان، لحظه پس از توقف کابین و باز شدن کامل درب میباشد. -8 زمان مجاز برای حرکت کابین Time Move 8- این زمان باید براساس حداکثر زمان مورد نیاز برای حرکت آسانسور از پایینترین طبقه تا باالترین طبقه تعریف شود. **نکته:** در صورت بروز خطای Time Move، تابلوی آسانسور دیگر احضار نمیپذیرد و نیاز به ریست برد اصلی میباشد. در این حالت از عملکرد صحیح درایو در سرعت تند اطمینان حاصل نمایید. -9 تأخیر بین قطع شدن خروجی سرعت و جهت Delay Down/Up 9- در سیستمهای VF،3 هنگام توقف برای رسیدن به توقف نرم باید بعد از قطع شدن ورودی سرعت، فرمان جهت تا توقف کامل باقی بماند. این پارامتر زمان باقی ماندن ورودیهای جهت در انتهای حرکت را تعیین میکند. **نکته :1** در صورت مشاهده جرقه در کنتاکتورهای خروجی به صورت پله پله مقدار این پارامتر را افزایش دهید. **نکته :2** مقادیر زیاد این پارامتر میتواند باعث شود آسانسور توان توقف بر سر لول طبقه را نداشته باشد. **نکته :3** در سیستم هیدرولیک این پارامتر به صورت Delay Hydraulic برای تنظیم فاصله زمانی بین قطع شیر برقی جهت باال و موتور میباشد. این پارامتر در مد نرمال عمل میکند و برای مد رویزیون پارامتر مجزا وجود دارد. -10 تأخیر باز شدن درب کابین Delay Dm 10- با تنظیم این پارامتر آسانسور پس از توقف کامل، تأخیری به اندازه مدت زمان تنظیم شده دارد تا فرمان باز شدن درب کابین را صادر کند.

-11 وضعیت درب در حالت پارک Park In Door 11- این پارامتر وضعیت درب کابین را پس از رفتن به مد Standby مشخص میکند و برای هر طبقه این امکان به صورت مجزا وجود دارد. به این صورت که داخل پارامتر شده و پس از انتخاب طبقه مورد نظر، در صورت تمایل به بسته بودن درب در زمان Standby، مقدار این پارامتر را بر روی حالت Close Mode و در صورت باز بودن در روی حالت Mode Open تنظیم نمایید.

-12 تعریف طبقه پارکینگ Floor Park 12- پس از تنظیم طبقه پارک، میتوان زمان حرکت به سمت پارک را تنظیم کرد. **توجه:** مدت زمان T( بر حسب دقیقه( زمانی است که باید طی شود تا آسانسور به سمت طبقه پارک حرکت کند.

**نکته:** این زمان در پارامتر 51 )Up Warm Hyd 51- )نیز کاربرد دارد.

-13 تعریف طبقه همکف Floor Base 13-

 این پارامتر طبقه همکف را مشخص میکند. به عنوان مثال اگر مقدار آن بر روی )3( تنظیم شود به این معنی است که ساختمان دارای 2 طبقه زیر همکف میباشد. برای طبقات زیر همکف، سرویسدهی به صورت کلکتیو آپ صورت میپذیرد. **نکته**: با تغییر این پارامتر، برد به صورت اتوماتیک نمراتور )پارامتر Numerator 2- )را اصالح میکند.

> -14 تأخیر بین وصل رله جهت با سرعت Delay Spd Dir 14- **توجه:** در آسانسورهای هیدرولیک تنظیم این پارامتر در نرمی استارت موثر است.

-15 تعیین سرعت کابین در زمان شناسایی Floor Detect 15-

 این پارامتر دارای مقادیر زیر میباشد: شناسایی با سرعت میانی در جهت بالا | O- Middle Speed\_Up شناسایی با دور کند در جهت پایین Dn\_Speed Slow 1- شناسایی با سرعت میانی در جهت پایین Dn\_Speed Middle 2- شناسایی با دور تند در جهت پایین Dn\_Speed Fast 3- عدم شناسایی Detect No 4-

**نکته:** در سیستمهای VF،3 شالترهای 1CA و CAN به اندازه فاصله پرچم دوراندازی تا تراز طبقه تنظیم میشوند. )عموماً cm 170 برای سرعت s/m 1)

Paya Control .<br>Elevator

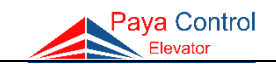

-16 تعریف منطق سرویسدهی Logic Lift 16- این پارامتر منطق پاسخدهی آسانسور را مشخص میکند که دارای مقادیر زیر میباشد: **-0 کلکتیو سلکتیو Select Collect 0-** در این حالت دو شاسی مجزا برای جهت باال و پایین در نظر گرفته میشود. ترتیب شاسی- های احضار به صورت زیر میباشد.  $H(1) \rightarrow$  Down Stop 2 H(9)  $\rightarrow$  Up Stop 1  $H(2) \rightarrow$  Down Stop 3 H(10)  $\rightarrow$  Up Stop 2 …  $H(8) \rightarrow$  Down Stop 9 H(16)  $\rightarrow$  Up Stop 8 **-1 کلکتیو دان Down Collect 1-** منطق جمعآوری به سمت پایین برای احضارهای طبقات )این حالت بیشتر برای پروژههای مسکونی استفاده میشود( **-2 کلکتیو فول Full Collect 2-** منطق جمع آوری در دو جهت برای احضارهای طبقات )این حالت در پروژههای پرترافیک استفاده می گردد) **-3 شخصی Private 3-** با تنظیم این پارامتر آسانسور در هر سرویس الویت را به شاسیهای احضار کابین میدهد و احضارهای Hall پس از اتمام احضارهای کابین انجام میشود.

-17 تنظیم دستی شاخصهای طبقات به صورت مجزا Adj Display 17- در این پارامتر باید شاخص نمراتور هر طبقه را مشخص کنیم. برای این کار، ابتدا شستی OK را فشار داده و وارد این پارامتر میشویم. پس از ورود، اولین عدد نمایانگر توقف اول و عدد مقابل آن که پس از OK کردن مجدد ظاهر میشود، مقداری است که بر روی نمراتور نمایش داده میشود. توسط کلید OK میتوان بین دو مقدار حرکت کرد و با کلید Exit مقادیر تنظیمی را ذخیره نمود و از پارامتر خارج شد. برای تنظیم سایر توقفها میتوان با کلید down/up به سایر طبقات دسترسی داشت و آنها را تنظیم نمود. **نکته**: الزم به ذکر است که با تنظیم طبقه همکف در پارامتر ،13 نمراتور به صورت خودکار برای سایر طبقات تنظیم میشود.

۱۸- تنظیمات رله خروجی در سری Apex تنها گزینهی Mode UPS قابل انتخاب میباشد اما در سری الندا، نام این پارامتر »Status Relay »است. این پارامتر وضعیت خروجی )OT )را مشخص میکند که میتوان 5 حالت مختلف را برای آن تعریف نمود. **-1 سرعت میانی Speed Middle 1-** این حالت برای طبقات خاص که نیاز به حرکت با سرعت دیگری را دارند استفاده میشود،

برای تعریف طبقات خاص (کوتاه) به پارامتر 76 (Short Floor 36- Short 36- ) مراجعه نمائید. **2- Advance Open ADO حالت -2** این حالت خروجی OT را برای پل سری استپ در حالت Opening Door Advance تعریف میکند. برای تعریف ADO به پارامتر ٢٩ (Advance Open ) مراجعه شود. **-3 تایمر Timer 3-** در صورت نیاز به تایمر در برد اصلی (تایمر ستاره/مثلث، تایمر بریکه...) باید پارامتر برای این مقدار تنظیم شود و تایم مورد نظر را در پارامتر )34( وارد نمود.

**-4 خطای رله Fault Relay 4-** تعریف رله خطا

**5- UPS Mode UPS حالت -5**

رله فرمان کنتاکتور نجات اضطراری و برق شهر

 این پارامتر، 30 خطای آخر را به ترتیب وقوع آنها نمایش میدهد. به عبارتی خطای شماره 1 آخرین خطا و خطای شماره ،30 سیامین خطای قبل میباشد.

-20 تنظیم نرمافزاری درب در کابینهای چند درب Doors Multi 20- این پارامتر برای باز و بسته کردن کابینهای چند درب مورد استفاده قرار میگیرد. برای تنظیم این پارامتر ابتدا باید پارامتر 3 را روی Doors Multi قرار داد. با تنظیم این پارامتر میتوان دستور باز و بسته شدن هرکدام از دربها را از طریق رلههای 01 Door، 02 Door و 03 Door در برد کارکدک صادر کرد. پس از ورود به این پارامتر، مکاننما بر روی طبقه P که بصورت پیشفرض بر روی مقدار 02D قرار گرفته است، چشمکزن میشود. این مقدار نشاندهنده این است که در طبقه P درب 2 باز مے شود.

میتوان با شستیهای UP و DN طبقه را تعیین نمود و با شستی OK وضعیت دربهای هر طبقه را به طور مجزا به یکی از شکلهای زیر تنظیم نمود:

-19 نمایش خطاها List Error 19-

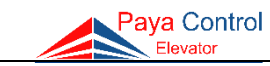

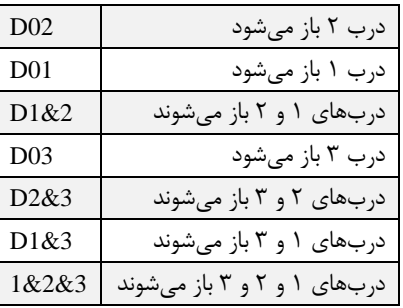

**نکته**: طبقات در این منو بر اساس مقادیر تنظیم شده در پارامتر 2 )Numerator 2- )نمایش داده می شوند. به عنوان مثال اگر برای توقف اول P، توقف دوم G، سوم (۱) و … تنظیم شده باشد، نمایش طبقات در این پارامتر نیز به همان ترتیب میباشد.

-<br>- ٢١ پاک کردن تمامی خطاها Error و اک کردن تمامی خطاها

توسط این پارامتر می توان حافظه آخرین خطاهای رخ داده شده در پارامتر ۱۹ (Error List) را پاک نمود. با انجام این عمل، تمامی خطاهای موجود در لیست پارامتر 19 تبدیل به عبارت Error No میشود و پس وقوع هر خطا، به ترتیب وقوع در پارامتر 19 ثبت میگردد. **نکته**: میتوان در صورت نیاز به تست آسانسور، ابتدا لیست خطاها را توسط این پارامتر پاک نمود.

-22 فعالسازی سیستم آسانسورهای گروهی Mode Duplex 22- درصورت نیاز به فعالسازی این سیستم، پس از اطمینان از اتصال صحیح سیمهای سریال )AX و BX ) دو تابلو به یکدیگر، از حالت Disable خارج و تابلو اصلی را Master و دیگری را Slave قرار دهید. **نکته**: توصیه میشود در این حالت 22G دو تابلو به هم متصل گردد.

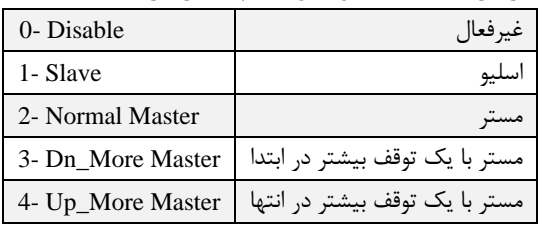

در صورتیکه تعداد توقف دو آسانسور یکسان باشد برای آسانسور اصلی گزینه Master انتخاب میشود ولی در صورتی که تعداد توقف یک طبقه اختالف داشته باشد، در صورتی که از سمت طبقهی انتهایی یک توقف بیشتر باشد، گزینه Master More Up و در صورتی که از سمت توقف اول یک طبقه بیشتر باشد، Master More Dn انتخاب میگردد.

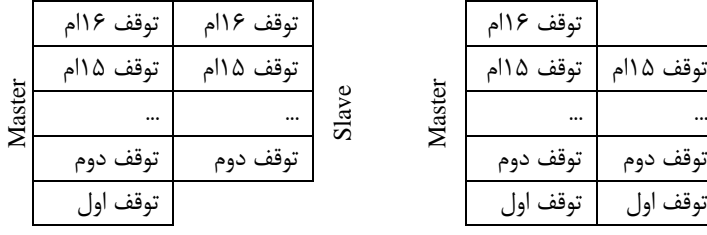

Dn More Master حالت Up More Master حالت

## -23 تنظیمات سیستمی Counter Move 23-

Slave راهنمای نصب تابلو فرمان پایا کنترل

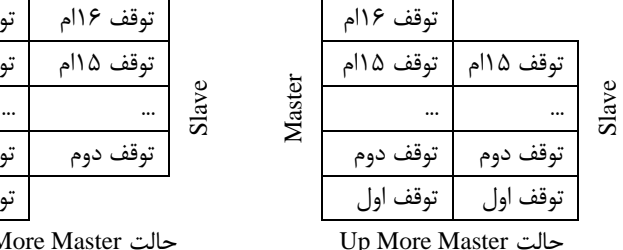

مربوط به تنظیمات سیستم برد میباشد. Jumper( جامپر( مربوط به Menu برد را گذاشته و پس از

یک بار زدن دکمه ریست وارد پارامتر Aove Counter ) ۲۳ (23- Move Counter) را بزنید. سپس پسورد را با کلیدهای جهت باال و پایین وارد نمایید. در صورت نمایش Set روی برد اصلی، مقدار آن را با راهنمایی پشتیبانی تنظیم نمایید.

**نکته**: در صورت فعال بودن پسورد، این پارامتر قابل تغییر نمیباشد. پس از هماهنگی با شرکت و گرفتن پسورد نبست به تنظیم آن اقدام فرمایید.

-24 تنظیمات ورودی رزرو 1 Input) 1 (SPR 24-

با تنظیم این پارامتر، میتوان ورودی 1SPR برد اصلی را جهت کاربردهای متفاوت زیر تعریف نمود:

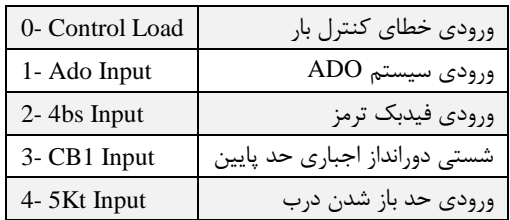

-25 تنظیمات ورودی رزرو 2 Input) 2 (SPR 25-

با تنظیم این پارامتر، میتوان ورودی 2SPR برد اصلی را را جهت کاربردهای متفاوت زیر تعریف نمود:

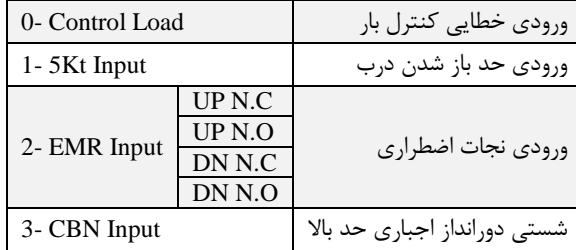

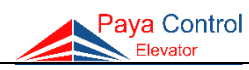

**نکته**: O.N به معنی نرمالی اپن میباشد، یعنی با وصل 22G به ترمینال 2Spr وارد مد نجات اضطراری میگردد و C.N به معنی نرمالی کلوز میباشد، یعنی با قطع 22G به ترمینال 2Spr وارد مد نجات اضطراری میگردد.

-26 قابلیت شخصیسازی )رمزگذاری طبقات( Coding 26-

با استفاده از این پارامتر می توان برای هر طبقه یک کد یا رمز چهار رقمی (با اعلام سخنگو) لحاظ کرد، بطوریکه هر توقف برای هر طبقه بصورت شخصی تعریف شود. شیوه تنظیم این پارامتر بدین صورت است که با ورود به منو این پارامتر مکاننما بر روی P به صورت چشمکزن میشود. این بدین معنی است که در طبقه P کدینگ فعال نمیباشد. برای فعال کردن این پارامتر کافیست طبقه مورد نظر را در منو انتخاب کرده و با فشار شستی ok مقدار آن را از شاخص طبقات به عدد دلخواه تغییر دهید. =Passشاخص طبقات

)برای مثال در طبقه پارکینگ به صورت پیشفرض P,P,P,P است.(

 برای این کار با استفاده از شستیهای Up و Down میتوان کد دلخواه را تنظیم و با Exit از منو این پارامتر خارج شد و مقدار را ذخیره کرد. پس از تعریف کدهای دلخواه برای هر طبقه، میتوان در حالت نرمال از این امکان به شکل زیر استفاده نمود:

ابتدا باید شستی طبقه مورد نظر را از داخل کابین فشرد. در صورتی که برای آن طبقه کد تعریف شده باشد نمراتور حرف <sup>C</sup> را نشان میدهد و سخنگو اعالم میکند "کد طبقه را وارد کنید". در این لحظه باید کد چهار رقمی طبقه را توسط شستیهای کابین وارد نمود. در صورت صحیح بودن کد، آسانسور حرکت میکند و در غیر اینصورت حرف <sup>E</sup> بر روی نمراتور نمایش داده شده و سخنگو پیغام "کد صحیح نمی باشد" ,ا اعلام مے کند.

**نکته**: در بردهای کارکدک universal( به جز 3λ )ابتدا از ارتباط صحیح سریال به وسیله نصب جعبه کارکدک اطمینان حاصل شود (چراغ Link بر روی برد اصلی و کارکدک روشن باشد)، سپس برای هر طبقه کد تعریف گردد.

-27 کنسل کردن شستی احضار کابین Canceling 27-

 با فعال بودن این پارامتر، در صورت فشردن مجدد شستی انتخابی داخل کابین، دستور رفتن به طبقه لغو میشود.

-28 تنظیم همسطحسازی مجدد Relevel Hyd 28- اساس کار این پارامتر که عموماً در آسانسورهای هیدرولیک کاربرد دارد، به این صورت است که اگر به هر دلیلی (مانند افت روغن جک هیدرولیک) آسانسور در حالت توقف از تراز طبقه خارج شود، برد کنترلی فرمان حرکت کابین با سرعت کند به باال را صادر میکند.

-29 تنظیم باز شدن درب قبل از رسیدن به طبقه Open Advance 29- توسط این پارامتر، درب کابین آسانسور قبل از رسیدن به راستای طبقه شروع به باز شدن میکند. برای این کار کمان درب باید طول مورد نیاز را برای باز کردن درب داشته باشد. غیرفعال Disable 0-

Paya Control

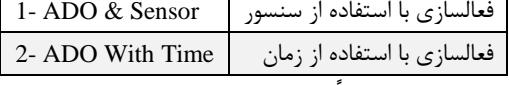

**نکته** :**1** برای فعال کردن این قابلیت حتماً باید با شرکت تماس گرفته شده تا سخت افزار مورد نیاز در تابلو تعبیه شود. الزم به ذکر است که برای این قابلیت نیاز به چیدمان آهنربا به صورت زیر بر روی یک ریل دیگر میباشد.

**نکته** :**2** این ویژگی فقط در تابلوهای دارای کنترل دور )VF3 )قابل دسترسی و استفاده میباشد. **توجه**: توضیحات تکمیلی در بخش ضمیمه پیوست شده است.

30- Set Rdo\_out  $\overline{DQ}$  اتعریف  $\overline{Q}$  -  $\overline{Y}$  -

با این پارامتر میتوان رله DO را به عنوان تایمر ستاره مثلث در آسانسورهای هیدرولیک تعریف کرد.

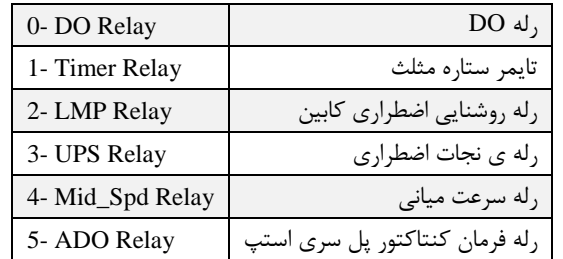

-31 فعالسازی کارکدک Carcodec 31-

 این پارامتر در برد Apex همواره فعال است. در صورتیکه این پارامتر در برد λ فعال شود، پارامتر 1 )Floor Max 1- )تا عدد 16 قابل تنظیم میگردد. یعنی میتوان تا 16 توقف از این برد همراه کارکدک استفاده نمود. در این حالت، تمامی ورودی شستیهای کابین ]C ]و احضار ]H ]برد اصلی به عنوان ورودی احضار عمل میکند و ورودیهای کابین به برد کارکدک وصل میگردد.

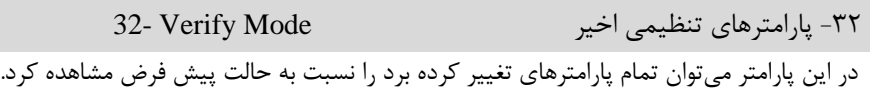

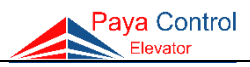

-33 رمزگذاری Password 33-

 به وسیله این پارامتر می توان برای پارامترهای 23 )Counter Move 23- )و 40 )Default Load 40- ) رمز عبور شش رقمی تعریف کرد. الزم به ذکر است که برای حذف پسورد، با انتخاب Disable برای پارامتر، یک زیر منو باز شده که باید رمز تعریف شده قبلی را وارد نمود و در صورت ورود صحیح پسورد، رمز حذف میشود و قابلیت دسترسی به تمامی پارامترها را ایجاد میکند.

-34 تایمر پل سیمپیچ موتور گیرلس MRL Timer 34- در صورت تنظیم رله OT، DO و یا DM بر روی Timer، با تنظیم مقدار مورد نظر در این پارامتر، رله مذکور پس از طی زمان تنظیمی قطع میگردد. توجه شود درصورتیکه پارامتر 35 )Type Lift 35-) روی گزینه hyd3- باشد، پارامتر 34 به Hyd Timer تغییر نام میدهد و زمان تأخیر در قطع کنتاکتور ستاره و وصل کنتاکتور مثلث را تنظیم میکند.

-35 انتخاب نوع آسانسور Type Lift 35- در این پارامتر میتوان نوع آسانسور را مشخص نمود. **-1 آسانسور دارای درایو میباشد Board VF3 1-** در این حالت پارامترهای ۴، ۸، ۹، ۱۴، ۱۸، ۲۸، ۴۵، ۵۲ و ۵۳ تنظیم می شود. **-2 آسانسور فاقد درایو بوده و دو سرعته میباشد Speed Two 2-** در این حالت پارامترهای ،4 ،9 ،14 ،18 ،45 52 و 53 تنظیم میشود. **-3 آسانسور هیدرولیک میباشد Hyd 3-** در این حالت پارامترهای ۴، ۸، ۹، ۱۲، ۱۴، ۱۸، ۲۵، ۲۸، ۳۴، ۵۲ و ۵۳ تنظیم می شود.

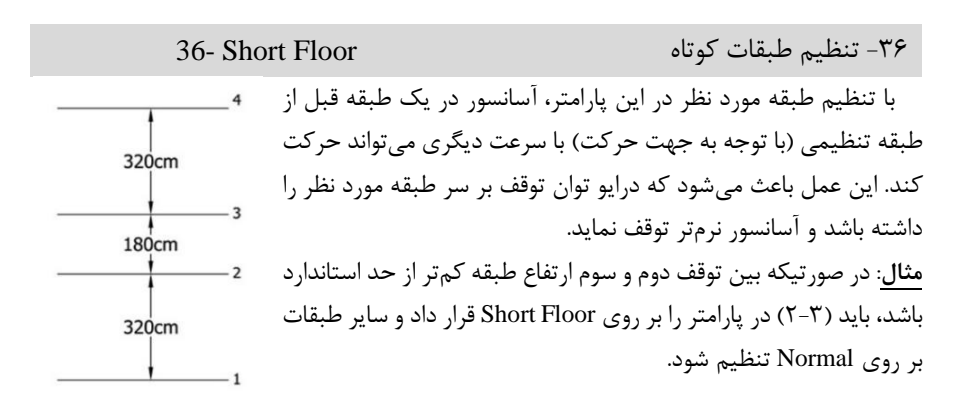

-38 چک کردن سیستم Test System 38-

از طریق این پارامتر میتوان ورودی و خروجیهای برد اصلی را به جهت سالم بودن تست کرد.

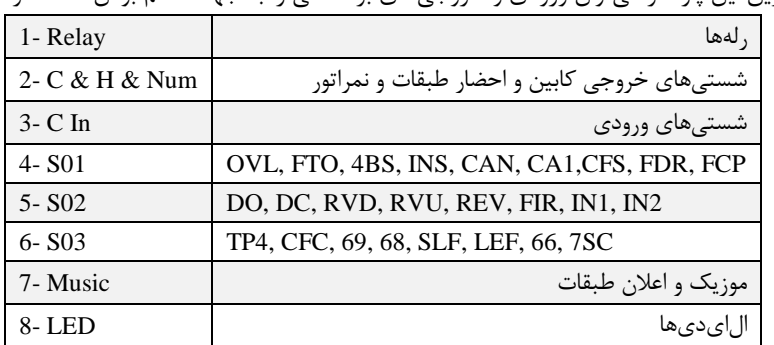

39- Safety Check حفاظتها -39

در صورت فعال نمودن هر یک از پارامترهای زیر، برد کنترلی خطای مربوطه را در نظر نمیگیرد.

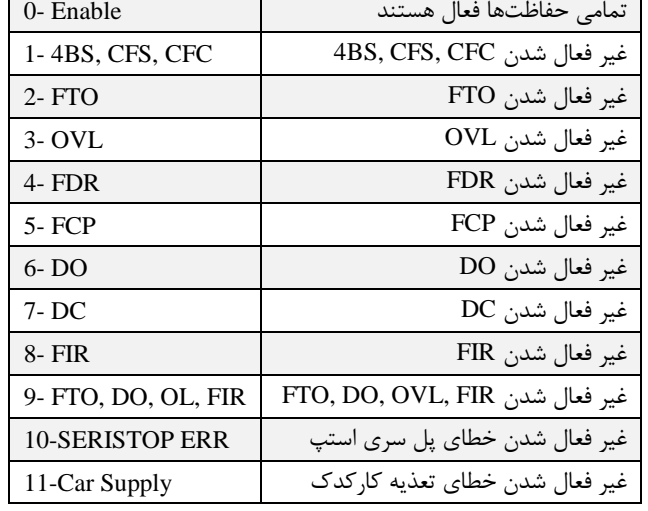

#### Paya Control  $F = -$

-37 تنظیم نیم طبقه Set Flag 37-

 در صورت نیاز به استفاده از این پارامتر باید ابتدا آن را Enable نمود و سپس میتوان برای هر توقف در دو جهت پرچم دوراندازی را برای سرعت میانی تنظیم کرد. **نکته**: در صورت تنظیم دور انداز در پارامتر 4 پیش فرض در پارامتر 37 تصحیح شود.

**توجه**: توضیحات تکمیلی در خصوص تنظیم این پارامتر در بخش [تنظیمات نیمطبقه](#page-69-0) پیوست شده است.

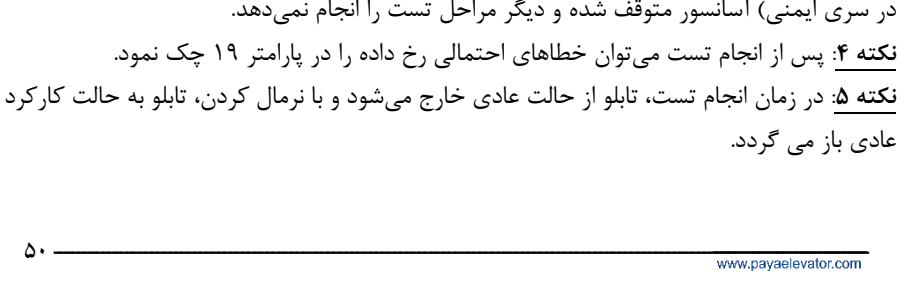

**-2 تست با درب بسته Test DC 2-**

بعدی را پاسخ میدهد.

حالت خارج شده و به وضعیت نرمال باز میگردد.

مے شود.

عادی

آسانسور پس از توقف بر سر Level طبقه، درب را باز نمیکند و پس از طی 2 ثانیه احضار

**نکته** :**1** هنگامی که این پارامتر فعال باشد، در خط اول ال سی دی عبارت Mode Test نمایش داده

**نکته** :**2** زمان انجام تست 30 دقیقه میباشد و پس از طی این زمان آسانسور به صورت اتوماتیک از این

**نکته** :**3** در صورتیکه در طی فعال بودن این پارامتر آسانسور با خطای اصلی مواجه شود )مانند قطعی

-41 تست آسانسور Test Lift 41- توسط این پارامتر آسانسور به صورت تصادفی احضارهایی را برای خود ایجاد میکند و سپس به آنها پاسخ میدهد. این عمل در مواقعی که ما نیاز به تست آسانسور داریم مفید میباشد. در این پارامتر میتوان تست را در دو حالت زیر انجام داد: **-0 غیرفعال Disable 0-** در این وضعیت، تست غیر فعال میباشد. **-1 تست نرمال Test Normal 1-** آسانسور پس از توقف بر سر Level طبقه، درب کابین را باز کرده و پس از طی زمان Do Time، درب کابین بسته میشود و احضار بعدی انجام میگردد.

-40 بازگشت به تنظیمات پیش فرض Default Load 39- توسط این پارامتر تمامی مقادیر پارامترهای تنظیمی به مقدار اولیه باز میگردد. برای اینکار، باید با فشردن شستی OK وارد پارامتر مربوطه شد. با تغییر N به Y از طریق شستی DN و انتخاب با OK، برد اصلی پس از چند ثانیه ریست شده و به تنظیمات پیش فرض باز میگردد.

**نکته**: در حالت فعال بودن این پارامتر )Enable)، در صورتیکه پس از سه استارت آسانسور، درب طبقات باز نگردد، آسانسور این امر را به موجب پل بودن سری استپ تلقی کرده و دیگر احضار نمیپذیرد و برای حرکت مجدد آسانسور نیاز به قطع و وصل شدن سری استپ از محل )68( میباشد.

Paya Control

-42 فعالسازی احضار هوشمند Request Smart 42- در صورتی که این پارامتر فعال باشد، در حالت کارکرد نرمال آسانسور با فشردن همزمان دکمههای ok و exit وارد این مود شده و با کلیدهای Dn/Up میتوان طبقه مقصد را انتخاب کرد و سپس با فشردن کلید ok آسانسور به سمت احضار حرکت خواهد کرد.

-43 تأخیر در توقف جهت باال Delay Up Lev 43- این پارامتر جهت تأخیر در توقف (پس از خاموش شدن سنسور LEF در طبقه مقصد) هنگام حرکت به سمت بالا مے باشد. **تذکر**: این پارامتر بیشتر در تابلوهای هیدرولیک کاربرد دارد.

-44 تأخیر در توقف جهت پایین Delay Dn Lev 44- این پارامتر جهت تأخیر در توقف (پس از خاموش شدن سنسور LEF در طبقه مقصد) هنگام حرکت به سمت پایین میباشد. **تذکر**: این پارامتر بیشتر در تابلوهای هیدرولیک کاربرد دارد.

-45 تأخیر در قطع کنتاکتورها حین رویزیون Delay Rev 45- این پارامتر مشابه پارامتر Delay down/Up می باشد با این تفاوت که فقط در حالت رویزیون اعمال میگردد و عملکرد آن بدین صورت است که در مد رویزیون به اندازه زمان تنظیمی در این پارامتر تاخیر در قطع فرمان Up یا Down در لحظه توقف ایجاد میکند.

چناچه این پارامتر فعال باشد، نباید ورودی Ins و Rev همزمان قطع باشند. با قطع همزمان Ins و Rev تابلو خطا میدهد و در حالت رویزیون حرکت نمیکند.

47- CFC & CFS Mode CFS و CFC ورودیهای وضعیت -47 توسط این پارامتر میتوان ورودی فیدبک کنتاکتور CFC و فیدبک رله CFS را در حالت نرمالی اپن یا نرمالی کلوز تعریف کرد. **نکته**: C.N به معنی نرمالی کلوز و O.N به معنی نرمالی اپن میباشد.

> 48- FDR Mode FDR ورودی وضعیت -48 در این پارامتر میتوان وضعیت ورودی FDR را به صورت O.N و یا C.N تنظیم کرد.

46 - The Section of  $\ell$  - the Section of  $\ell$  in the section of  $\ell$ 

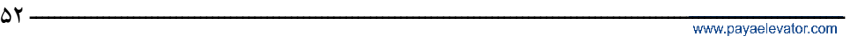

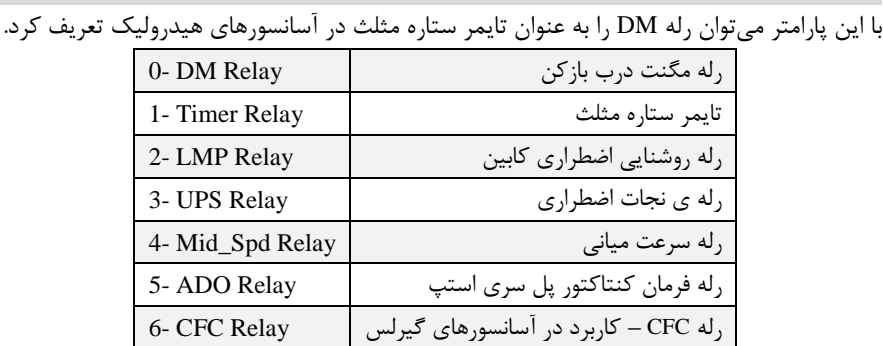

پارامتر، رله Slow از ابتدای حرکت فعال میشود و فیدبک سرعت (CFS (فقط در زمان حرکت کابین با سرعت Fast در حالت فعال چک میشود. در صورتیکه در سرعت Slow این فیدبک کماکان فعال باشد، برد خطای ۳۷ (37- Speed Err) می دهد. 54- Set Rdm\_out DM رله تعریف -54

این پارامتر زمانی که پارامتر 35 )Type Lift 35- )بر روی Hyd باشد، در دسترس است. با تنظیم این

**نکته**: در صورتیکه قبل از رسیدن به این زمان، کابین به لول طبقه برسد، سخنگو همزمان با لول اعالم

-53 تنظیم رلههای فرمان برای هیدرولیک Special Hyd 53-

-52 تأخیر در زمان اعالم طبقه Delay Speech 52- توسط این پارامتر میتوان مشخص نمود که سخنگو پس از چه زمانی از تغییر سرعت به دور کُند،

طبقه مے کند.

 این پارامتر در مد هیدرولیک در دسترس است. به منظور جلوگیری از سرد شدن روغن هیدرولیک، میتوان طبقهی دلخواه را در این پارامتر تنظیم کرد تا پس از سپری شدن زمان تعیین شده در پارامتر 12 )Floor Park 12- )آسانسور به سمت آن طبقه حرکت کرده و مجدد به طبقه پارک برگردد.

اعالم طبقه کند. این زمان میتواند بین 1 تا 15 ثانیه تنظیم شود.

-50 تأخیر در خواندن ورودی 66 Delay 66 50- با تنظیم این پارامتر، برای وصل ورودی 66 به مقدار تنظیم شده تأخیر ایجاد میشود.

-51 گرمایش روغن در آسانسور هیدرولیک Up-Warm Hyd 51-

با تنظیم این پارامتر، برای وصل ورودی 69 به مقدار تنظیم شده تأخیر ایجاد مے شود.

-49 تأخیر در خواندن ورودی 69 Delay 69 49-

راهنمای نصب تابلو فرمان پایا کنترل

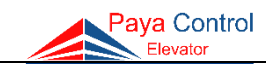

55- EXP Setting EXP تنظیمات -55

 با تنظیم این پارامتر میتوان از برد Hall Expansion( 16H To 9H )به عنوان چراغ تراز طبقه استفاده نمود که عملکرد آن بدین صورت است که در صورتی که آسانسور در هر طبقه باشد، خروجی متناظر با آن طبقه به شکل زیر روشن میگردد:

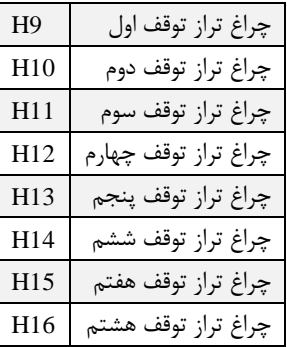

**نکته**: پارامتر 55 فقط برای برد Apex به کار میرود.

-56 تنظیمات سیستمی Setup System 56-

این پارامتر در برد الندا، تحت عنوان پارامتر 55 دیده میشود.

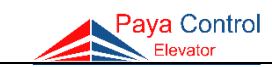

# **جدول پیامها و خطاهای برد اصلی و رفع عیب**

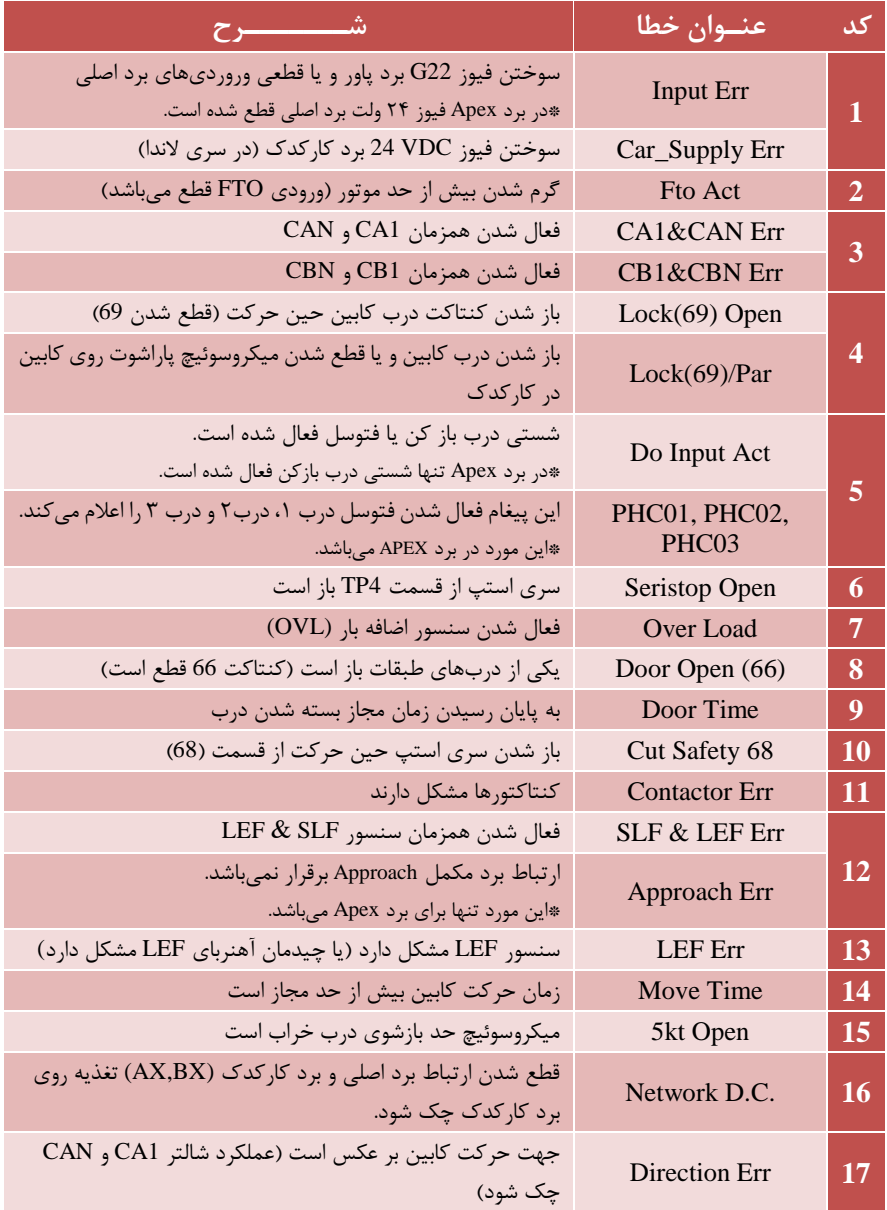

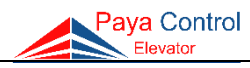

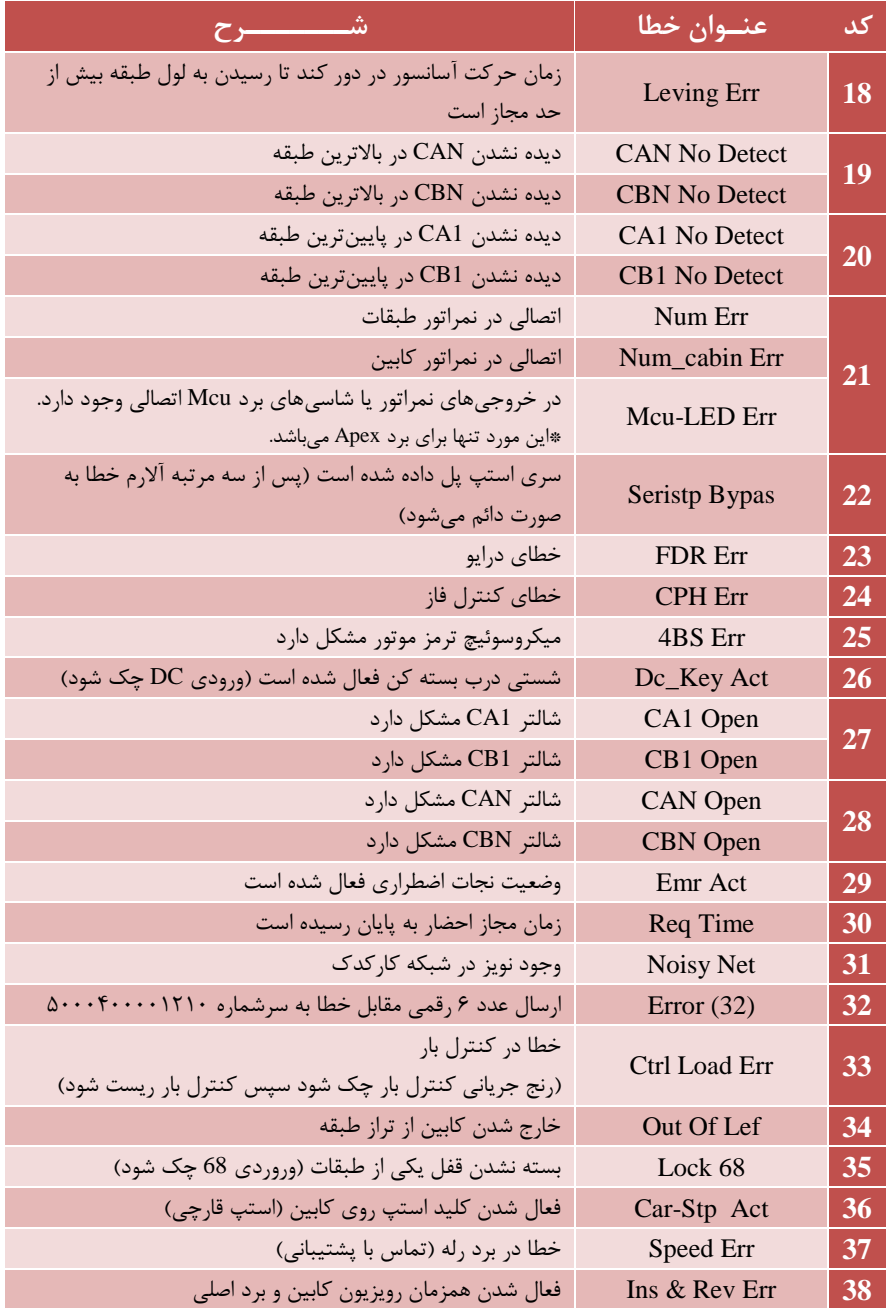

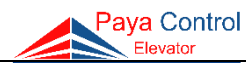

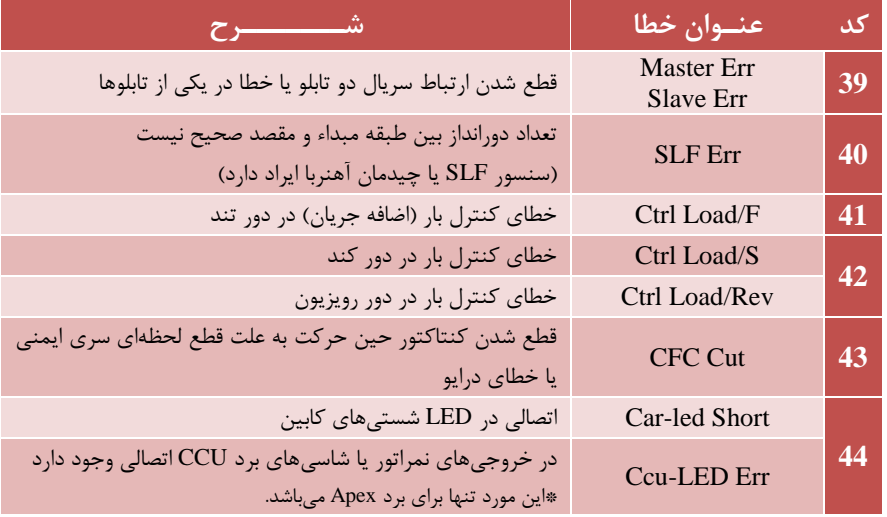

## **پیامهای نمایش داده شده در برد اصلی**

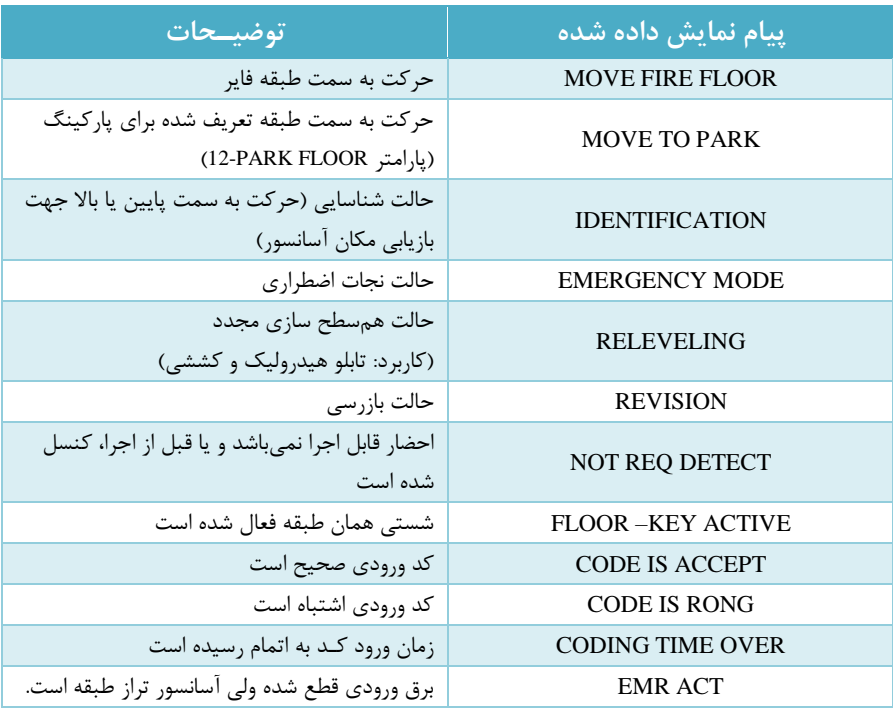

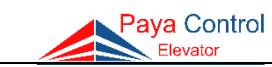

# **بخش چهارم – ضـمـائـم**

**بردهای جانبی**

**الف- برد CCU Apex**

برد CCU Apex به عنوان برد کارکدک برای برد MCU Apex عمل میکند و با استفاده از آن میتوان تا 16 توقف را پشتیبانی نمود. این برد، مدار سخنگو را نیز بر روی خود جای داده که نیاز به برد مجزای سخنگو را مرتفع میسازد. همچنین خروجیهای آژیر )بیزر( این برد، صرفاً به بلندگو وصل میشوند و نیاز به هیچ واسطی ندارند. با استفاده از تغییر جامپر فن، میتوان آن را در حالت تایمردار )وصل بودن جامپر) و یا وابسته به شاسی (قطع بودن جامپر) تنظیم نمود. خروجی فن کابین در برد CCU مجهز به fuse resettable میباشد. آلبومهای برد سخنگو نیز در این برد، همانند روشی که در مورد برد سخنگو ذکر میشوند، قابل تنظیم هستند. در صورت استفاده از مگنت درب، میتوان از برد EXP DM استفاده نمود. مدار شارژر، وظیفه شارژ باتری روشنایی اضطراری را بر عهده دارد. این مدار نیز مجهز به فیوز الکترونیکی (resettable fuse) مے باشد.

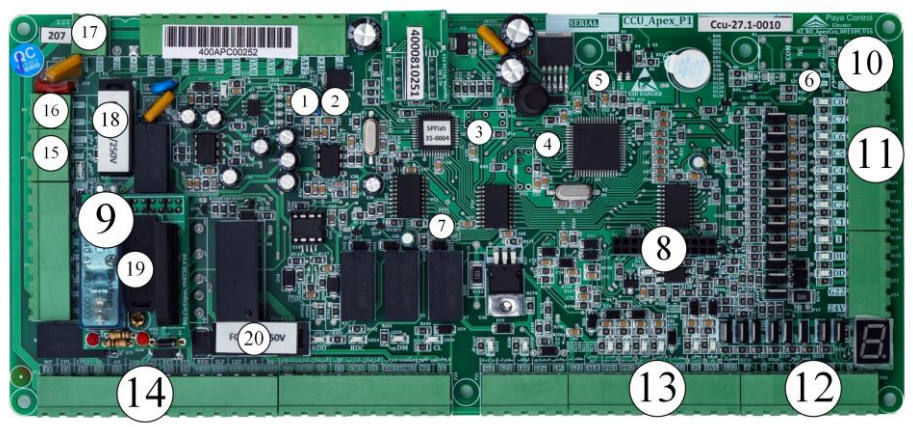

شکل -29 برد CCU Apex

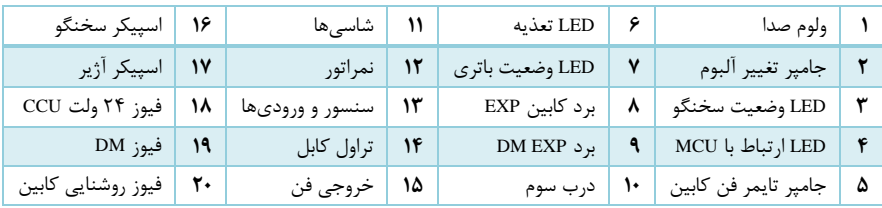

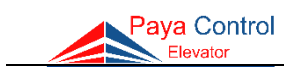

**ب- برد سخنگو با قابلیت تغییر آلبوم** برد سخنگوی شرکت پایا کنترل دارای قابلیت تغییر آهنگهای پخش شده در دو آلبوم مجزا و حالت اعالم طبقه بدون آهنگ میباشد. برای انتخاب نوع آهنگ سخنگو به روشهای زیر میتوانید اقدام فرمایید:

- اگر جامپر بر روی آلبوم 1 قرار داشت، آهنگهای شاد پخش خواهد شد.
- اگر جامپر بر روی آلبوم 2 قرار داشت، آهنگهای غمگین پخش خواهد شد.
- اگر جامپر بر روی هر دو آلبومها قرار داشته باشد، در حالت بدون آهنگ قرار میگیرد و فقط اعالم طبقات می نماید.

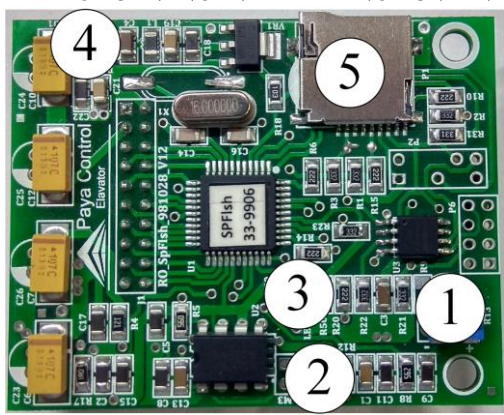

اگر جامپر روی هیچکدام از آلبومها نباشد، تمام آلبومها پخش خواهد شد.

شکل -30 برد سخنگوی جانبی

| جامپر تغيير<br>ألبوم | ولوم صدا                |  |
|----------------------|-------------------------|--|
| LED تغذيه            | LED وضعيت               |  |
|                      | محل قرارگیری مموری کارت |  |

LED تغذیه که به رنگ قرمز میباشد، در صورت روشن بودن ممتد نشانگر تغذیه صحیح برد سخنگو میباشد. در صورتیکه LED آبی رنگ وضعیت )شماره 3( روی سخنگو 1 ثانیه روشن و 3 ثانیه خاموش باشد، سخنگو در مد سریال بوده و اگر 0/3 ثانیه روشن و 3 ثانیه خاموش باشد، مد آن پارالل میباشد که غالباً در این مد است. عملکرد LEDهای مدار سخنگو در برد CCU نیز مشابه موارد ذکر شده در این بخش است.

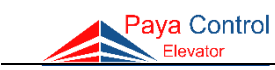

**ج- برد کنترل فاز** با وصل شدن فازهای ورودی کنترل فاز، PWR LED( سبز رنگ( روشن میشود. - در صورت عدم وجود مشکل در فازهای ورودی، رله خروجی وصل شده و OUT LED( سبز رنگ( روشن خواهد شد. - در صورت قطعی هریک از فازها یا کاهش و افزایش سطح ولتاژ هریک از فازهای ورودی بیش از درصد تنظیم شده بوسیله ولومهای روی برد، LED PH (قرمز رنگ) روشن شده و خروجی قطع خواهد شد. **تذکر**: در بردهای کنترل فاز نصب شده در تابلوهای هیدرولیک و دوسرعته، در صورت جابجایی هریک

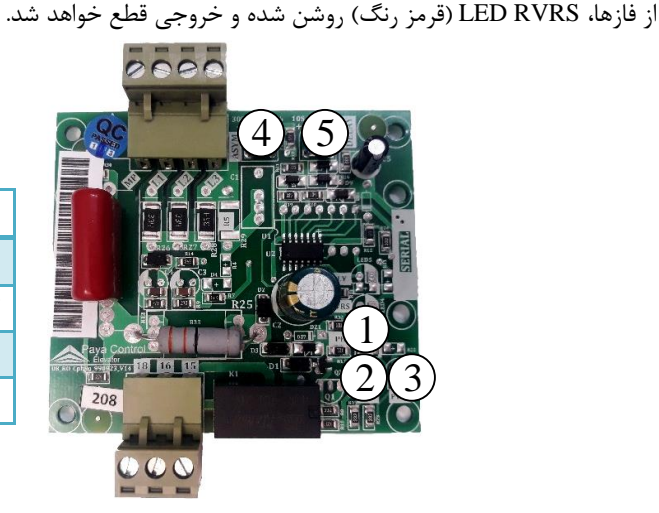

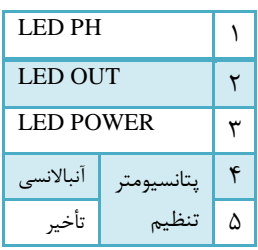

شکل ۳۱- برد کنترل فاز

**د- برد TR فیوز**

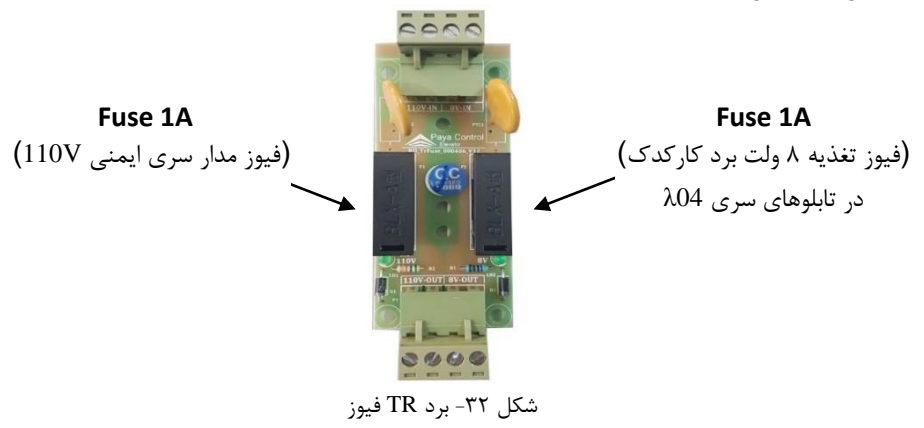

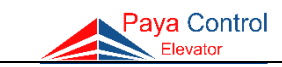

**هـ- بـرد تغذیه )پاور(**

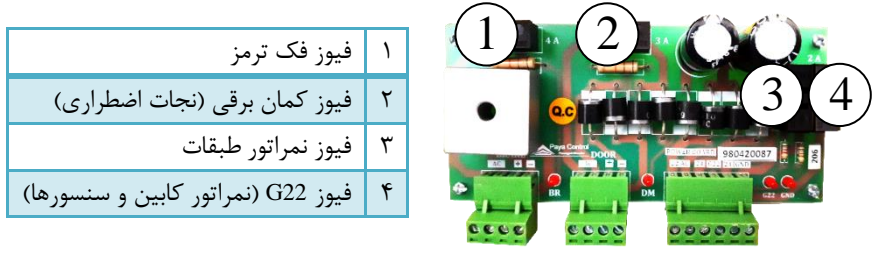

شکل -33 برد تغذیه

#### **خطاهای احتمالی**

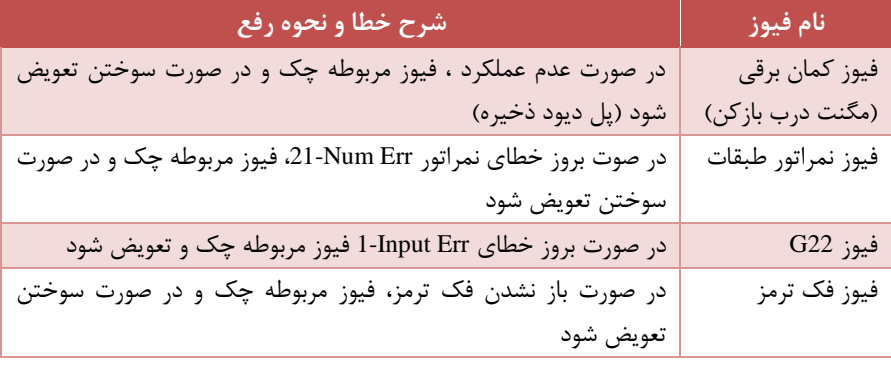

#### **نکات مهم**

**نکته 1 )فیوز 1F):** در صورت قطع شدن فیوز 1F در لحظه راه اندازی موارد زیر چک شود: سیمهای FAN، CPL، FTS و CL از زیر ترمینال تابلو یکی یکی در آورده شود و مجدداً فیوز وصل شود تا مشخص گردد اتصالی از کدام قسمت است. **نکته 2 )نجات اضطراری(:** برای تست عملکرد UPS( نجات اضطراری( قطع کلید صفر و یک یا فیوز اصلی تابلو کافی نیست.

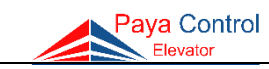

## **ز- برد اپروچ**

برای ورود به تنظیمات برد اپروچ، همانند برد اصلی میتوان از دو روش استفاده نمود )استفاده از جامپر PRG و یا فشردن دکمه ریست و نگه داشتن همزمان دکمههای OK و ESC).

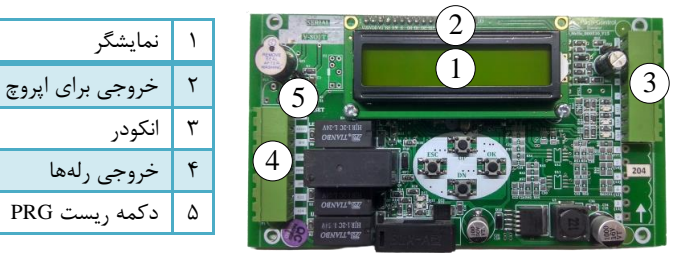

شکل 34 - برد اپروچ

در صورت استفاده از برد اپروچ، باید پارامتر 4 برد اصلی )Flag SLF 4- )روی مقدار Approach تنظیم گردد. در جدول زیر تنظیمات برد اپروچ آمده است. با تنظیم پارامتر ۸، بسیاری از پارامترها به صورت اتوماتیک تغییر میکنند، لذا از همخوانی پارامتر 8 با نوع آسانسور مطمئن شوید. برای اجرای شفت لرنینگ، باید در حالت رویزیون از پایینترین طبقه، شاسی جهت باال رویزیون را بگیرید تا کابین به شالتر CAN برسد. سپس با نرمال کردن آسانسور منتظر بمانید تا کابین در تراز طبقه قرار گیرد. در صورت وجود هرگونه پرسش با واحد پشتیبانی پایاکنترل تماس بگیرید.

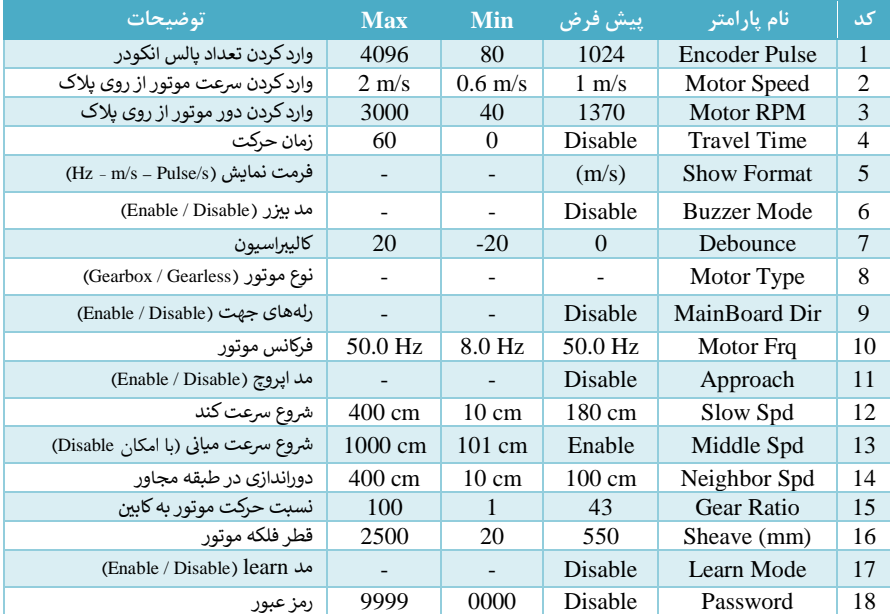

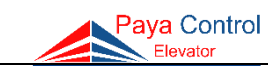

## **تنظیمات درایوهای نصب شده در تابلوها**

آنچه در ادامه ذکر شده بخشی از تنظیمات مربوط به درایوهای Hp، Mont Hp، Monarch و QMA برای موتورهای **گیربکس** میباشد. دقت نمایید هنگام وارد کردن اطالعات اولیه، توان )بر حسب KW)، جریان )بر حسب A )و سرعت موتور )بر حسب rpm )پارامترهای اصلی به حساب میآیند. برای تنظیم سایر درایوها )Yaskawa، Gefran و Aiwa )و همچنین برای راهاندازی موتورهای **گیرلس**، با پشتیبانی شرکت پایاکنترل تماس بگیرید.

## **درایو HP**

پارامترهای 1-01F الی 1-05F مربوط به اطالعات اولیه موتور میباشند. پس از اصالح پارامترهای موتور، برای انجام تنظیمات خودکار )Tune Auto)، پارامتر 1-37F را روی مقدار 3 تنظیم کنید. در حالت رویزیون جهت دلخواه بگیرید تا زمانی که RUN از روی نمایشگر پاک گردد. **توجه**: در این حالت فک ترمز باز نمیشود.

## **درایو QMA**

مشابه درایو HP است با این تفاوت که پارامترها به جای F، بر حسب P هستند. به عبارتی 1-01P الی 1-05P تنظیمات اولیه موتور و 1-37P برای تنظیم خودکار به کار میرود.

#### **درایو Monarch**

پارامترهای 1-01F الی 1-05F مربوط به اطالعات اولیه موتور میباشند. پس از اصالح پارامترهای موتور، برای انجام تنظیمات خودکار، ابتدا پارامتر 0-01F را روی مقدار 0 و سپس پارامتر 1-11F را روی مقدار 1 تنظیم کنید. دقت کنید که سری ایمنی کامل باشد. در مد رویزیون )هنگامی که 68 روشن است(، دکمه RUN را بزنید. هنگامی که RUN از روی نمایشگر پاک شد، کنتاکتور موتور قطع میشود و سپس 0-01F را روی مقدار 1 تنظیم نمایید.

#### **HP Mont درایو**

پارامترهای 7-00F الی 7-04F مربوط به اطالعات اولیه موتور میباشند. پس از اصالح پارامترهای موتور، برای انجام تنظیمات خودکار (Auto Tune) دو روش وجود دارد. در روش اول، ابتدا پارامتر 706-F7 را روی مقدار 1 تنظیم کنید. در حالت رویزیون جهت بگیرید تا زمانی که RUN از روی نمایشگر پاک گردد. اگر ورژن درایو قدیمیتر بود، به ترتیب پارامتر 00-05F را روی مقدار ،0 پارامتر 12-18F را روی مقدار 1 و سپس پارامتر 7-06F را روی مقدار 1 تنظیم نمایید و سپس دکمه RUN را بزنید. پس از اتمام روند تنظیم خودکار، پارامترهای تغییریافته را به حالت اصلی خود بازگردانید. برای این کار کافیست 12-18F را روی مقدار 5 و 00-05F را روی مقدار 2 تنظیم نمایید.

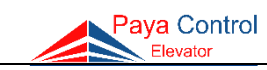

**منابع تغذیه بدون وقفه )UPS )پایاکنترل**

منبع تغذیه بدون وقفه شرکت پایا کنترل با هدف اختصاصی به کارگیری در آسانسور طراحی گردیده و با توجه به ظرفیت باالی خود مناسب موتورهای تا 11 کیلووات میباشد. این دستگاه قادر است به محض قطع برق آسانسور، انرژی الکتریکی الزم برای رساندن کابین آسانسور به محل مطمئن را تأمین نماید.

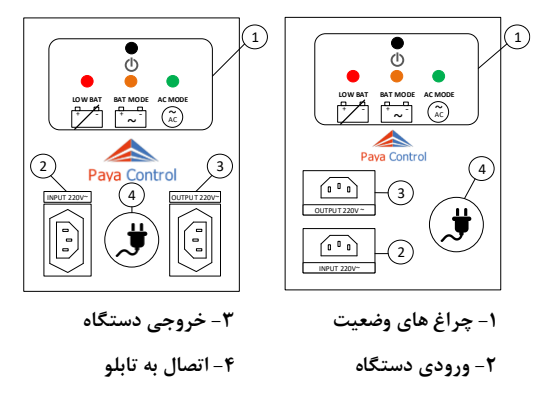

شکل 35 - شمای کلی دستگاه UPS

## **ویژگیهای دستگاه**

شرکت پایاکنترل محصوالت UPS خود را در 3 مدل مختلف تولید میکند. در جدول زیر ویژگیهای این مدلها قابل مالحظه میباشد.

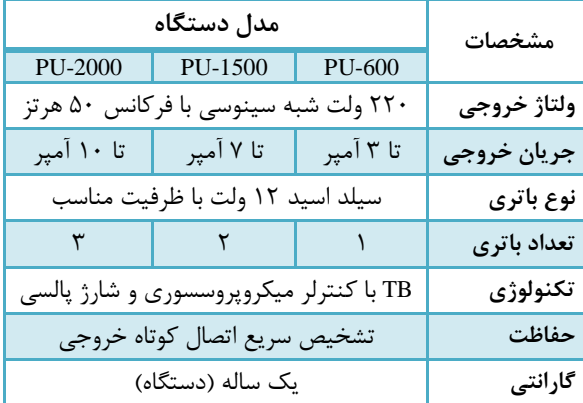

## **شرایط گارانتی دستگاه UPS**

موارد زیر سبب ابطال گارانتی میشود:

اقدام به تعمیر یا باز نمودن درب دستگاه توسط افراد غیرمجاز

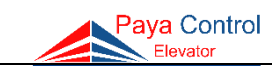

- خسارت وارده به دستگاه بر اثر استفاده نادرست
	- سقوط و وارد شدن ضربه به دستگاه
- تماس با مایعات از قبیل آب، اسید و مواد مشابه
- تاریخ گارانتی باتریها 4 ماه پس از تاریخ تولید درج شده بر روی آنها میباشد.

**هشدارهای ایمنی و موارد نگهداری**

UPS باید پس از نصب، ابتدا به مدت 24 ساعت شارژ و سپس مورد استفاده قرار بگیرد. دقت کنید که سیمهای برق در مسیر ورودی و خروجی از نظر الکتریکی نسبت به یکدیگر ایزوله باشند. **عملکرد دستگاه**

برای روشن کردن UPS کلید Power را به مدت حداقل 3 ثانیه به صورت پیوسته )تا شنیدن بیزر( نگه دارید. در این حالت خروجی UPS فعال میشود.

حال چنانچه برق شهر وصل باشد LED سبز رنگ (AC Mode) به حالت چشمک زن در می آید. که بیانگر وجود برق شهر در خروجی و نیز شارژ شدن باتریها میباشد. هرچقدر باتریها به سمت شارژ شدن کامل نزدیک شوند زمان روشن بودن LED سبز رنگ بیشتر میشود.

حال چنانچه برق شهر وجود نداشته باشد، UPS در حالت باتری مد روشن میشود و ولتاژ 220 ولت حاصل از باتریها در خروجی وجود دارد. در این حالت LED نارنجی رنگ )Mode Bat )به صورت چشمک زن و با صدای بیزر خاموش و روشن میشود.

چنانچه ولتاژ باتریها از حد مشخص شده کمتر شود، LED قرمز رنگ )Bat Low )روشن میشود. جهت قطع خروجی UPS کافی است مجدداً کلید Power را به مدت 3 ثانیه به صورت پیوسته )تا شنیدن صدای بیزر( نگه دارید.

#### **جدول عالئم LED**

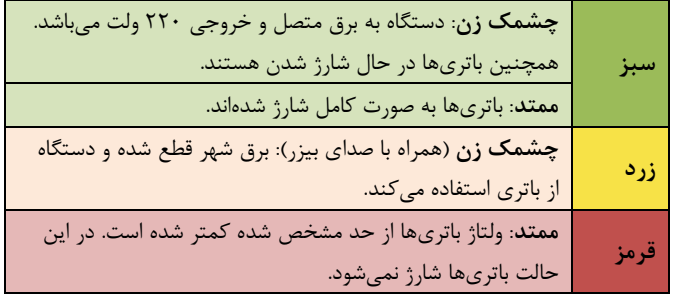

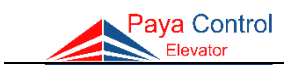

**SLF** 

<u>ම්ම</u>

<u>ම්ම</u>

මවෙ

මවෙ

933

**LEF** 

 $^{\circledR}$  $\overline{\circ}$ 

**نحوه چیدمان آهنرباهای سیستم ADO** در شکل روبه رو نحوه چیدمان آهنرباهای سیستم **ADO**  یک برای( Advance Door Opening( ADO  $\mathcal{D}(\mathcal{S})$ آسانسور با سه توقف رسم شده است، در این شکل **Y** طول کمان درب نکات زیر قابل توجه میباشد: **ADO SLF LEF** f. - تعداد آهنرباهای مربوط به سنسور ADO برابر با تعداد آهنرباهای سنسور توقف LEF میباشد. -نحوه قرارگیری قطب آهنربا ADO طبق نقشه روبرو می باشد. (معکوس آهنرباهای LEF) - محل قرارگیری آهنرباهای این سنسور بستگی به محل آهنرباهای سنسور LEF و طول کمان سردرب دارد. - در شکل دیده میشود که کابین رو به پایین در  $\frac{2}{2}$ حال حرکت میباشد و سنسور ADO در مقابل آهنربای موثر خود قرار گرفته ولی سنسور LEF هنوز به اندازه X از آهنربای موثر خود فاصله دارد. در این  $\frac{1}{\mathbf{x}}$ حالت با اینکه کابین هنوز به راستای طبقه نرسیده <u>ම</u> است فرمان بازشو به درب صادر میشود. - اگر طول کمان به اندازه Y باشد، فاصله آهنربای موثر LEF از آهنربای موثر ADO( X )حداکثر برابر با نصف Y میباشد. مثال برای کمان به طول 30 سانتی متر، طول X حداقل برابر ۱۵ سانتی متر در نظر گرفته شود. - هرچه طول کمان Y بیشتر باشد، عملکرد ADO بهتر دیده میشود. - معموالً درایوهای سر درب دارای تاخیر در عملکرد میباشند، بنابراین گاهی اوقات لازم است فاصله X را  $^\circledR$  $\overline{\mathsf{s}}$ کمی بیشتر از نصف طول کمان تنظیم نمائید تا عملکرد باز شدن درب بهتر صورت گیرد. شکل -36 نحوه چیدمان آهنرباهای سیستم ADO

 $@@@$ 

<span id="page-69-0"></span>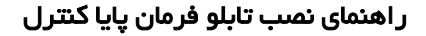

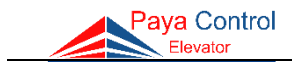

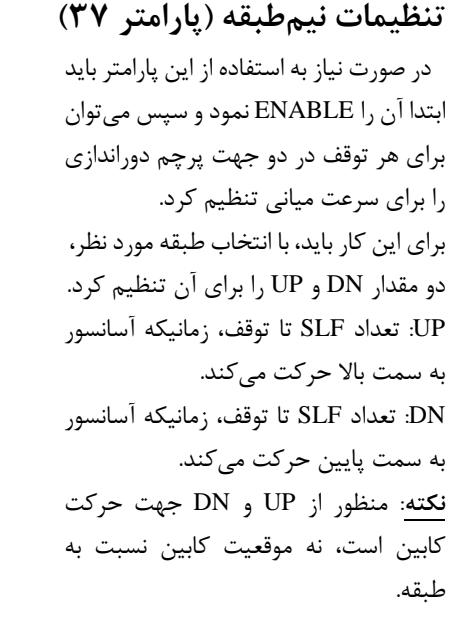

**مثال**: چنانچه در پارامتر ،37 مقدار UP روی عدد 3 و مقدار DN روی عدد 2 تنظیم شده باشد، زمانی که آسانسور از سمت پایین به باال میآید )کابین به سمت باال حرکت می- کند)، با دورانداز نمایش داده شده به دور میانی میافتد و با اولین دورانداز مانده به طبقه 3 )در شکل مشخص شده(، به دور کند میافتد.

**نکته**: منظور از عدد تنظیمی، تعداد دورانداز مانده تا طبقه مقصد است.

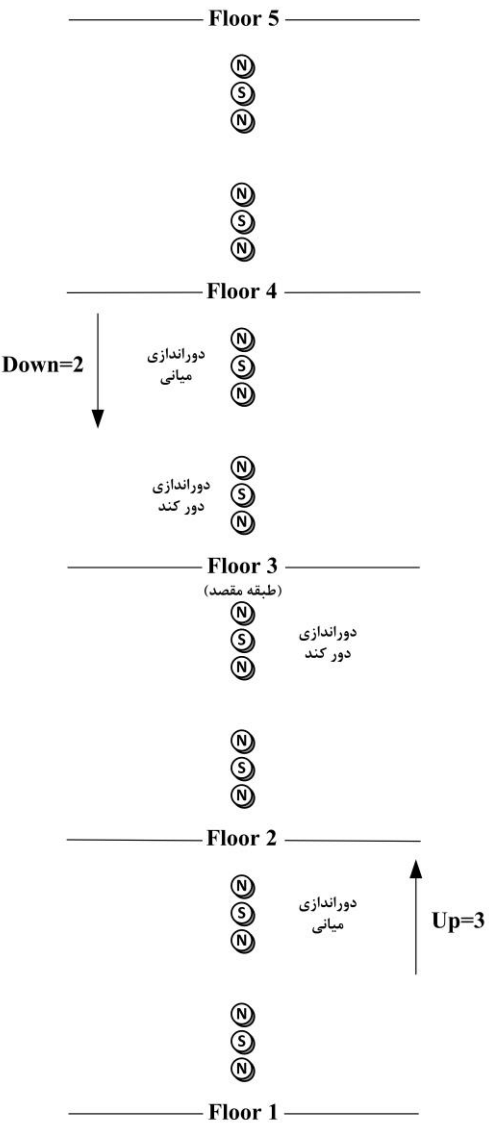

شکل -37 نحوه انجام تنظیمات نیمطبقه

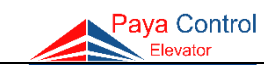

# **انتخاب سطح مقطع کابل**

برای انتخاب سطح مقطع مطلوب برای سیمها، میتوان از جدول زیر بهره گرفت.

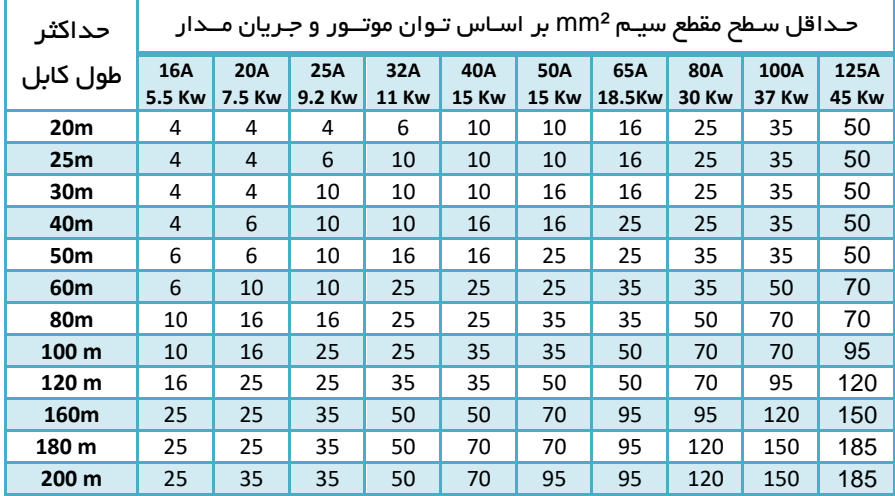

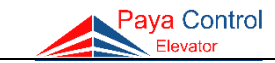

**پایاکنترل نامی پایدار در صنعت آسانسور**

**شمارههای پشتیبانی پایاکنترل 0919 672 1006 0915 858 1006 0915 226 9006 0912 923 1006**

**www.payaelevator.com**